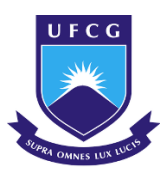

**UNIVERSIDADE FEDERAL DE CAMPINA GRANDE CENTRO DE CIÊNCIAS E TECNOLOGIA AGROALIMENTAR UNIDADE ACADÊMICA DE CIÊNCIAS E TECNOLOGIA AMBIENTAL CURSO DE GRADUAÇÃO EM ENGENHARIA CIVIL**

# **COMPATIBILIZAÇÃO DE PROJETOS COM A UTILIZAÇÃO DA METODOLOGIA BIM – ESTUDO DO CASO UBS TIPO 1**

**EMANUEL GOMES DÁRIO NETO**

**POMBAL – PB 2023**

### EMANUEL GOMES DÁRIO NETO

# COMPATIBILIZAÇÃO DE PROJETOS COM A UTILIZAÇÃO DA METODOLOGIA BIM – ESTUDO DO CASO UBS TIPO 1

Trabalho de Conclusão de Curso apresentado à Unidade Acadêmica de Ciências e Tecnologia Ambiental da Universidade Federal de Campina Grande, como parte dos requisitos necessários para obtenção do título de Engenheiro Civil.

Orientador(a): Prof.(a) Dra. Elisângela Pereira da Silva

Coorientador(a): Prof. Me. Ezio Luiz Martins Simões

D218c Dário Neto, Emanuel Gomes. Compatibilização de projetos com a utilização da metodologia ${\rm BIM}$   $-$ Estudo de caso UBS tipo 1 / Emanuel Gomes Dário Neto. - Pombal, 2023. 93 f. : il. color. Trabalho de Conclusão de Curso (Bacharelado em Engenharia Civil) -Universidade Federal de Campina Grande, Centro de Ciências e Tecnologia Agroalimentar, 2023. Orientação: Profa. Dra. Elisângela Pereira da Silva, Prof. Me. Ezio Luiz Martins Simões". Referências. 1. Construção civil. 2. Plataforma BIM. 3. Compatibilização de projetos. I. Silva, Elisângela Pereira da. II. Simões, Ezio Luiz Martins. III. Título. CDU 69.0 (043)

Ficha catalográfica elaborada pela bibliotecária Auxiliadora Costa (CRB 15/716)

## UNIVERSIDADE FEDERAL DE CAMPINA GRANDE CENTRO DE CIÊNCIAS E TECNOLOGIA AGROALIMENTAR UNIDADE ACADÊMICA DE CIÊNCIAS E TECNOLOGIA AMBIENTAL CURSO DE GRADUAÇÃO EM ENGENHARIA CIVIL

PARECER DA COMISSÃO EXAMINADORA DE TRABALHO DE CONCLUSÃO DE CURSO.

### EMANUEL GOMES DÁRIO NETO

## **COMPATIBILIZAÇÃO DE PROJETOS COM A UTILIZAÇÃO DA METODOLOGIA BIM – ESTUDO DO CASO UBS TIPO 1**

Trabalho de Conclusão de Curso do discente EMANUEL GOMES DÁRIO NETO em 13 de abril de 2023 pela comissão examinadora composta pelos membros abaixo relacionados como requisito para obtenção do título de ENGENHEIRO CIVIL pela Universidade Federal de Campina Grande.

Registre-se e publique-se.

Elisanda Pereion da Jihar

Profª. Dra. Elisângela Pereira da Silva (Orientador – UFCG)  $U F C G$ Assinado digitalmente por EDUARDO MORAIS DE MEDEIROS:06778859466 Razão: Eu atesto a precisão e a integridade

deste documento Localização: UFCG - Campus Pombal Data: 2023.05.06 09:04:18-03'00' Prof. Dr. Eduardo Morais de Medeiros (Membro Interno – UFCG)

Prof. Me. Ezio Luiz Martins Simões

(Coorientador – UFCG)

Ferrura manoe

Eng. Civil Emanoel Ferreira Cardoso (Membro Externo)

#### **Agradecimentos**

Quero agradecer ao Deus de Israel por ter permitido encerrar mais um ciclo da minha vida, tudo que acontece é mediante a sua vontade. Quero agradecer meus familiares principalmente meus avós maternos que me acolheram ainda quando criança afim de entregar uma educação melhor. Aos meus professores por terem repassado um pouco de seus conhecimentos ao de toda faculdade em especial aos meus orientadores Elizangela e Ezio pela a ajuda e paciência para elaboração desse trabalho.

#### **RESUMO**

Com a necessidade de reduzir prazos e custos de obras devido ao aquecimento do mercado da construção civil, os engenheiros necessitam desenvolver projetos em tempos mais reduzidos e com isso se deparam com problemas de incompatibilidades, que na maioria das vezes são percebidos apenas na fase de execução. A fim de solucionar essa problemática o BIM propõe novas metodologias de desenvolvimento, análise e execução de obra e dentre ela estão a comunicação entre os projetos que envolvem a edificação de forma automática, para evitar conflitos que acarretam retrabalhos, gastos adicionais e atrasos no cronograma do mesmo, com isso o presente trabalho tem como o objetivo modelar os projetos que envolve uma obra pública construída na cidade de Bernardino Batista-PB dentro da plataforma BIM com o intuito de encontrar possíveis erros de compatibilização envolvendo os elementos (estruturais, elétrico, hidrossanitário e arquitetônico) através do *Clash Detect*, no qual foram encontrado 60 conflitos envolvendo vigas e tubulações de água, 23 envolvendo eletrodutos e vigas, 17 envolvendo vigas e esquadrias entre outros, no qual foi proposto solução para os principais erros encontrados.

**Palavras-chave:** Plataforma BIM. Compatibilização. Projeto.

#### **ABSTRACT**

With the need to reduce deadlines and costs of works due to the heating of the civil construction market, engineers developed projects in shorter times and with that they are faced with problems of incompatibilities, which in most cases are perceived only in the execution phase . In order to solve this problem, BIM proposes new methodologies for the development, analysis and execution of the work, and among them are the automatic communication between the projects that involve the building, to avoid conflicts that lead to rework, additional costs and delays in the project schedule. Even so, the present work aims to model the projects that involve a public work built in the city of Bernardino Batista-PB within the BIM platform in order to find possible compatibility errors involving the elements (structural, electrical, hydrosanitary and designed) through Clash Detect, in which 60 conflicts were found involving beams and water pipes, 23 involving conduits and beams, 17 involving beams and frames, among others, not knowing what was the proposed solution for the main errors found

**Keywords:** BIM platform. Compatibility. Project.

.

## **LISTA DE FIGURAS**

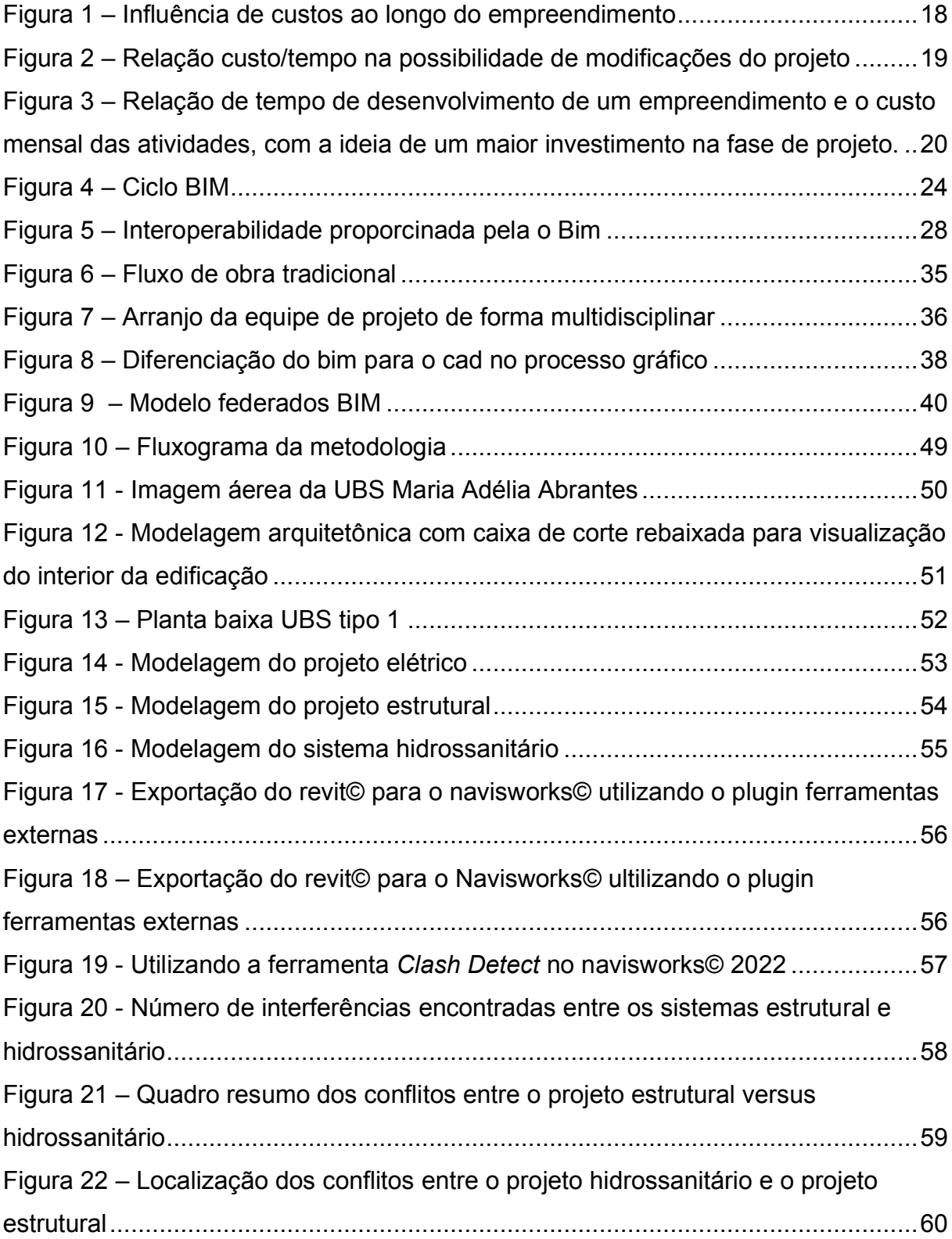

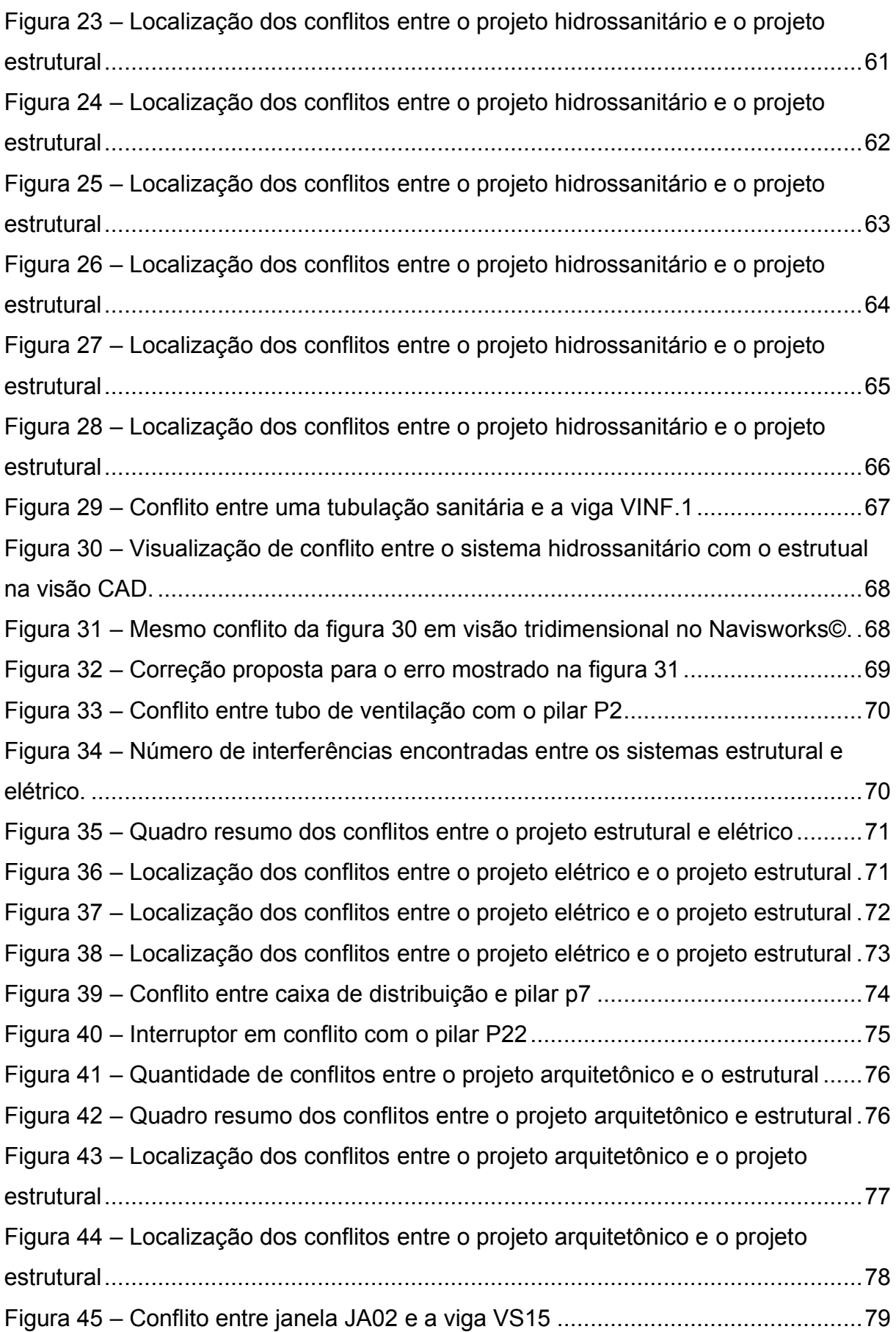

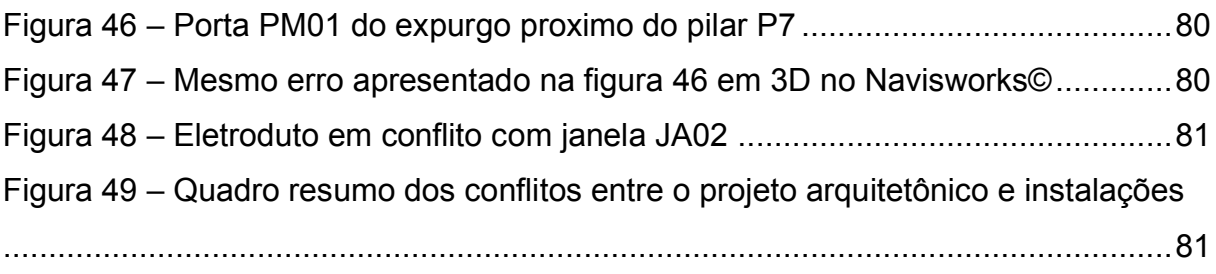

## **LISTA DE TABELAS**

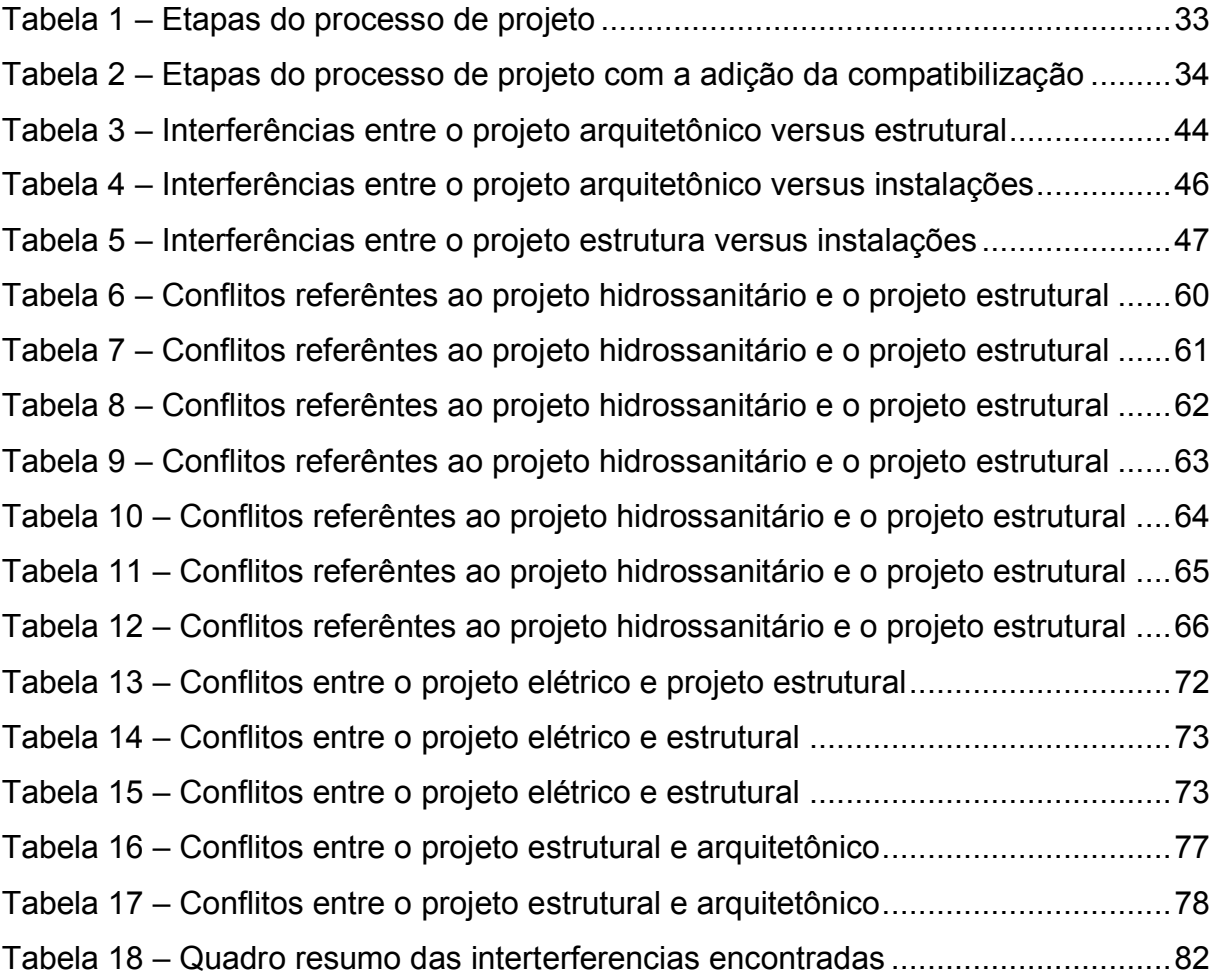

## **LISTA DE SIGLAS E SÍMBOLOS**

#### **Siglas**

- BIM Building Information Modeling;
- 2D Bidimensional;
- 3D Tridimensional;
- DXF –Drawing Exchange Format;
- IFC Industry Foundation Classes;
- 5D Cinco dimensões Significado;
- NBR Norma Brasileira;
- CBIC Câmara Brasileira da Indústria da Construção;
- PIB Produto Interno Bruto;
- PDF Portable Document Format.

## **SUMÁRIO**

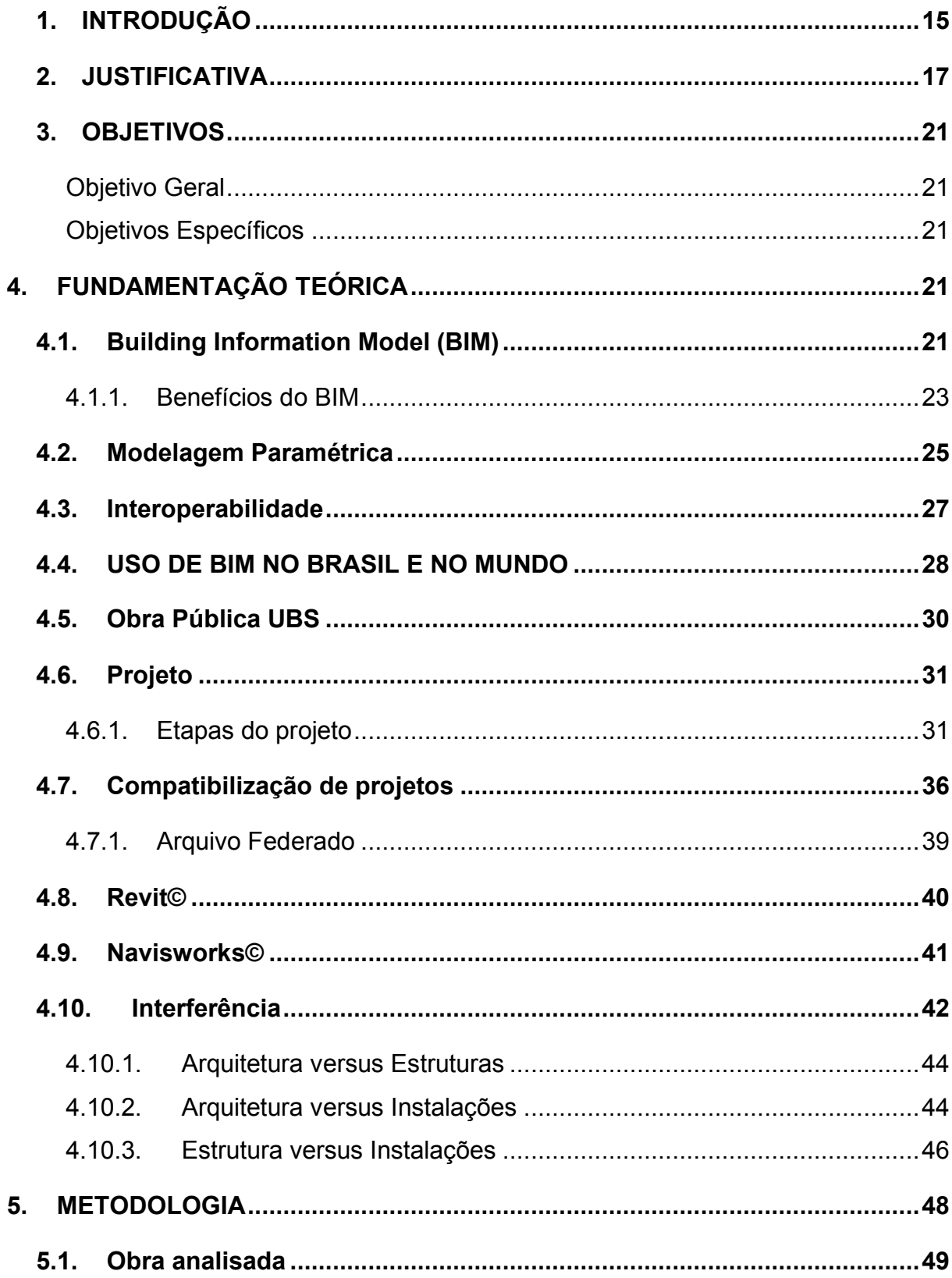

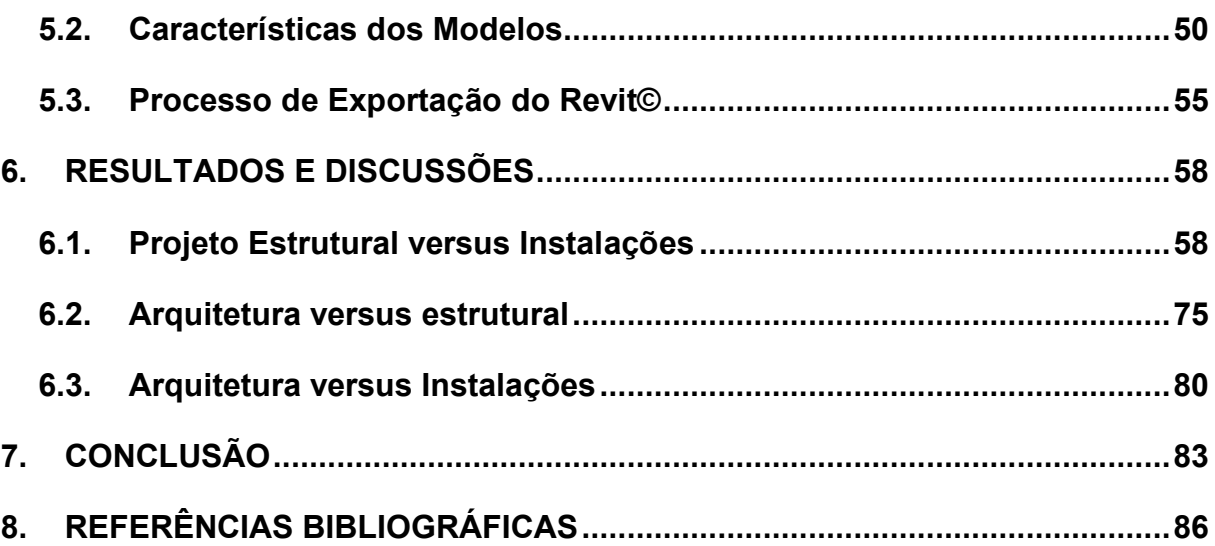

#### <span id="page-15-0"></span>**1. INTRODUÇÃO**

Durante os anos 60 ocorreu uma grande demanda imobiliária o qual exigiu uma maior rapidez na produção de projetos de arquitetura e engenharia, para atender essa demanda as empresas da construção civil iniciaram o processo de fragmentação dos projetos, ou seja, profissionais que antes trabalhavam interligados em uma grande construtora passaram a trabalhar em escritórios de uma área especifica, melhor dizendo, profissionais começaram a desenvolver projetos de instalações hidrossanitários, elétricas, estruturais e entre outros de forma simultânea, afim de encurtar o tempo para atender prazos cada vez menores (Graziano, 2003).

De início essa fragmentação demonstrava ser favorável, porém começaram a se deparar com problemas de compatibilização, que são basicamente a interferência entre elementos que compõem a edificação, que na maioria das vezes era apenas percebido durante a execução da obra, causando prejuízos devido ao aumento do custo com mais material, alteração no projeto e cronograma da obra (Mikaldo; Scheer; 2007).

Nos anos 90, a indústria da construção civil foi revolucionada através dos computadores juntamente com softwares, pois projetos que eram desenvolvidos em pranchetas, passaram a ser desenvolvidas em *Computer Aided Design* – CAD, que traduzido para o português significa Desenho Assistido por Computador, o qual possibilitou maior agilidade e eficiência na produção de projetos de engenharia e arquitetura (Graziano, 2003).

Porém a problemática envolvendo a ineficiência de compatibilização em os projetos ainda persistia, pois o CAD projeta em duas dimensões igualmente a prancheta, dessa forma a indústria da construção civil buscou novamente a ajuda dos computadores e da tecnologia para solucionar essa problemática.

Ainda nos anos 80 surgiu o conceito de modelagem do produto, que é basicamente atribuir características espaciais (forma, posição e dimensão) correlacionado com informações essenciais a obra, como por exemplo informações de custo, resistências e peso. Dessa forma os objetos possuíam melhor visualização e entendimento das localidades de cada elemento que compunha os projetos (KALE e ARDITI, 2005)

Através desse conceito surge o *Building Information Modeling* – BIM, que significa, Modelagem da Informação da Construção, que conduziu a indústria da engenharia e arquitetura para uma nova revolução, dado que os desenhos deixaram de ser apenas representações geométricas e passaram a conter informações sobre a obra, que ocasionou melhor gerenciamento dos mesmos (SENA, 2013).

Várias empresas desenvolveram softwares a fim de buscar essa correlação e inovar mais uma vez no ramo de projetos de arquitetura e engenharia até que no ano de 1990, a empresa Autodesk© criou o software chamado Revit©, que é até nos dias atuais, considerado a evolução mais recente no ramo do desenvolvimento de projetos (COSTA, 2013).

Através do BIM, projetos passaram a ser desenvolvidos de forma mais rápida sem diminuir a qualidade do produto final e possibilitou que informações pudessem ser extraídas automaticamente, pois agora o modelo traz consigo informações de custo, material, volume, propriedades térmicas e entre outros. Dessa forma algumas etapas são facilitadas devido a quantidade de informações presente na própria modelagem, etapas essas que são: a compatibilização, extração de quantitativos, geração de relatórios e entre outros (JACÓ, 2003).

Em razão disso o BIM é uma realidade em vários países do mundo, com mais enfoque em países de primeiro mundo como a Inglaterra, Alemanha e Estados Unidos abrangendo várias obras de diferentes especificações (RIBEIRO, 2010).

No Brasil essa tecnologia se tornou obrigatória em obras públicas no ano de 2021 de acordo com o a nova lei de licitações e contratos administrativos (Lei nº 14.133/2021), que tem como uma das finalidades da difusão dessa tecnologia no país, com o intuito é incentivar o setor da construção civil e tronar o processo construtivo mais econômico e mais transparente nos processos de licitação.

A partir disso, o presente trabalho propôs analisar problemas de compatibilização dentro da plataforma BIM de uma Unidade Básica de Saúde – UBS, construída na cidade de Bernardino Batista-PB e propor soluções para os principais erros encontrados.

A UBS Maria Adélia Abrantes está localizada no distrito Antônio Paulo, zona rural do munícipio, foi inaugurada dia 07 de setembro de 2015 com a finalidade de fortalecer a atenção a saúde básica daquela comunidade (DIARIO DO SERTÃO, 2015).

#### <span id="page-17-0"></span>**2. JUSTIFICATIVA**

A utilização da plataforma BIM apresentas inúmeras vantagens para a indústria da construção civil, dentre elas a automação de informações, que significa basicamente a otimização do processo de produção, que no caso do trabalho é usado para encontrar erros de interferências entre os projetos que constituem a edificação, ou seja, esses erros são encontrados de forma automática e com muita agilidade (SENA, 2012).

Enquanto que, os projetos em duas dimensões (2D) precisariam ser sobrepostos para que as interferências possam ser previstas e em muito dos casos faltam vistas, plantas e detalhes necessárias para combater todos os conflitos presentes na fase de projetos.

Os erros de compatibilização irão ocasionar ineficiência no orçamento e cronograma dos referidos projetos, logo a falta de compatibilização pode resultar em atraso na obra que acarreta danos financeiros a construtora, portanto a revisão e reformulação dos projetos é essencial para sanar essa problemática antes dos projetos irem para o canteiro de obras (Farinha, 2012).

De acordo com Justi (2008), a ineficiência e atrasos nas obras chegam a U\$ 200 bilhões dos U\$ 650 bilhões gasto em construções nos Estados Unidos, isso corresponde a cerca de 30% do valor investido, tornando muito oneroso os reparos devido à falta de panejamento, gestão e entre outros fatores. Justin (2008) afirma que na Inglaterra não é diferente, o custo anual para reparar obras com projetos mal detalhados chega perto do valor de 1 bilhão de libras, aproximadamente de U\$1,66 bilhões de dólares.

A compatibilização entra como aliado no combate a erros na fase de projeto, pois há a necessidade dos projetistas prever conflitos para que possam detalhar os elementos ou soluciona-los antes que inciei a fase de execução. De acordo com Santos (2019), a compatibilização dos projetos representa 1% a 1,5% da obra, porém esse processo economiza entre 5% a 10% do mesmo custo, devido a economia de tempo, a redução de desperdícios e elimina retrabalhos.

Estudos feitos pela *Construction Industry Institute* em 1987, mostra através da figura 1 a influência que as fases iniciais do empreendimento causam nas fases seguintes, que são a de execução e uso e manutenção. Pode-se entender que as

decisões tomadas na fase inicial, que são a fase de estudos preliminares a contratação de serviços, tem maior capacidade influenciar os custos durante a execução da obra, devido à redução de falhas que os projetos podem evitar, dessa forma otimizando o processo de execução e uso e ocupação.

<span id="page-18-0"></span>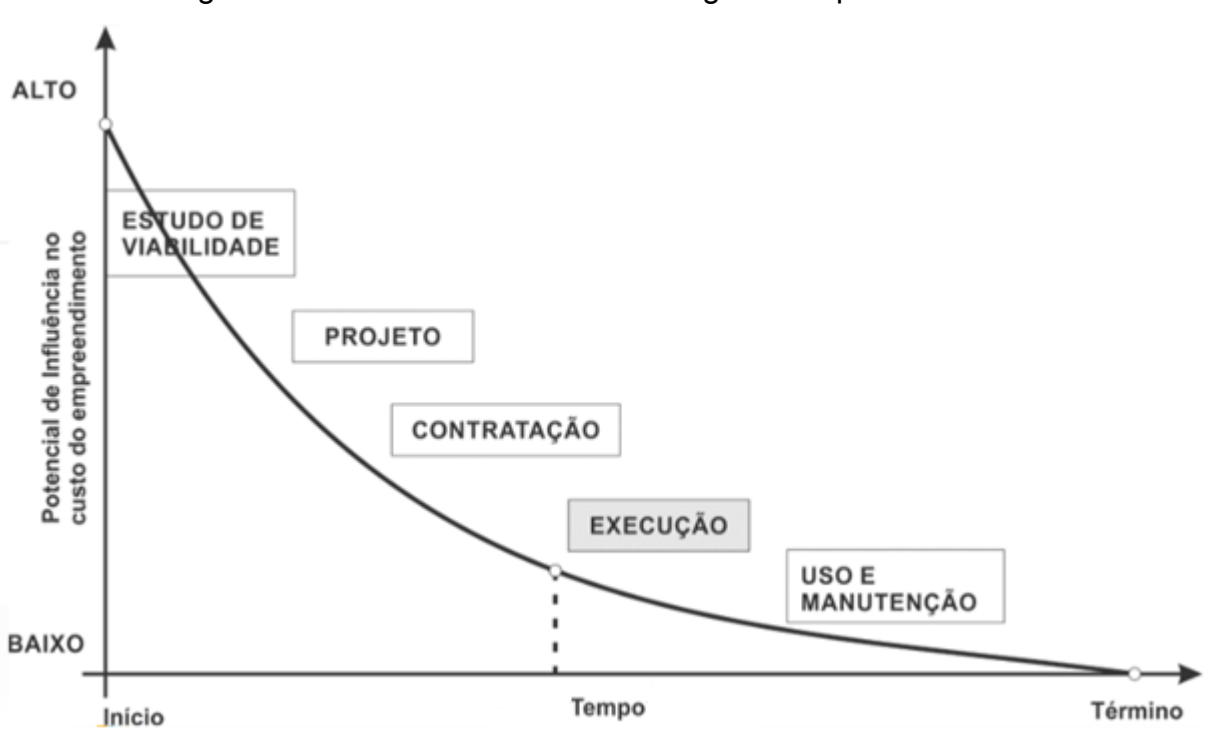

Figura 1 – Influência de custos ao longo do empreendimento

Fonte: Construction Industry Institute (1987) apud Menegatti (2015)

Segundo Melhado (2005), o projeto de uma obra na fase inicial do empreendimento tem que ser prioridade, logo tem que possuir maior investimento e tempo para sua elaboração, pois é nessa fase que evitará custos maiores nas seguintes fases.

A figura 2, também presente nos estudos feitos pela *Construction Industry Institute* em 1987, identifica as consequências da falta de um projeto durante a execução de uma obra, nesse segundo gráfico mostra que os custos evoluem devido a prevenção corretiva de erros não previstos em etapas anteriores, ou seja, a tomada de decisão durante a fase de execução da obra acarreta um custo mais elevado que o correspondente na etapa de projeto.

<span id="page-19-0"></span>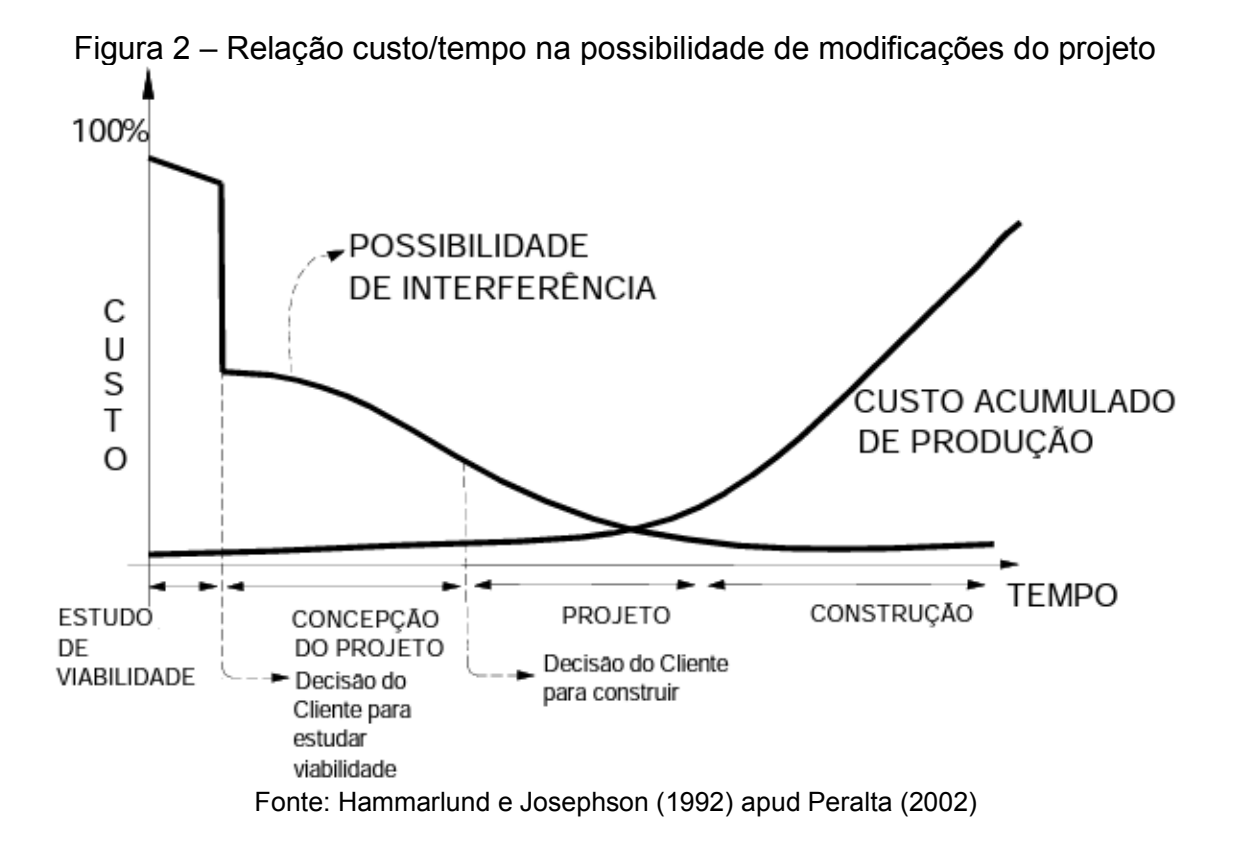

De acordo com Araújo (2015), o investimento em gestão de projetos desde do estudo de viabilidade do empreendimento traz benefícios a obra, visto que os investimentos iniciais são responsáveis por influenciar no custo final do empreendimento. Como representado a figura 3, quando há um processo mais demorado e detalhado na fase de projeto, o custo mensal do empreendimento tem uma redução significativa.

<span id="page-20-0"></span>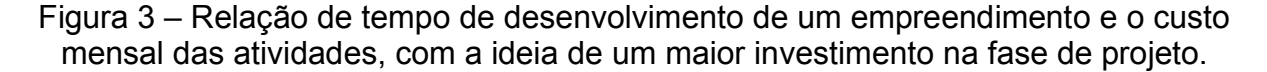

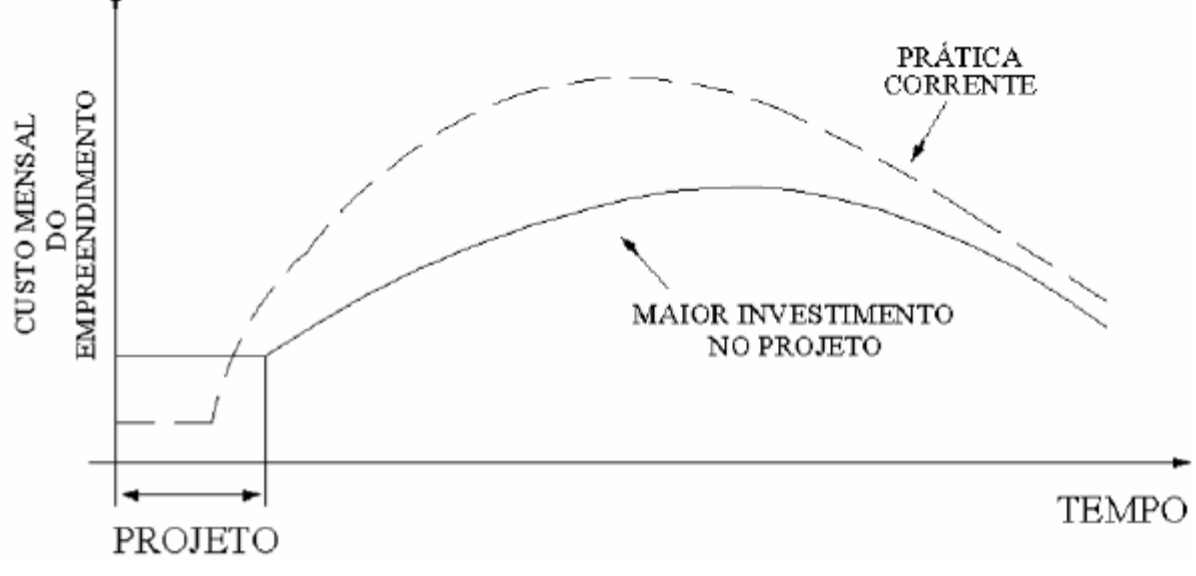

Fonte: Barros e Melhado (1993), aptu Melhado (1994)

De acordo com Comparim e Silva (2016), esses custos estão ligados ao desperdício que é gerado por falhas de: projeto, durabilidade dos componentes, mão de obra, manutenção e entre outros. Ainda segundo Comparim e Silva (2016) a metodologia BIM oferece uma solução através da compatibilização de projetos e através da produção de projetos com maior número de informação e detalhamento.

Mediante a tudo isso, o BIM proporciona maior qualidade no trabalho devido a possibilidade de detalhamento mais preciso em conjunto com uma maior velocidade na entrega, além de ter consigo informações essencial contidas na sua modelagem e uma base de dados unificada, ou seja, quando é alterado, por exemplo, as dimensões de uma parede, todos os outros projetos envolvidos nessa base também são alterados com a atualização do item, incluindo até a planilha orçamentária. SCHEER et al. (2007) apud FARINHA (2012).

#### <span id="page-21-0"></span>**3. OBJETIVOS**

#### <span id="page-21-1"></span>*Objetivo Geral*

O presente trabalho objetiva introduzir os projetos dentro da plataforma BIM para encontrar erros de compatibilização e solucioná-los, para isso será feito o estudo de caso da UBS Tipo 1 construída na cidade de Bernardino Batista-PB.

#### <span id="page-21-2"></span>*Objetivos Específicos*

- Modelar os projetos utilizando o Revit© (software BIM);
- Encontrar erros de compatibilização através da ferramenta *Clash Detect*;
- Classificar as interferências.

#### <span id="page-21-3"></span>**4. FUNDAMENTAÇÃO TEÓRICA**

#### <span id="page-21-4"></span>**4.1.Building Information Model (BIM)**

De acordo com Eastman et al. (2014), o processo de construção de uma obra é fragmentado em vários segmentos e a comunicação passou muito tempo sendo feito por meio de desenhos em papel, que são projetos em 2D, esses projetos são propensos a erros e a omissões, uma vez que a leitura do projeto depende basicamente da interpretação e abstração dos profissionais que as leem, sendo esses projetos compostos apenas por linhas, arcos e outros elementos bidimensionais afim de representar objetos volumétricos.

Com isso os engenheiros e arquitetos buscam criar simulações para transmitir as informações do projeto para a obra de forma mais precisa, buscando o sucesso no resultado final. Segundo Sena (2012), o BIM propôs uma simulação inteligente através de modelos em três dimensões (3D), os quais possui informações contidas na modelagem, esse adjetivo foi atribuído porque no CAD as informações de projeto não podiam ser interpretadas por computadores, logo não possuía automação.

A automação significa a não necessidade da interferência humana, ou seja, o sistema BIM tem mecanismos que verificam o seu próprio funcionamento, como por exemplo, as alterações feitas no projeto que foi desenvolvido em CAD resultariam em diversas modificações manuais, alterações essa que vão desde da alteração gráfica representada em 2D até o custo final daquele elemento que precisa ser alterado na planilha orçamentária, com isso, é necessário mais tempo para que todo o ciclo do projeto seja alterado (Ribeiro, 2010).

No sistema BIM quando algo é alterado, todas as vistas e plantas que compõem o projeto são alteradas simultaneamente, pois os projetos são desenvolvidos em 3D e as vistas são feitas através desse modelo. De acordo com Eastman (2014), quando um projeto é alterado, essas alterações são repassadas desde dos modelos de projetos até os orçamentos, planejamento e cronograma, ou seja, todo o ciclo de projeto é alterado, devido as informações contidas no banco de dados do modelo.

Riberio (2010) afirma que essa tecnologia possui informações que estão agregadas ao modelo que possibilita a concepção e a análise dos sistemas que compõe o edifício, logo é capaz de extrair mais informações para diversas finalidades.

De acordo com Florio (2007) o BIM introduziu uma nova metodologia na qual altera a forma de fluxo de trabalho e a análise de informações através da modelagem paramétrica, que é fundamentada na interligações de elementos, como por exemplo, se uma laje tiver sua cota alterada, os demais elementos que estão ligados a ela sofrerão as modificações da nova cota, ou seja, qualquer alteração no projeto é automaticamente atualizada em todos os arquivos, tanto para elementos que compõe as disciplinas quanto para as vistas bidimensionais, que envolvem plantas e cortes, além do que o sistema BIM tem a capacidade de processar as imagens e gráficos que combinam e auxiliam o gerenciamento da obra.

De acordo Cardoso et al. (2012) o BIM oferece uma comunicação mais fácil e completa que envolve desde de profissionais de várias especialidades até os clientes, pois com a representação tridimensional e realista, pessoas que possuem dificuldade de interpretar plantas em 2D, conseguem compreender como será casa ou empreendimento devido aos projetos realistas que o BIM proporciona, dessa forma torna os projetos mais compreensível para todos os tipos de público.

Segundo Eastman (2014) descreve o BIM como uma representação virtual inteligente, que podem ser associados com atributos gráficos e de dados computacionais para analisar especificações de tipo material, quantificação e outros dados importantes para auxiliar a indústria da construção em diversas etapas, logo esses modelos apoiam o projeto em todas as fases construtivas permitindo uma melhor analise e controle dos processos manuais. Pois o BIM tem o objetivo de criar

uma estrutural virtual que proporciona mais segurança na hora de executar a obra, além do que, ainda é um banco de dados que fornece inúmeras informações dos projetos que são usadas para gerir a obra com mais eficiência e agilidade.

A diferença entre uma modelagem em BIM e uma modelagem simples em 3D é a inserção de informações na modelagem, o BIM possui a capacidade de gerar objetos paramétricos que podem ser editáveis e alterados automaticamente. Outro fator que diferencia o BIM de outras modelagens tridimensionais é a interoperabilidade, que é a capacidade de integrar diversos profissionais ligados pela plataforma, tornando o sistema eficiente em trocas de informação e transparência dos dados.

#### <span id="page-23-0"></span>**4.1.1. Benefícios do BIM**

Os benefícios proporcionados pela plataforma BIM penduram desde da elaboração de projeto até a vida da construção, pois possui muitas aplicações que beneficiam o projetista além do que, devido ser uma tecnologia nova, ainda há muito a ser explorado, sendo uma inovação que está em constante melhorias

Na fase de pré-construção, que envolve a parte de levantamento de informação até o anteprojeto, o BIM é capaz de proporcionar redução de custos, pois nessa fase os engenheiros e arquitetos podem antecipar problemas que teriam impactos financeiros se fossem percebidos durante a fase de execução, para isso o BIM garante uma melhor visualização do projeto e ainda possibilita várias analises através de testes antes que o projeto chegue ao canteiro de canteiro de obra, além do que, com uma boa visualização dos projeto fica mais compreensível para o proprietário, possibilitando que o mesmo vislumbre se o empreendimento está de acordo com o seu desejo (HERGUNSEL, 2011)

A tecnologia BIM pode ser aplicada em todo o processo de construção de um empreendimento, na figura 4 é representado todo o ciclo de uma obra no qual o BIM está presente. De acordo com o site Block (2015), na fase dos estudos preliminares e de viabilidade é usualmente utilizado massas, que são modelos de volume, para analisar ocupação da área, incidência solar e etapas de concepção.

23

<span id="page-24-0"></span>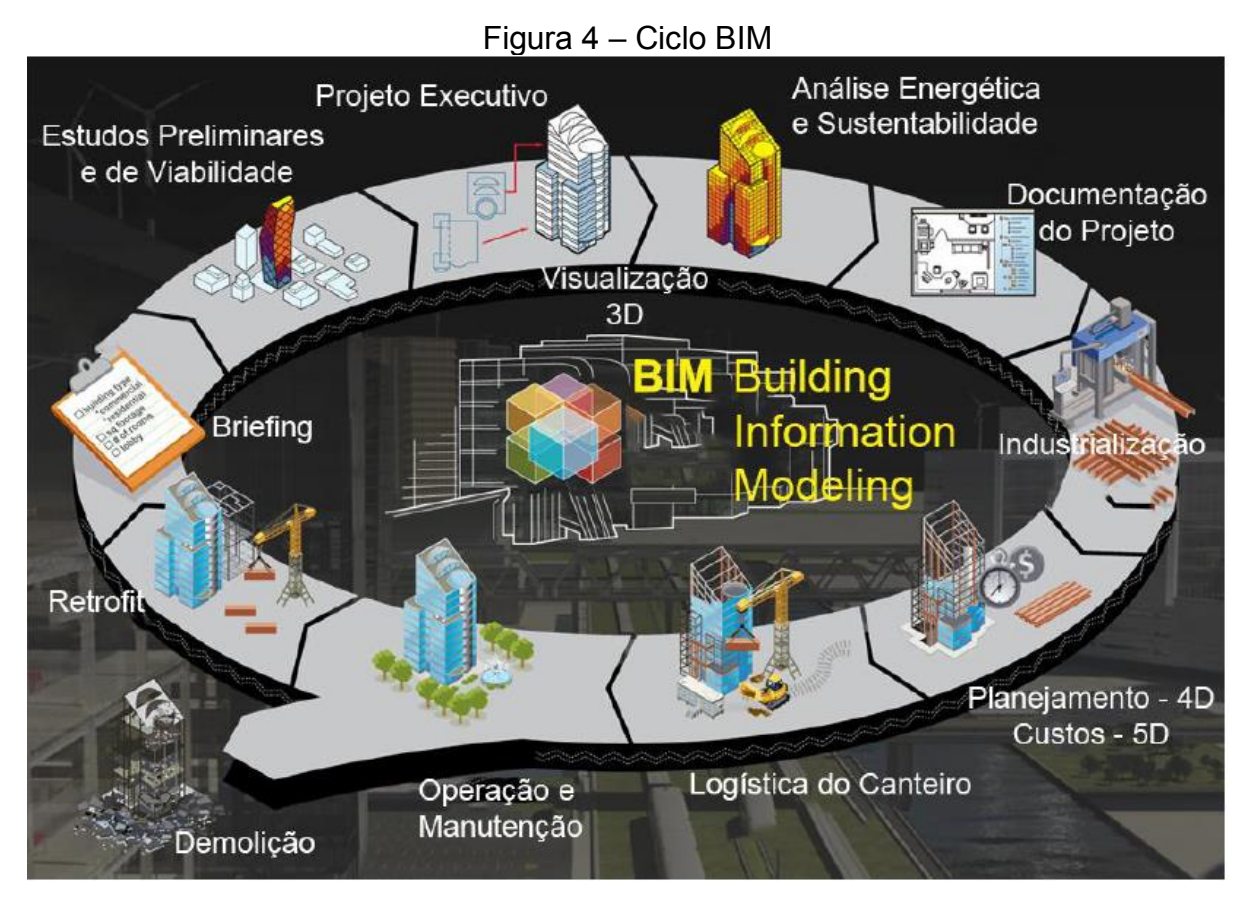

Fonte: Darós (2019)

Na fase seguinte, a fase de projeto, o BIM contribui com essa etapa com simulações 3D, com componentes parametrizados e com modelos inteligentes, que através dessa tecnologia inserida na fase de projeto é possível tornar a obra mais sustentável devido a redução dos resíduos de construção, isso é possível devido a aferição dos materiais com maior precisão por meio dessa plataforma, então com a quantificação de materiais mais correta reflete na redução dos custos e dos desperdícios. O site SustentArqui (2016) cita que os projetos em BIM ajudam até no cálculo da quantidade de água necessário para a construção através dos volumes dos elementos que compõe a obra.

O BIM proporciona aos escritórios de engenharia e arquitetura uma fácil plotagem, pois o modelo pode gerar várias vistas, plantas, cortes e extração de informações sobre o empreendimento de forma instantânea. De acordo com o Block (2015) os projetos são desenvolvidos de forma mais inteligente que resulta em uma documentação mais rápida de todas as informações de projeto.

Na fase de execução, é proporcionado vastos benefícios, sendo a fase de planejamento a mais acentuada por essa tecnologia, em razão da elaboração do planejamento em cinco dimensões (5D), que é basicamente o modelo em 3D, que foi adicionado a variável custo e tempo (FLORIO, 2007).

Essas variáveis estão ligadas a modelagem tridimensional desenvolvida no BIM, a qual é executável a extração dessas informações de forma rápida e precisa, como por exemplo, a extração de quantitativos, que é uma etapa que custa muito tempo para ser realizada de forma manual, com a tecnologia BIM esse processo passa a ser feita de forma automática, com isso é possível ter de forma rápida e mais segura a estimativa de custo e viabilidade do empreendimento (AYRES, 2008).

Outro fator que essa tecnologia beneficia é o detalhamento de peças prémoldadas que possuem um nível de detalhamento maior, logo durante a fabricação é menos propenso a surgimento de erros por falta de detalhes das peças (SENA, 2012).

Na etapa de pós construção, o modelo serve de base para futuras reformas e manutenções, pois funcionará como um registro de todos os elementos contidos no edifício juntamente com suas devidas informações, além disso, essas informações serão utilizadas para análise de desempenho (SENA, 2012).

#### <span id="page-25-0"></span>**4.2. Modelagem Paramétrica**

A modelagem paramétrica é que define a diferença de BIM de outras modelagens tridimensionais de projetos de engenharia e arquitetura, sendo a base dessa metodologia que fornece inúmeras vantagens para construção civil, pois é através dela que os objetos são representados através de propriedades e parâmetros definidos, sendo que esses parâmetros podem ser relacionados entre diferentes objetos, o que permite que o sistema atualize de forma automática (Sena, 2012).

Conforme Rodrigues (2019), a modelagem paramétrica traz consigo informações, como por exemplo: marca do material a ser utilizado, custo, acabamento, posição e entre outras informações que dão auxílio na hora da execução da obra, ou seja, a modelagem deixa de ser apenas uma representação tridimensional e passa a ser um banco de dados os quais podem ser editados.

Isso significa que os objetos paramétricos são construídos através de regras e parâmetros os quais podem ter relações entre diferentes objetos o que permite uma edição automática de todos os objetos, proporcionando mais agilidade na edição de projetos. De acordo com Eastman (2014) uma família<sup>1</sup> de objetos permite inúmeros objetos, cada um com propriedades exclusivas, o que faz as empresas que fornecem material de construção criarem objetos paramétricos de acordo com seu estoque, dessa maneira cria um vínculo com o projetista e os fornecedores de material que resulta em agilidade e eficiência na hora da escolha e aquisição dos elementos construtivos.

No projeto paramétrico, o projetista ainda pode criar uma instância de um elemento de construção, por exemplo, uma porta é definida como uma família de modelos ou uma classe de elementos, que possui um conjunto de regras e relações para controlar os parâmetros pelo os quais as instâncias foram criadas. Para melhor entendimento, os parâmetros usados nos objetos envolvem distância, ângulos e outros parâmetros permite que em cada situação essas variáveis possam ser alteradas de forma automática pelo o projetista afim de satisfazer tal situação, com isso o processo se torna mais automatizado. Isso significa que a automação está diretamente ligada a parametrização, logo a coordenação<sup>2</sup> e alteração no modelo se torna mais fácil e rápido devido a atualizações automáticas.

Segundo Eastman (2014), existe três maneiras de classificar os objetos paramétricos:

- Os objetos que as propriedades paramétricas tem que ser criada pelo o projetista, esses possuem uma complexibilidade maior, pois tem que se integrar com outros objetos, como por exemplo: paredes, pilares e lajes.
- Objetos que são fornecidos através de bibliotecas de fornecedores os quais possuem parâmetros fixos e não necessitam de integração com outros objetos, como por exemplo: portas e janelas.
- Objetos comerciais feitos por fabricantes para uso especifico.

Sena (2012), afirma que os objetos paramétricos tem como base a geométrica e a topologia<sup>3</sup>, e devem possibilitar uma variedade de propriedades e informações sobre o elemento, pois dessa forma, o projetista altera e adiciona as informações de

<sup>1</sup> Grupo de elementos que possui em comum propriedades configuráveis, que são chamadas de parâmetros. (QualifiCAD,2019)

<sup>&</sup>lt;sup>2</sup> Processo que visa otimização do projeto a demolição de uma construção (BibLus, 2021).

<sup>&</sup>lt;sup>3</sup> Ramo da matemática que estuda a estrutura dos objetos sem se preocupar com o tamanho e formato. (Melo, 2019).

acordo com a demanda do projeto, resultando assim em uma maior qualidade e diversidade de informações que irão ser fundamentais para elaboração da obra.

Tais informações são utilizadas para detectar erros durante a fase de projeto, evitando dessa forma gastos e atrasos durante a execução, pois de acordo com Eastman (2014), a modelagem paramétrica é capaz de detectar interferência entre objetos, esse processo além de detectar interferência, ainda é capaz de sinalizar aproximação de objeto, visando evitar interferência durante a obra, pois durante a execução, alguns centímetros podem ser deslocados e a interferência entre elementos pode acontecer devido a isso.

#### <span id="page-27-0"></span>**4.3. Interoperabilidade**

A interoperabilidade é defina como a capacidade que o BIM tem de permitir a troca de informação a profissionais de vários segmentos dentro da plataforma, com isso a especialidade de cada profissional é coloca dentro da modelagem resultando em um projeto mais eficiente. Segundo Eastman (2014), a interoperabilidade elimina a necessidade de replicar a entrada de dados que foram gerados e facilita o fluxo do trabalho.

Eastman (2014) afirma que a interoperabilidade é o processo de intercambiar arquivos, igualmente ao sistema CAD que utiliza os arquivos *Drawing Exchange Format* – DXF, que traduzido para o português significa "Formato de Troca de Desenho", para intercambiarem a geometria. No BIM possui o arquivo em formato *Industry Foundation Classes* – IFC que é a base de sua metodologia, pois através desse arquivo é possível a troca de informações sem perca e distorção dos dados, dessa forma é capaz de criar relatórios, planilhas e documentos mais confiáveis o tornado ideal para planejamento, projeto, construção e gerenciamento de uma edificação.

A figura 5 descreve a comunicação dos profissionais que compõe o projeto em 2D como uma comunicação complicada devido à falta de uma plataforma que conecte todos os formatos de arquivos e informações produzidas pelo softwares que foram utilizados pelos profissionais.

Enquanto que, o BIM interliga todos os softwares independentemente da empresa que os vendem, evitando que os projetos precisem ser modelados ou passar

por outro processo para que outro profissional tenha acesso as informações necessária para dá continuidade no fluxo de informações, ou seja, através do BIM todos os colaboradores podem trabalhar dentro do mesmo ambiente de dados e acessar as informações que precisam.

<span id="page-28-0"></span>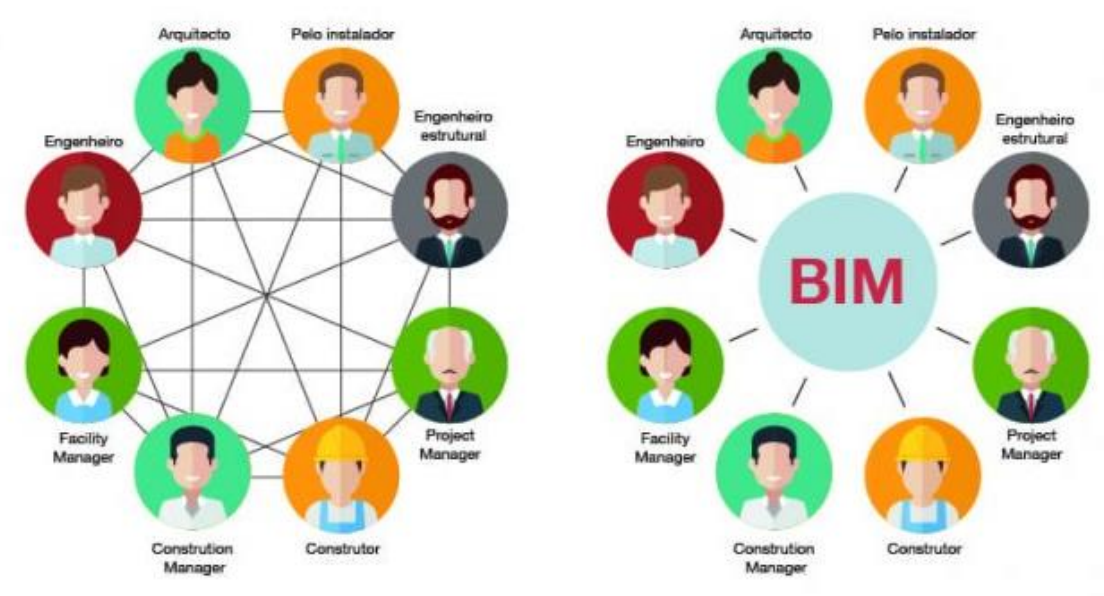

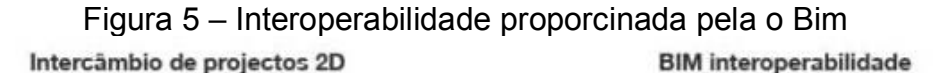

Fonte: BibLus (2017)

De acordo com a AutoDesk (2018), o IFC possibilita exportar objetos em conjunto com suas propriedades, o resultado disso é uma melhor comunicação e maior produtividade além de reduzir as perdas de informações no processo de transmissão.

#### <span id="page-28-1"></span>**4.4.USO DE BIM NO BRASIL E NO MUNDO**

Os benefícios que o BIM proporciona tem atraídos diversos países para adesão dessa tecnologia em suas obras, pois conseguir antecipar cenários e prever erros resulta em maior controle de custos e de tempo em obras, logo os governos veem isso com bons olhos afim de economizar em obras públicas (PRAIA, 2019).

Segundo Fialho (2018) a empresa da construção civil brasileira representa apenas 25% da produtividade de países como Estados Unidos, China, União Europeia e Rússia, porem se metade das empresas nacionais brasileiras adotassem BIM na

próxima década a economia da construção civil cresceria 7% e os custos totais da obra reduziria 9,7%. Tudo isso devido ao aumento da confiabilidade nas estimativas de custo e prazo que a plataforma oferece.

Ainda de acordo com Mc-Graw-Hill Construction (2014), foi feito uma pesquisa com empresas norte americanas em trabalham no ramo de infraestrutura que adotaram o BIM nos seus projetos, e os resultados foram os seguintes:

Obras que utilizaram o conceito BIM possuem uma redução de:

- 22% no custo da construção;
- 33% no tempo de projeto e execução;
- 33% nos erros em documentos;
- 38% de reclamações após a entrega da obra ao cliente;
- 44% nas atividades de retrabalhos.

Devido a esses bons resultados, governos de várias nações vem o BIM como uma ferramenta de transparências e redução de custo nas suas obras, então os governos de várias nações começaram o processo difusão do BIM em vários países. No Brasil o governo federal está no processo de implementação dessa tecnologia através do decreto nº 10.306 de abril de 2020.

Nesse decreto estabelece a obrigatoriedade da utilização de BIM na execução direta ou indireta de obras e serviços de engenharia destinados ao setor público federal, o processo de implementação será de forma gradual, seguindo as seguintes etapas de forma resumida:

A 1ª etapa instituída em 2021 estabelece a contratação de projetos em BIM, elaboração de modelos de arquitetura e engenharia, geração de documentação gráfica, extração de quantitativos, detecção de interferências físicas e funcionais entre as disciplinas e a revisão dos modelos de arquitetura e engenharia a fim de compatibiliza-los entre si.

A 2ª etapa será instituída em 2024 adiciona os processos de orçamentação, planejamento, controle de execução de obras e a atualização do modelo construído (as built) dentro da plataforma BIM.

A 3ª etapa será instituída em 2028 abrange todo o ciclo da vida da obra, envolvendo a fase pós obra, que é o serviço de gerenciamento e manutenção do empreendimento após sua construção.

Com isso o governo federal pretende assegurar ganhos de produtividade e qualidade em obras devido ao a maior confiabilidade de orçamentos e cronogramas, reduzir necessidade de aditivos contratuais, de alteração de projeto, de elevação de valor, de prorrogação de prazo de conclusão da obra, contribuir com a sustentabilidade por meio da redução de resíduos sólidos e contribuir tambem com uma maior transparência nos processos licitatórios.

Com a utilização da plataforma BIM o Ministério da Economia espera-se que empresas privadas aumentem sua produtividade em 10% e reduzam seus gastos com produção em 9,7%, o objetivo principal é fazer com que os 5% do produto interno bruto (PIB) da construção civil que adota o BIM se transforme em 50%, ou seja, 10 vezes mais, que elevaria o PIB da construção civil em 28,9% até 2028.

#### <span id="page-30-0"></span>**4.5.Obra Pública UBS**

O TCU (2014), define obra pública como toda construção, fabricação, recuperação ou ampliação de bem público. Existe 2 meios para a realização desse tipo de obra, a primeira é de forma direta, quando a obra é realizada pelo próprio órgão administrativo. A segunda forma é indireta, quando a obra é realizada através de terceiros que são contratados, geralmente por meio de uma licitação<sup>4</sup>.

De acordo com o site conceito.de (2014), a palavra pública é uma palavra derivada do latim *publĭcus,* que significa manifesta e visível a todos ou do conhecimento de todos, logo essa noção se aplicou aquilo que pertence a toda a sociedade.

A construção da UBS tipo 1 foi uma estratégia do Ministério da Saúde iniciada no ano de 2011 com a finalidade de estruturação e o fortalecimento da Atenção Básica em todo o país (MINISTÉRIO DA SAÚDE, 2017).

As primeiras UBS surgiram na década de 80 com o intuito de organizar serviços para aumentar a possibilidade de tratamento de doenças (CHIAPINOTTO; FAIT; JÚNIOR, 2007).

De acordo com o Portal Brasileiros de dados abertos, as UBS são a base do Sistema Único de Saúde (SUS) com a capacidade de atender 80% dos problemas de

<sup>4</sup> Processo o qual a administração pública contrata obras, serviços, compras e alienação, visando melhor gerenciamento dos recursos públicos (PORTAL DA TRANSPARÊNCIA, 2021).

saúde da população, sem que haja a necessidade de encaminhar para hospitais. Segundo o Portal Mais Médicos (2022), o Brasil possui 40,7 mil unidades de UBS em funcionamento no Brasil.

#### <span id="page-31-0"></span>**4.6. Projeto**

O Tribunal Regional do Trabalho (2011) define projeto como um conjunto de atividades planejadas afim de obter responsabilidade de execução definida, atingir os objetivos determinados, prazo delimitado e recursos específicos.

De acordo com Peralta (2002), na engenharia civil o projeto se refere aos produtos que compõe as edificações, como por exemplo o projeto arquitetônico, estrutural e instalações prediais, sendo que as atividades de projeto também envolvem elaboração de projetos para a sua produção.

Peralta (2002) afirma que a elaboração do projeto é a principal fonte de melhoria no desempenho do produto da edificação, diminuição de custos de produção, diminuição de ocorrência de falhas tanto no produto quanto no processo.

Para Valeriano (1998), para ter uma consistência de informações destinadas a execução de uma obra ou fabricação de um produto é necessário um projeto que forneça informações sobre especificações, tempo e custo

Logo a fase de projeto é a etapa em que se define prazos e estima os custos do empreendimento, contudo para que esses fatores fiquem determinados até o final da construção é necessário evitar imprevistos e erros.

#### <span id="page-31-1"></span>**4.6.1. Etapas do projeto**

O Tribunal de Contas da União (2006) descreve que projeto é um conjunto de atividades, composto das seguintes etapas:

- Responsabilidade de execução definida
- Objetivos determinados
- Abrangência definida
- Prazo delimitado
- Recursos específicos

Com isso recursos humanos, materiais e financeiros são organizados dentro de um determinado tempo para que algo seja construído da forma mais eficiente.

A NBR 13531/1995 descreve a subdivisão de um projeto nas seguintes etapas:

- Levantamento: Essa etapa é destinada a coleta de informações físicas, econômicas, técnicas, jurídicas, sociais e entre outras, para que sirga de base para elaboração de projeto.
- Programa de necessidade: Etapa que analisa o caráter prescritivo e de desempenho a serem satisfeita pelo o projeto.
- Estudo preliminar: Etapa destinada a concepção e representação das informações colhidas para que o edifício seja configurado.
- Anteprojeto: Etapa que o edifício é representado dentro das limitações impostas por informações técnicas, de desempenho e entre outras. Que nesse processo o edifício está sendo representado por um conjunto de elementos que compõe o projeto, então é possível elaborar estimativas de custo e prazo dos serviços que compõe o mesmo.
- Projeto legal: Etapa destinada a representação do edifício de acordo com as informações técnicas necessárias para a aprovação pelas as autoridades competentes com base nas exigências legais.
- Projeto para execução: Projeto que é bastante detalhado para que seja realizado a execução, logo é destinado a concepção e a representação final da edificação em conjunto com os elementos da edificação.

Alguns autores consideram a fase de levantamento e a concepção do empreendimento como uma fase destinta do projeto, pois é nessas etapas que as informações são coletadas para dar diretrizes<sup>5</sup> ao projeto, como por exemplo, informações sobre o terreno, posição do sol, custos que será investido, tipo de edificação e entre outros (Mikaldo, 2006).

Existe uma concordância de diversos autores sobre quais são as etapas do projeto, havendo pequenas divergências em algumas etapas de início e final, porém todos consideram a concepção e planejamento como uma etapa inicial e o acompanhamento da execução e uso como etapa final. Na tabela 1, Mikaldo (2006) expõe de forma comparativa o posicionamento de alguns escritores nacionais.

 $5$  São linhas que definem o caminho a seguir, no caso de projetos de engenharia, as diretrizes são dados coletados na parte de levantamento.

<span id="page-33-0"></span>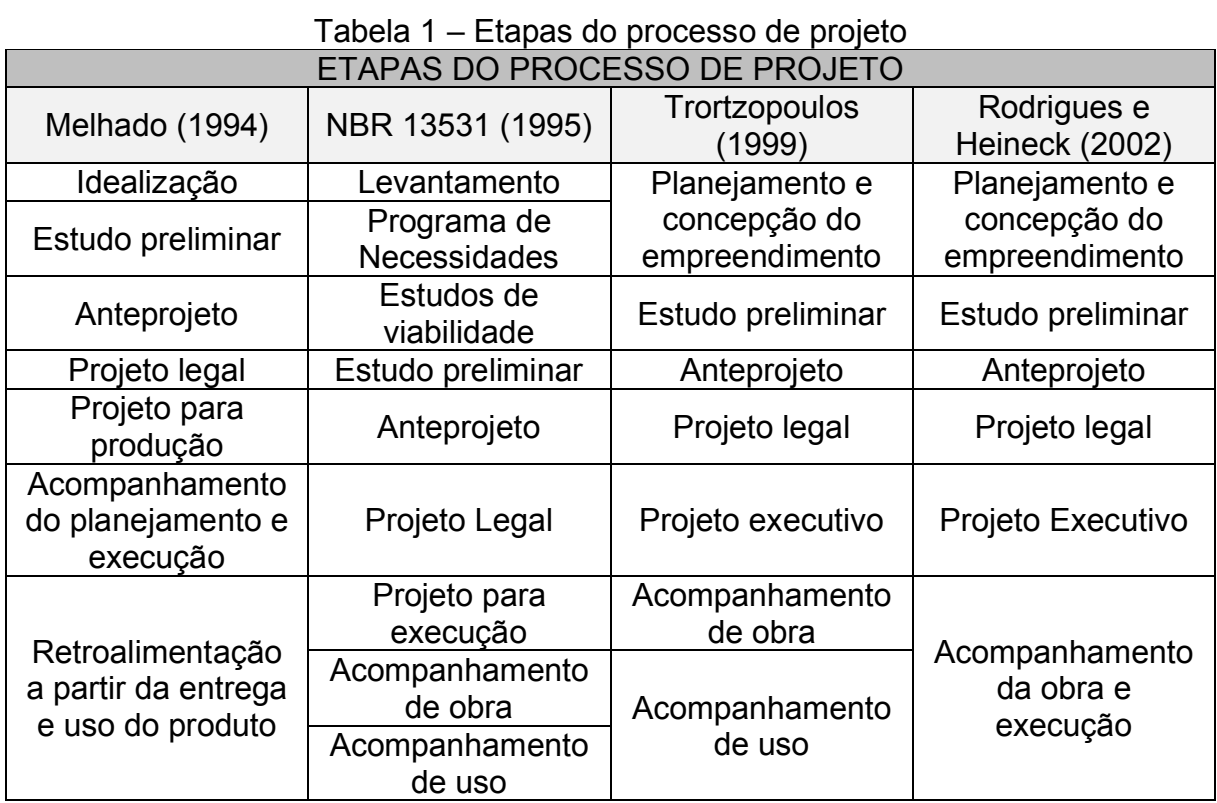

Fonte: Mikaldo (2006)

Porém, Mikaldo (2006) afirma que nos últimos anos pesquisadores vêm desenvolvendo novas metodologias de produção na gestão de projetos afim de uma melhor racionalização dos mesmo com o objetivo de inovar na construtibilidade dos empreendimentos. Com isso novas diretrizes foram adicionadas na gestão de projetos, na parte de detalhamento para produção, fluxo de informações do processo e na compatibilização dos projetos.

Dessa forma, Mikaldo (2006) introduz a compatibilização como uma etapa desse processo, o qual antecede o anteprojeto, o projeto legal e projeto de execução, afim de reduzir erros e gerar maior otimização nos projetos.

<span id="page-34-0"></span>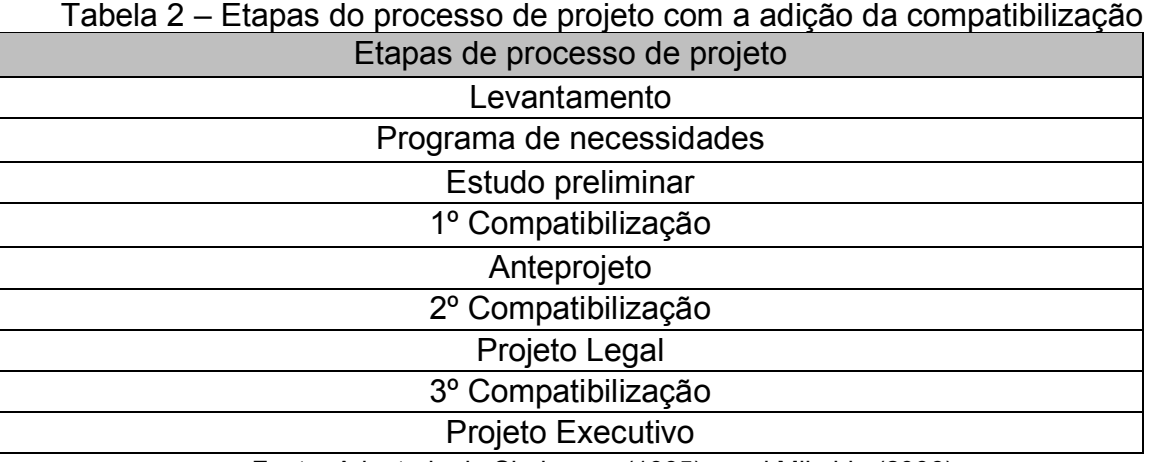

Fonte: Adaptado de Sinduscon (1995) apud Mikaldo (2006)

Ainda Mikaldo (2006) afirma que o desenvolvimento de projeto é iniciado com o arquiteto que tem o objetivo de atender a legislação vigente que cerca a edificação e depois subsidiar informações para que os outros profissionais da construção civil desenvolvam os projetos especializados, que se trata do projeto estrutural, hidráulico, elétrico e entre outros.

O fluxo do método tradicional é representado na figura 6 da construção de um empreendimento, inicialmente há uma concordância entre o empreendedor e o usuário, após essa etapa é elaborado o projeto arquitetônico dentro das exigências legais, das exigências do cliente e dos dados coletados na fase de levantamento, a etapa seguinte é a elaboração dos projetos de engenharia, que são o projeto estrutural e de instalações prediais.

<span id="page-35-0"></span>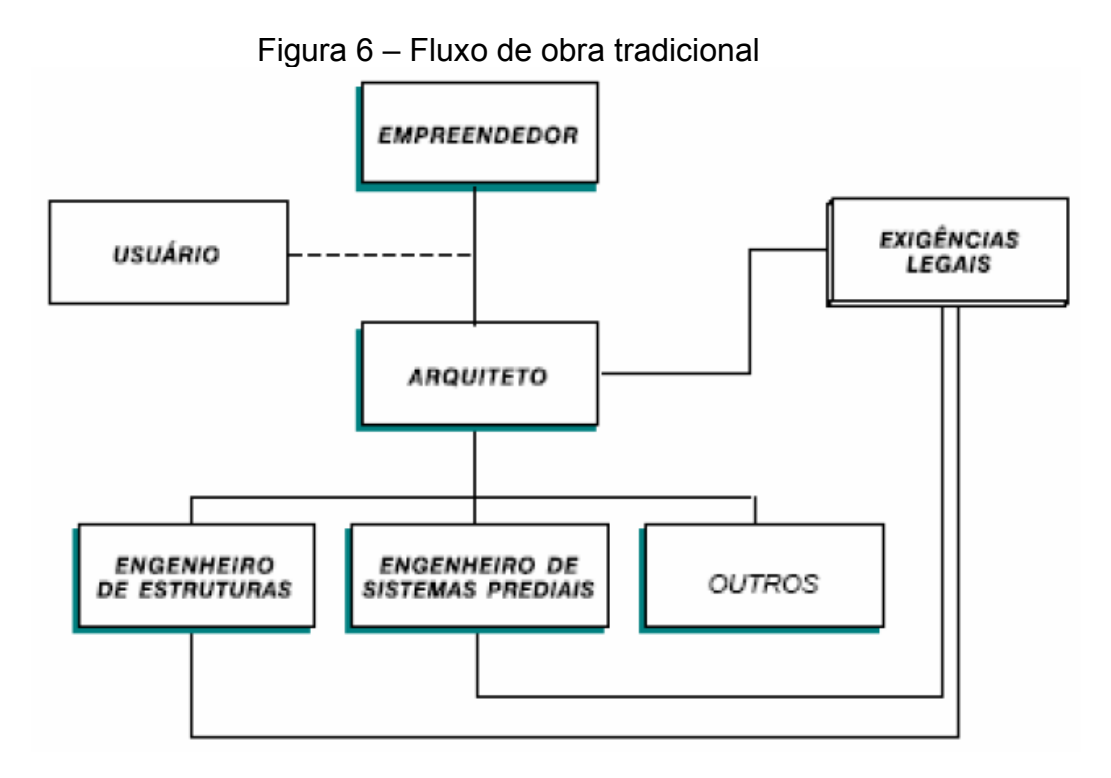

Fonte: Melhado (1994)

Porém, esse processo tradicional envolve muitos dados que são importantes ao longo do ciclo da obra e em muitos casos, esses dados não são repassados de forma correta aos profissionais projetistas durante a fase de projeto, causando erros devido à falta de comunicação entre as partes (MILKALDO, 2006).

Devido a isso, Melhado (1994), descreveu como deve ser o processo para a elaboração de projetos, em que todas as partes tenham comunicação durante o processos de elaboração do projeto, envolvendo os projetistas, arquitetos, empreendedor ou representante do cliente, orçamentista e entre outros, como está representado na figura 7, em que após o cliente (usuário) declarar suas necessidades, para qual finalidade ele quer o empreendimento, o grupo responsável por desenvolver os projetos tem a necessidade ligar as informações para que o projeto seja uma linha de produção sem interrupções dentro das exigências legais e de normas.
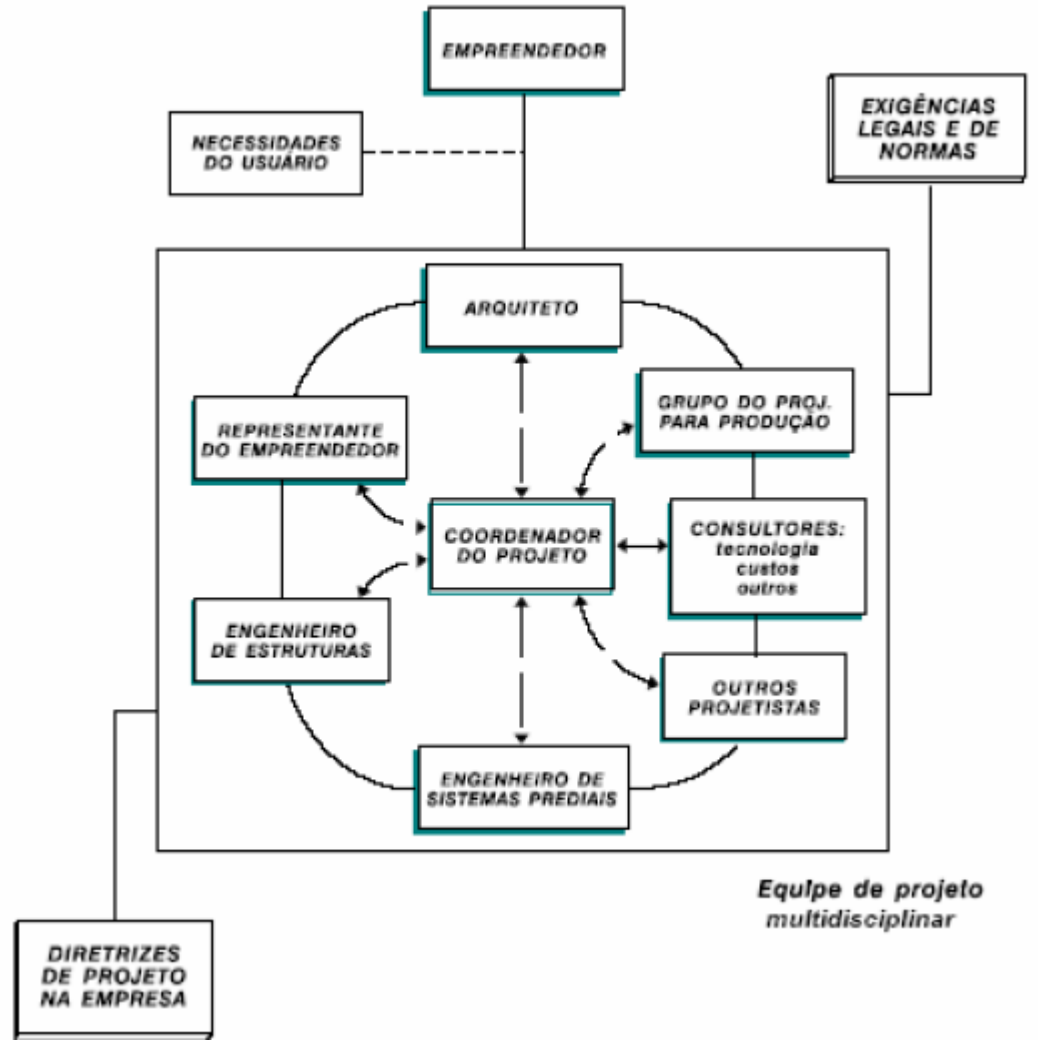

Figura 7 – Arranjo da equipe de projeto de forma multidisciplinar

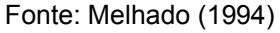

Para facilitar essa comunicação, o BIM proporcionou a indústria da construção civil os modelos IFC e compatibilização de projeto, que facilita a comunicação entre as partes através do modelo e encontra erros envolvendo conflito entre as disciplinas respectivamente.

# **4.7.Compatibilização de projetos**

A compatibilização se tornou uma etapa adicional no processo de construção devido a garantia e qualidade que iria proporcionar ao projeto, para muitos autores ela adentrar na coordenação de projetos, que é basicamente a validação do projeto através de reuniões com a intenção de evitar que os projetistas voltem atrás nas decisões tomadas. A compatibilização tem como objetivo evitar que os projetos sejam alterados ou improvisados devido a interferências entre as disciplinas que geram atrasos no cronograma e desperdícios de material, os quais acarretam mudança no orçamento devido as interferências, que são percebidas somente durante a execução da obra, logo a compatibilização gera soluções para esse tipo de problema.

Tavares (2007) afirma que, a não compatibilização de uma obra gera uma má qualidade na execução, maior índice de alteração de projetos e retrabalho das etapas construtivas que resulta de um preço final mais oneroso. Logo a compatibilização se mostrou ser uma solução eficiente e racional para um projeto, além do que ainda pode ser uma ferramenta de remediação da falta de conexão entre equipes e as tarefas.

É importante distinguir a diferença de compatibilização e coordenação, segundo Melhado et al. (2005) a coordenação é a reunião de vários profissionais projetistas afim de tomar decisões em relação ao projeto, enquanto que a compatibilização o processo de encontrar interferências em projetos, para isso os projetos são superpostos nas 3 direções, por se tratar de objetos volumétricos, e é feito o processo de verificação os conflitos causados pelos os elementos.

Mikaldo (2006) afirma que a compatibilização 3D é mais precisa pelo fato de possuir mais detalhes e representar os elementos de forma volumétrica, tornando o BIM uma solução ideal para solucionar esses problemas, pois ele integraliza os projetos e os projetistas.

Segundo Menegatti (2015) a compatibilização faz parte da etapa de gerenciamento, pois através da integração de todos os projetos é possível verificar as interferências e indicar as soluções necessárias para que o projeto fique adequado de acordo as especificações e especialidades envolvidas, isto é, a compatibilização visa o controle de qualidade de uma obra, com isso é obtido a otimização e a utilização de materiais, tempo e mão de obra, bem como as posteriores manutenções.

Com a fragmentação de projetos em vários ramos específicos a compatibilização de projetos é o caráter multidisciplinar do processo, pois devido a grande quantidade de informações e disciplinas os projetos são desenvolvidos em diversos escritórios especializados em cada etapa e/ou disciplina, logo a contabilização se torna fundamental na hora de integrar as disciplinas (GEHBAUER e ORTEGA, 2006).

37

Devido a grande quantidade de elementos, vistas, cortes e plantas torna o processo de detectar erros de compatibilidade muito demorado e complexo, que necessita a sobreposição de plantas 2D para analisar a posição dos elementos que constituem a edificação. A figura 8 retrata a diferença entre projetos desenvolvidos em CAD e em BIM, em que plantas em CAD são desenvolvidas em duas dimensões, as quais apresentam um ruim visualização dos elementos volumétricos, devido todos os elementos serem representados por figuras geométricas e ainda os computadores só entendem esse projeto como um composto de linhas, sem uma leitura mais complexa, enquanto que os projetos desenvolvidos em BIM são representados em 3 dimensões, o qual facilita a visualização dos elementos volumétricos que compõe a edificação e ainda conta com a leitura automática dos computadores, ou seja, através de modelos desenvolvidos em BIM é capaz de detectar conflitos entre as disciplinas de forma automática.

#### $h02$ eletrônico, todos os projetos (elétrico, hidráulico, estrutura etc.) simulam o prédio já construído, tornando possível prever interferências antes da execução da obra Projeto hidráulico conflitando com projeto estrutural CAD **BIM** correção Nesses programas, os projetos são Os projetos são modelados diretamente desenhados em duas dimensões. em 3D. Cada elemento tem informações O computador os entende apenas associadas (tipo de material, peso, como um simples conjunto de quantidades), salvas em um banco de linhas e formas geométricas. dados único para toda a obra

Figura 8 – Diferenciação do bim para o cad no processo gráfico

A detecção dos conflitos faz com que erros sejam visualizados durante a fase de projeto e não no canteiro de obras, o qual resulta em uma redução de erros e retrabalhos devido a pré-visualização dos mesmos ainda na fase de projeto. Esse processo pode evitar atrasos desnecessários antes da fabricação de objetos

Fonte: Revista Téchne (out/2007)

Reunidos em um único arquivo

específicos, visto que a análise do espaço será verificada antes da sua locação do objeto para evitar conflitos com outras disciplinas.

Para que aconteça o processo de compatibilização é necessário reunir todas as disciplinas em um único software, ou seja, é necessário introduzir todos os projetos em apenas um arquivo, a fim de criar um arquivo federado.

#### **4.7.1. Arquivo Federado**

De acordo com Lowe e Muncey (2009) o modelo federado é definido como um modelo composto por diversos modelos interligados em uma única plataforma em que a base de dados dos projetos não é alterada devido a essa interligação, dessa forma se ocorrer alteração de um projeto não se reflete nos demais projetos. Com isso é possível fornecer o modelo completo para facilitar o compartilhamento de informações e a coordenação entre as disciplinas, tornando-o bastante vantajoso para grandes construtoras, que possibilita a coordenação com maior eficiência nos diversos modelos produzidos, tornando o fluxo de trabalho mais uniforme e estável.

O modelo federado permite, através de suas funções, a compatibilização e integração das disciplinas afins de auxiliar a fase de projeto, e se caso haja alteração em um dos projetos, automaticamente a alteração é feita no modelo federado, facilitando a comunicação entre os projetistas através da interoperabilidade que o BIM proporciona (Menegaro e Piccinini, 2017).

A figura 9 ilustra um exemplo de um arquivo federado, o qual um único arquivo possui os projetos de arquitetura, instalações prediais e estrutural integrados. Isso possibilita o projetista a ter uma boa visualização da posição dos elementos que constituem a edificação, além do que, através desse arquivo, é possível detecar dos conflitos de forma automática, pois o computador entende a existência de diversos projetos e encontra os elementos que estão em conflito.

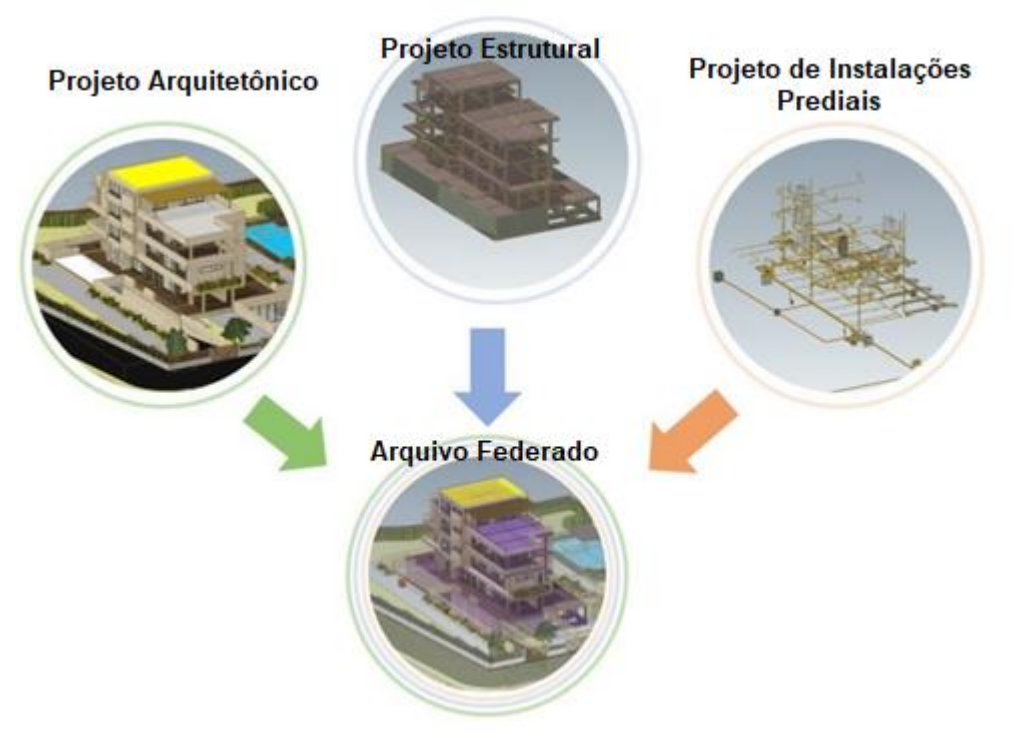

Figura 9 – Modelo federados BIM

Fonte: BibLus (2021)

## **4.8.Revit©**

Para que a compatibilização, modelagem paramétrica e a interoperabilidade sejam efetivados é necessário entender sobre os softwares que compõem a plataforma BIM. O Revit©, palavra originada de *"Revise Instantly"*, que traduzido para o português significa "Revise Instantaneamente" é uma ferramenta pertence a Autodesk, de acordo com o nome da ferramenta é notório que a automação está presente em seu fundamento assim como vários software que compõe o BIM, pois no Revit© as alterações realizadas em objetos refletem para todos os outros objetos iguais de forma simultânea, por exemplo, se o material de uma parede for alterado, todas as paredes que possuía a propriedade do material anterior são alterados de forma simultânea, tornando a alteração de projeto automatizadas (Netto, 2015).

Ainda de acordo com Netto (2015) o Revit© possui os seguintes benefícios:

- Testar e analisar um edifício
- Simular a obra e analisar os custos em determinadas fases
- Quantificar os elementos presentes na construção
- Examinar o edifício em qualquer ponto

• Gerar documentos, planilhas e dados que está vinculado ao modelo

Outra vantagem dessa ferramenta é a capacidade de integração com outros softwares afim de buscar mais benefícios empregados no projeto, através da integração com o *Navisworks Manage*© e *MS Project*© é possível promover outras metodologias mais tecnológicas, como por exemplo: melhor coordenação, compatibilidade de projetos, planejamento de obras e entre outros. Além disso, por se tratar de um modelo virtual é possível simular situações cotidianas que as construções estão expostas, como por exemplo o estudo da isolação e uso de energia, por isso os construtores possuem facilidade de tomar decisões, devido a essas simulações auxiliam nessa parte (NETTO, 2016).

Para a fragmentação de projetos, o Revit© possui o Revit Architecture©, RevitStructure© e Revit MEP©, em que os projetos arquitetônicos, estruturais e as instalações prediais são desenvolvidos nessas versões da plataforma respectivamente.

#### **4.9.Navisworks©**

O Navisworks© também é uma ferramenta da Autodesk que proporciona ao projetista uma visualização dos dados coordenados e uma modelagem 3D mais detalhada e com isso é detectado os conflitos de espaço (interferências), para auxiliar no gerenciamento da obra através de cronogramas com erros reduzidos.

As interferências do projeto ocorrem quando os elementos conflitam entre si no espaço, os quais se não forem detectados durante o projeto isso levará a futuros danos. O Navisworks© oferece uma solução de detectar esses conflitos ao decorrer do projeto, para isso é necessário adicionar os projetos dentro da plataforma e cria relatório com a visualização espacial dos conflitos detectados, devido a isso esse software se tornou um aliado da parte de gerenciamento (BERALDI, 2021).

Outra vantagem desse é descrita pela Câmara Brasileira da Indústria da Construção - CBIC (2017), que afirma que o Navisworks© permite aos profissionais de arquitetura e engenharia rever seus projetos de forma holística os modelos e dados integrados afim de obter melhor controle sobre os resultados dos projetos, para isso é feito a checagem de interferências, simulação da construção e o canteiro de obras,

extração dos quantitativos e criação de uma sequência lógica para a realização das etapas da obras, tudo isso traz aos projetistas maior confiabilidade e previsibilidade aos acontecimentos futuros na obra, e tudo isso é previsto através da plataforma Navisworks©.

A CBIC (2017) afirma que o Navisworks© localiza de forma automática as interferências entre os objetos que compõem o modelo através do Clash Detect, que além disso é capaz de gerar relatórios automáticos entre os objetos conflitantes para que as equipes envolvidas de cada área sejam informadas do conflito existente.

### **4.10. Interferência**

Silva et al. (2018) afirma que as interferências podem ser classificadas com leves ou críticas, pois devido a grande quantidade de elementos presente em um projeto, muitos elementos de pequenos diâmetros entram em conflito e nesse caso pode-se considerar um conflito leve. Mas em alguns casos tubulações de grande diâmetro e elementos estruturais estão em conflito, por exemplo, e nesse caso podese considerar uma interferência crítica.

Os conflitos podem ser classificados de acordo com a sua gravidade, que é atribuído de acordo com o nível de prioridade para averiguação do futuro dano que pode ocasionar durante à obra. De acordo com a Thórus Engenharia (2020), os conflitos são classificados em dois tipos de acordo com sua gravidade

- **Hard Clash**: Traduzido para o português significa "Conflito difícil", esse tipo de interferência é necessário alteração em posições de elementos, adição de material e eventual reformular cálculos, um exemplo que pode ser citado é a interferência de uma tubulação sanitária com uma viga, que caso o projetista estrutural não previu o furo necessário para a passagem da tubulação, ele terá que reavaliar o seu projeto ou desviar a posição da tubulação para que não ocorra danos na estrutura, porem com o desvio da posição da tubulação, pode ocorrer outro conflito envolvendo as demais disciplinas. Esse nível é considerado caro financeiramente para ser corrigido durante a execução.
- **Soft Clash**: Significa "conflito suave", esse tipo de interferência não ocorre propriamente no ponto de vista geométrico, mas por aproximações de elementos que deveriam ter distâncias respeitas por normas, com por exemplo

as tubulações de gás que devem estar 20 cm de distância de eletrodutos e pode ocorrer com elementos que possuem uma tolerância espacial e geométrica.

Visando otimizar o processo de identificação de interferências e falhas nos projetos, foi necessário o estudo prévio dos problemas mais comum envolvendo a etapa de compatibilidade. Segundo Callegari e Barth (2007), os seguintes tópicos precisam ser analisados:

- Arquitetura e Estrutura: Necessita a modulação tridimensional afim de analisar os pilares e vigas e seus alinhamentos com as paredes e interseções com esquadrias e elementos de circulação vertical, como escada e elevador.
- Instalações Elétricas, Arquitetura e Estrutural: Nesse estudo é necessário analisar a posição do quadro de distribuição, tomadas, interruptores e pontos de luz, além de pontos necessário a utilização de shaft<sup>6</sup>.
- Instalações Hidrossanitários, Arquitetura e Estrutural: Analise das prumadas das tubulações verticais e horizontais de água fria, esgoto, água quente, tubo de ventilação e entre outros tipos de tubulações, registros e aparelhos hidráulicos em geral.

Através dos softwares em estudo é possível ter uma visualização tridimensional dos elementos conflitantes além de listar todas a interferências encontradas em cada projeto. Após o levantamento das principais interferências, os elementos envolvidos podem ser estudados caso a caso para que os problemas encontrados possam ser informados ao respectivo projetista para solucionar o problema.

Os autores Silvereira et. Al. (2002); Callegari (2007), Ferreira e Santos (2007), Sousa (2010), Mikaldo (2006) apresentaram os principais problemas de interferências entrados em edificações que estão listados no item 3.10.1, 3.10.2 e 3.10.3.

<sup>6</sup> Abertura vertical na alvenaria para facilitar a passagem de tubulações e instalações verticais. (MERLIN, 2023),

## **4.10.1. Arquitetura versus Estruturas**

Os problemas mais recorrentes envolvendo essas duas disciplinas é a falta de alinhamento entre os pilares e entre vigas, que resulta em paredes desalinhas que são corrigidas com revestimento, gerando assim maior gasto do mesmo. Outro problema recorrente é a inserção de pilares e vigas com esquadrias, a proximidade desses elementos pode ocasionar a dificuldade da inserção de vergas, alizares e outros elementos de esquadrias (SENA, 2012).

Ao se analisar a disciplina arquitetura versus elementos estrutural, as possíveis interferências que podem ser encontradas são desalinhamento de pilares, vigas e paredes, interseção de pilares e vigas com esquadrias e vãos de esquadrias em desacordo com vãos estruturais (SENA, 2012).

Ainda segundo Sena (2012), os problemas mais recorrentes envolvendo essas duas disciplinas é a falta de alinhamento entre os pilares e entre vigas, que resulta em paredes desalinhas que são corrigidas com revestimento, gerando assim maior gasto do mesmo. Outro problema recorrente é a inserção de pilares e vigas com esquadrias, a proximidade desses elementos pode ocasionar a dificuldade da inserção de vergas, alizares e outros elementos de esquadrias.

| i uvviu v<br>michelonoido chilio o projeto di guitetomoo versuo coli utural |                                                            |                                               |                   |  |  |
|-----------------------------------------------------------------------------|------------------------------------------------------------|-----------------------------------------------|-------------------|--|--|
| Disciplinas em<br>análise                                                   | Características das<br>interferências                      | <b>Elementos</b><br>confortados               | Modo de análise   |  |  |
|                                                                             | Desalinhamento de<br>pilares, vigas e<br>paredes           | Pilares, vigas e<br>paredes                   | <b>Visual</b>     |  |  |
| Arquitetura<br>versus<br><b>Estrutural</b>                                  | Interseção de<br>pilares e vigas com<br>esquadrias         | Esquadrias<br>versus pilares e<br>vigas       | <b>Hard Clash</b> |  |  |
|                                                                             | Vãos de esquadrias<br>em desacordo com<br>vãos estruturais | Vigas e pilares<br>versus portas e<br>janelas | Soft Clash        |  |  |
| — <u>— A</u><br>$\sqrt{2}$                                                  |                                                            |                                               |                   |  |  |

Tabela 3 – Interferências entre o projeto arquitetônico versus estrutural

Fonte: Sena (2012)

## **4.10.2. Arquitetura versus Instalações**

Segundo Sena (2012) As duas disciplinas: arquitetura versus instalações, pode apresentar erros comuns na parte de prumadas de tubulações hidráulicas quando estão mal localizadas com referência ao shaft ou em conflito com esquadrias. Outros problemas, segundo o mesmo autor, que podem gerar atrasos e complicações é a falta de espaço para a inserção de tubulações, geralmente de esgoto, entre lajes e forro, que ocasionam o rebaixamento do forro e outro problema comum e a má localização de tubos de esgoto e de água que irão se conectar com pias e vasos sanitários, pois a má locação desses elementos pode resultar em problemas como interferências em portas.

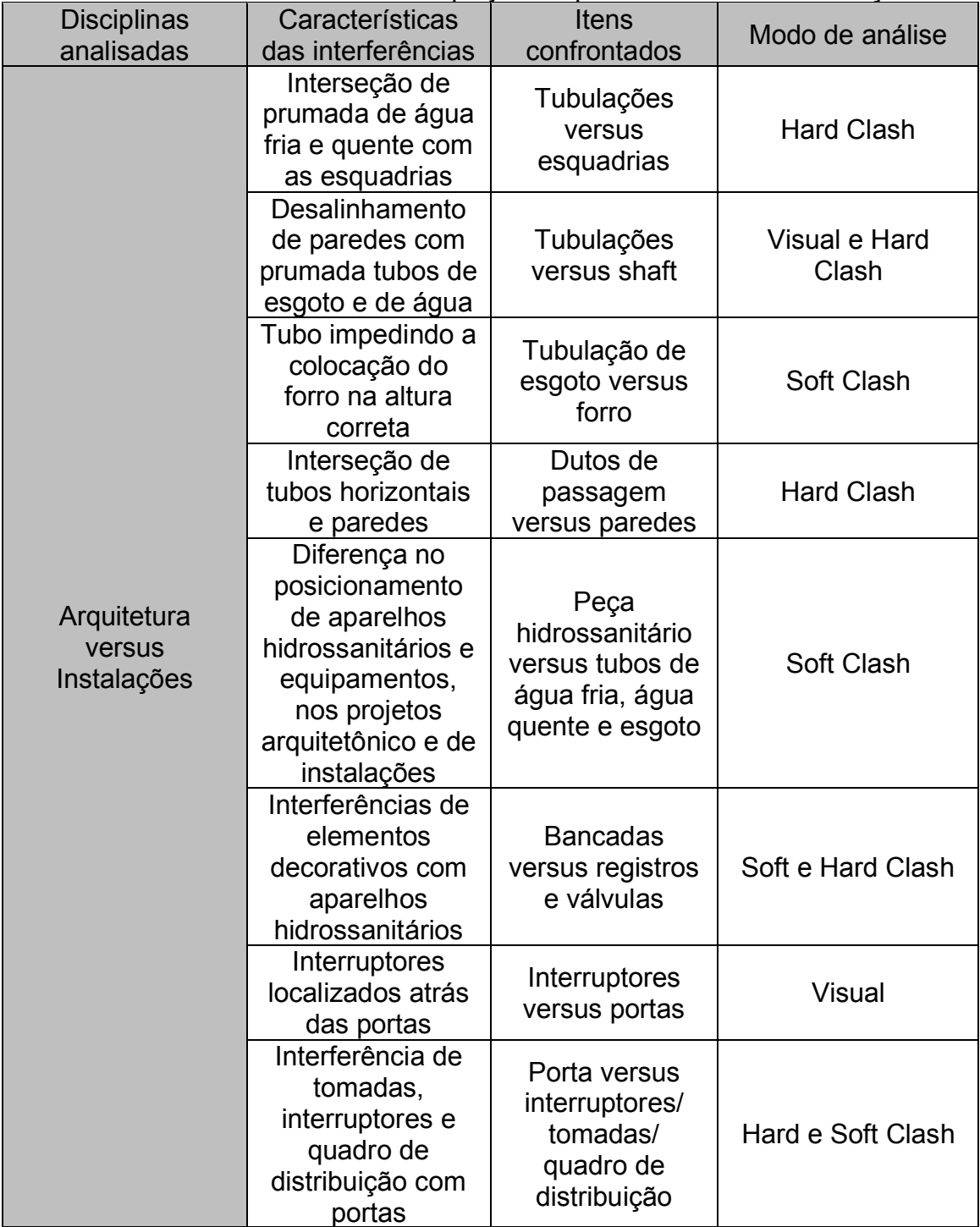

Tabela 4 – Interferências entre o projeto arquitetônico versus instalações

Fonte: Sena (2012)

# **4.10.3. Estrutura versus Instalações**

Os problemas de incompatibilidade mais comum entre essas disciplinas são a não previsão de furos na estrutura para a passagens de tubulações e eletrodutos, isso ocorre devido à falta de detalhamento na passagem desses elementos em lajes, vigas e pilares. Outro problema recorrente é o posicionamento de elementos de instalações próximos de elementos estruturais, os quais são impossibilitados de seres inseridos devido ao volume que o mesmo irá ocupar, a NBR 6118/2014 limita a área de furos para evitar danos estruturais.

| <b>Disciplinas</b><br>analisadas | Características<br>das interferências                                                              | Itens<br>confrontados                            | Modo de análise   |
|----------------------------------|----------------------------------------------------------------------------------------------------|--------------------------------------------------|-------------------|
| Estrutura versus<br>Instalações  | Interseção de<br>tomada,<br>interruptores e<br>quadro de<br>distribuição com<br>pilares            | Elementos de<br>elétrica versus<br>pilares       | <b>Hard Clash</b> |
|                                  | Passagem de<br>tubulação<br>interceptando<br>pilares                                               | Tubulações<br>versus pilares                     | <b>Hard Clash</b> |
|                                  | Interseção de<br>dutos de<br>ventilação com<br>vigas e pilares<br>sem previsão de<br>passagem      | Dutos de<br>ventilação versus<br>vigas e pilares | <b>Hard Clash</b> |
|                                  | Furos de<br>passagem que<br>não foram<br>previstos ou<br>decorrentes de<br>alteração de<br>projeto | Tubulações<br>horizontais versus<br>vigas        | Soft Clash        |
|                                  | Furos em lajes<br>para passagem<br>de prumadas com<br>pouco<br>detalhamento                        | Tubos de queda<br>versus lajes                   | Hard e Soft Clash |
|                                  | Interseção de<br>prumada com<br>vigas (geralmente<br>em projetos com<br>diversas formas)           | Tudo de queda<br>versus vigas                    | <b>Hard Clash</b> |

Tabela 5 – Interferências entre o projeto estrutura versus instalações

Fonte: Sena (2012)

No entanto, o processo automático acaba entrando interferências que não são tão relevantes e, devido a isso, é necessário filtrar os conflitos que podem gerar custos adicionais e atrasos na obra, segundo Sena (2012), nesse processo é importante que os testes sejam analisados de forma criteriosa, filtrando as informações e as analisando juntamente com o projetista.

#### **5. METODOLOGIA**

A obra em estudo se trata de uma obra pública federal, a UBS Maria Adélia Abrantes, localizada na zona rural da cidade de Bernardino Batista-PB. Os projetos originais foram obtidos através do site do Ministério da Saúde e pela Prefeitura Municipal de Bernardino Batista que estão em formato PDF e DWG.

A metodologia utilizada está representada no fluxograma na figura 10 , na qual a primeira etapa foi a análise dos projetos em PDF e DWG, a segunda etapa foi importador desse arquivos para dentro do Revit© para modelar os projetos: arquitetônico, estrutural, de instalações hidrossanitários e elétrico.

Para uma análise com maior eficiência foi modelado todos os projetos através do Revit© 2022 obedecendo os detalhes de volume, material e posição dos elementos que o compõe. Primeiramente foi modelado o projeto arquitetônico, o qual foi inserido paredes, pisos, teto e esquadrias, no projeto estrutural foi modelado pilares, vigas, lajes e fundações, no projeto elétrico foi inserido tomadas, interruptores, eletrodutos e caixa de distribuição, no projeto hidrossanitário foi inserido, torneiras, chuveiros, tubulação de água fria, tubulação de esgoto, reservatório superior, ralos e caixa de gordura.

A terceira etapa foi a importação dos modelos para o Navisworksֽ© a fim de criar um arquivo federado, pois dessa forma é possível unir todos os projetos em uma única plataforma.

A quarta etapa foi a identificação dos conflitos através da automação fornecida pelo o software, pois durante a geração do relatório de interferências, muitos conflitos indicados pelo o *software* não são erros que trariam danos a obra, e sim, apenas proximidades ou conflitos que eram previstos e comumente usados em obras, logo é necessário a filtragem desse conflitos.

E na ultima etapa é proposto uma solução para os principais erros encontrados, sendo que, é esperado que muitos erros sejam apenas resolvidos com afastamento a fim de ser evitado o conflito.

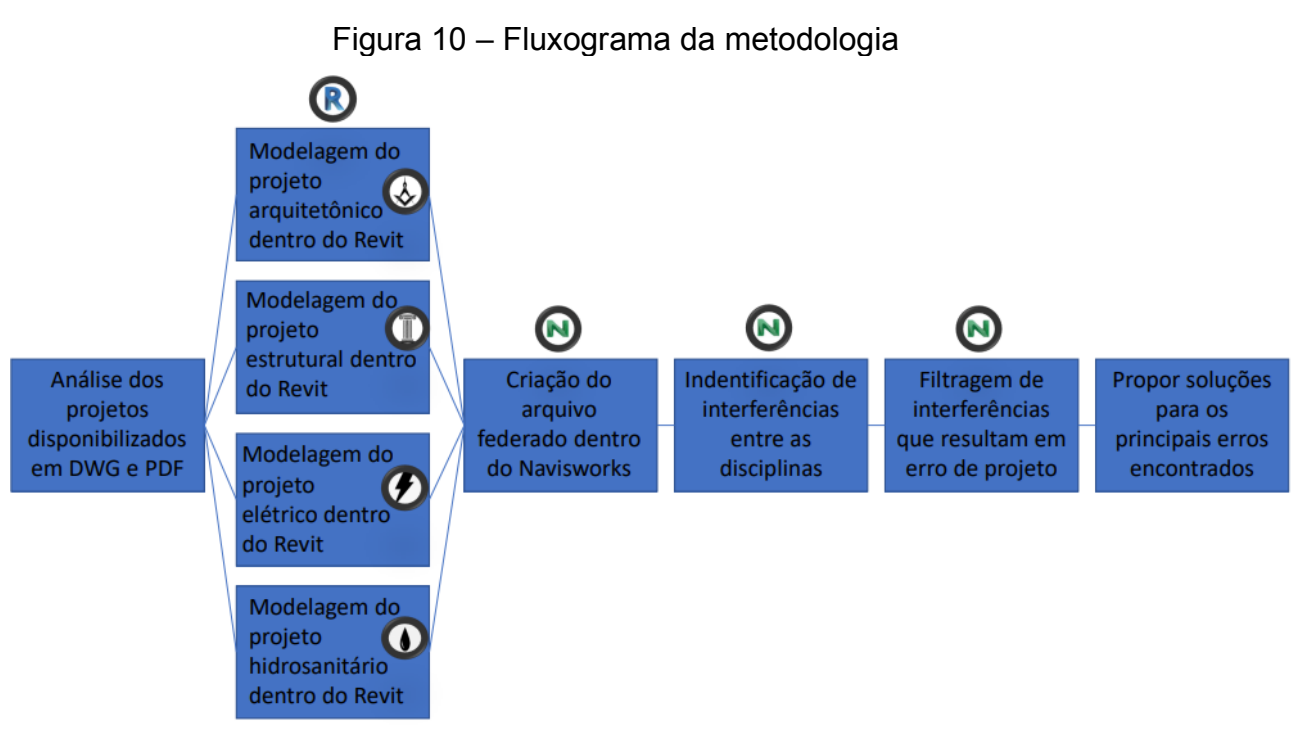

Fonte: Autor (2022)

# **5.1.Obra analisada**

A UBS em estudo é uma edificação pública, possui cerca de 267,27 m² composta por: consultório odontológico, sala de inalação coletiva, consultório indiferenciado/acolhimento, sala de recepção para 15 pessoas, sala de estocagem/dispensação de medicamentos, área de circulação, sala de observação/procedimento/coleta, sala de atividades coletivas/ACS, sala de vacinas, sala de curativos, depósito de material de limpeza, sala de esterilização, expurgo, almoxarifado, copa, sala de administração e gerência, cisterna, jardim e banheiros, porem a figura 11 apresenta a UBS atualmente, com uma diferença devido do projeto original fornecido pelo Ministério da Saúde devido a ampliação para a implementação de uma garagem para ambulância.

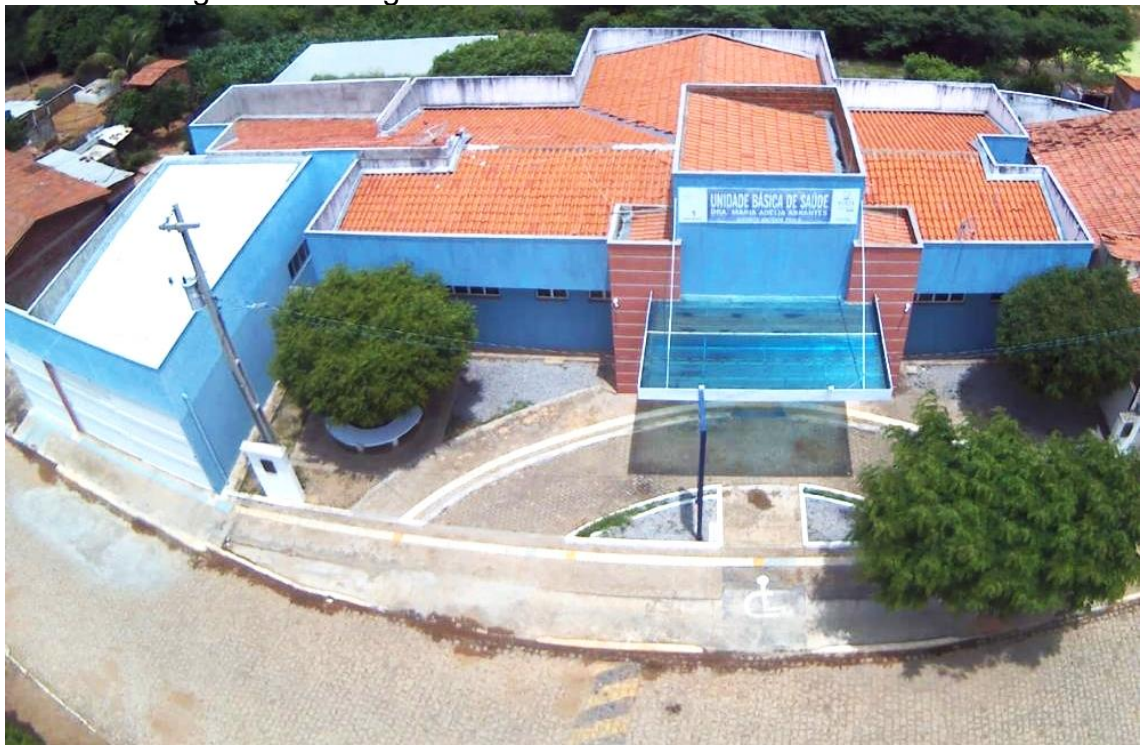

Figura 11 - Imagem áerea da UBS Maria Adélia Abrantes

Fonte: Autor (2021)

#### **5.2.Características dos Modelos**

Para modelar os projetos foi necessário a importação dos projetos arquitetônico obtido pelo site do Ministério da Saúde em formato PDF e os demais (elétrico, hidrossanitário e estrutural) foi obtido com a Prefeitura Municipal de Bernardino Batista-PB em formato DWG para dentro do Revit© 2022. Após a importação, foi desenvolvido modelos para que os projetos ganhassem volumetria obedecendo as representações gráficas.

O primeiro projeto a ser modelado foi o projeto arquitetônico, para que os demais projetos tivessem ele como base, ou seja, para que os elementos estruturais e de instalações prediais tivessem a arquitetura para serem locados. O primeiro elemento a ser modelado foi a alvenaria de vedação, iniciando no nível piso e terminando no nível pé direito, o elemento parede foi configurado escolhendo uma família de mesma espessura do projeto inicial, 20 cm de espessura, o qual foi utilizado nas paredes externas, internas e do barrilete.

Assim que definidas as paredes, deu-se início ao lançamento de todas as esquadrias respeitando o projeto inicial, as quais possuem famílias que podem ser editadas de forma simultânea caso haja alteração em um elemento que compõe um dos elementos dessa família.

Os materiais constituintes dos pisos internos e externos foram diferentes. Para o piso externo a calçada foi de cimento. Foi modelado paver nas vias onde trafegam as ambulâncias; o cascalho (que compõe exclusivamente o estacionamento interno da edificação) e o jardim composto por terra. Para a parte interna o único piso é o cerâmico. Para todos pisos foi definido a espessura convencional 20 cm.

O telhado divido em 4 águas com inclinação 30% sobre uma estrutura de madeira convencional, composta por tesouras, terças, ripas e caibros, composto por telhas coloniais, possui um sistema de 6 calhas de 20 cm de largura que recebem as águas pluviais.

Para melhor visualização dos ambientes internos que constituem a modelagem, foi utilizado a caixa de corte<sup>7</sup> rebaixada representada na figura 12 e na figura 13 está a planta baixa original fornecida pelo site do Ministério da Saúde.

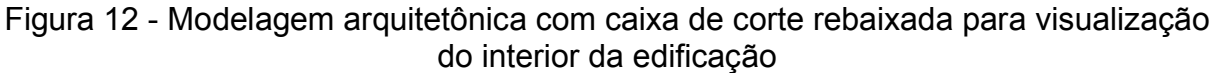

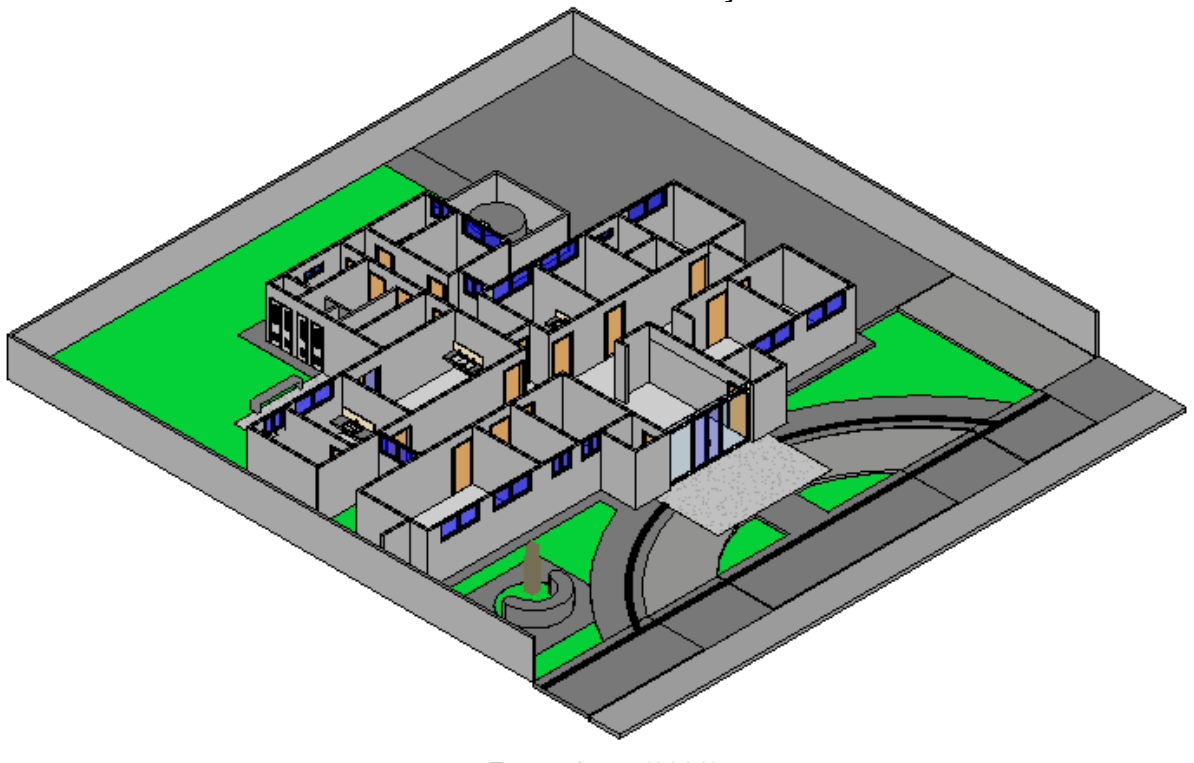

Fonte: Autor (2022)

 $7$  As arestas da caixa de corte são linhas que cortam os modelos, dessa forma a geometria do elemento que a caixa faz a interseção será exibida. (Autodesk, 2022)

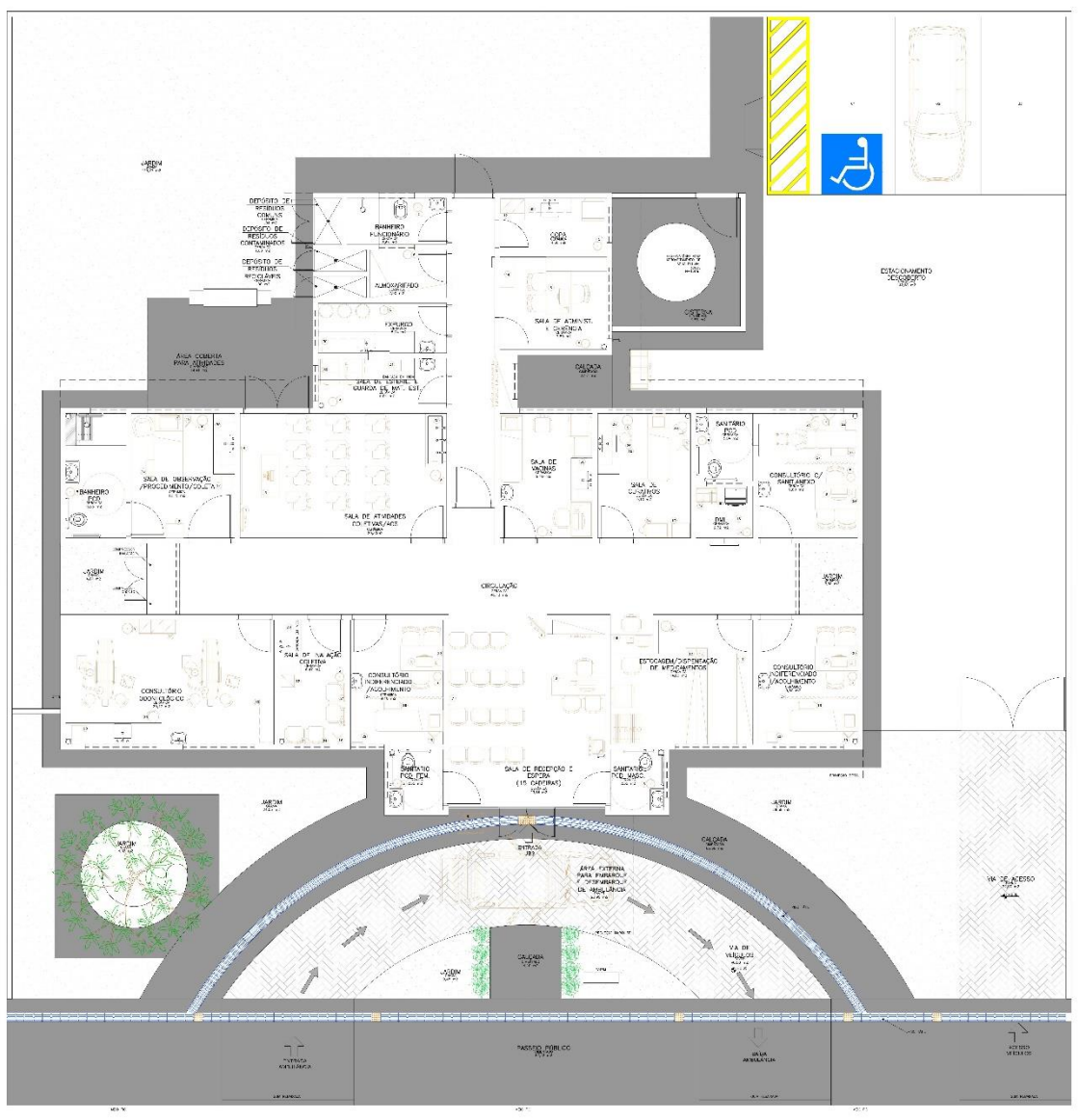

Figura 13 – Planta baixa UBS tipo 1

Fonte: Ministério da Saúde - Secretaria de Atenção Primária à Saúde (SAPS) (2011)

A figura 14 representa a modelagem do projeto elétrico, para realizar essa modelagem foi inicialmente implementado os elementos elétricos, que são basicamente pontos de luz, tomada, interruptores e quadro de distribuição, em seguida os mesmo foram conectados através de eletrodutos flexíveis, sendo todos os elementos posicionados devidamente em suas posições especificadas no projeto original.

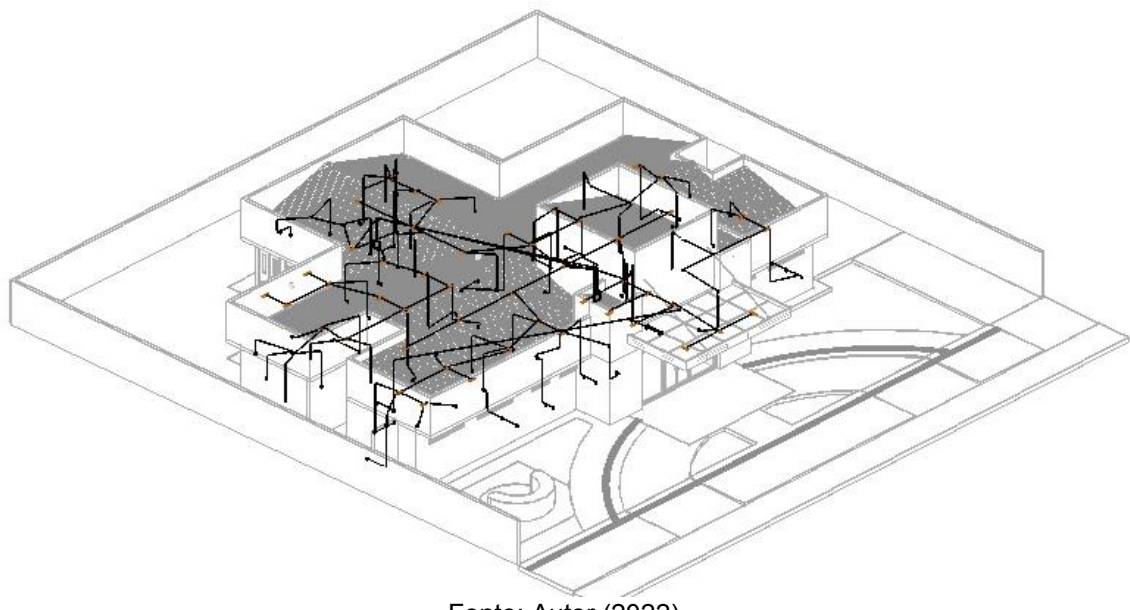

Figura 14 - Modelagem do projeto elétrico

Fonte: Autor (2022)

A modelagem mostrada na figura 15 se refere ao projeto estrutural, que é composto por 47 vigas baldrames, 47 vigas e 42 pilares de concreto armado com dimensões variadas. As fundações são compostas por 42 fundações do tipo sapata. As lajes da edificação é do tipo laje treliçada, mas no projeto modelado foi utilizado laje maciça devido a simplificações do modelo e dificuldade de encontrar família compatíveis com o Revit© utilizado, porém essa alteração não traz nenhum dano ao trabalho porque o foco principal é analise de interferências, pois a posição física dos elementos é o foco principal, logo todos esses elementos foram modelados em suas posições do projeto original.

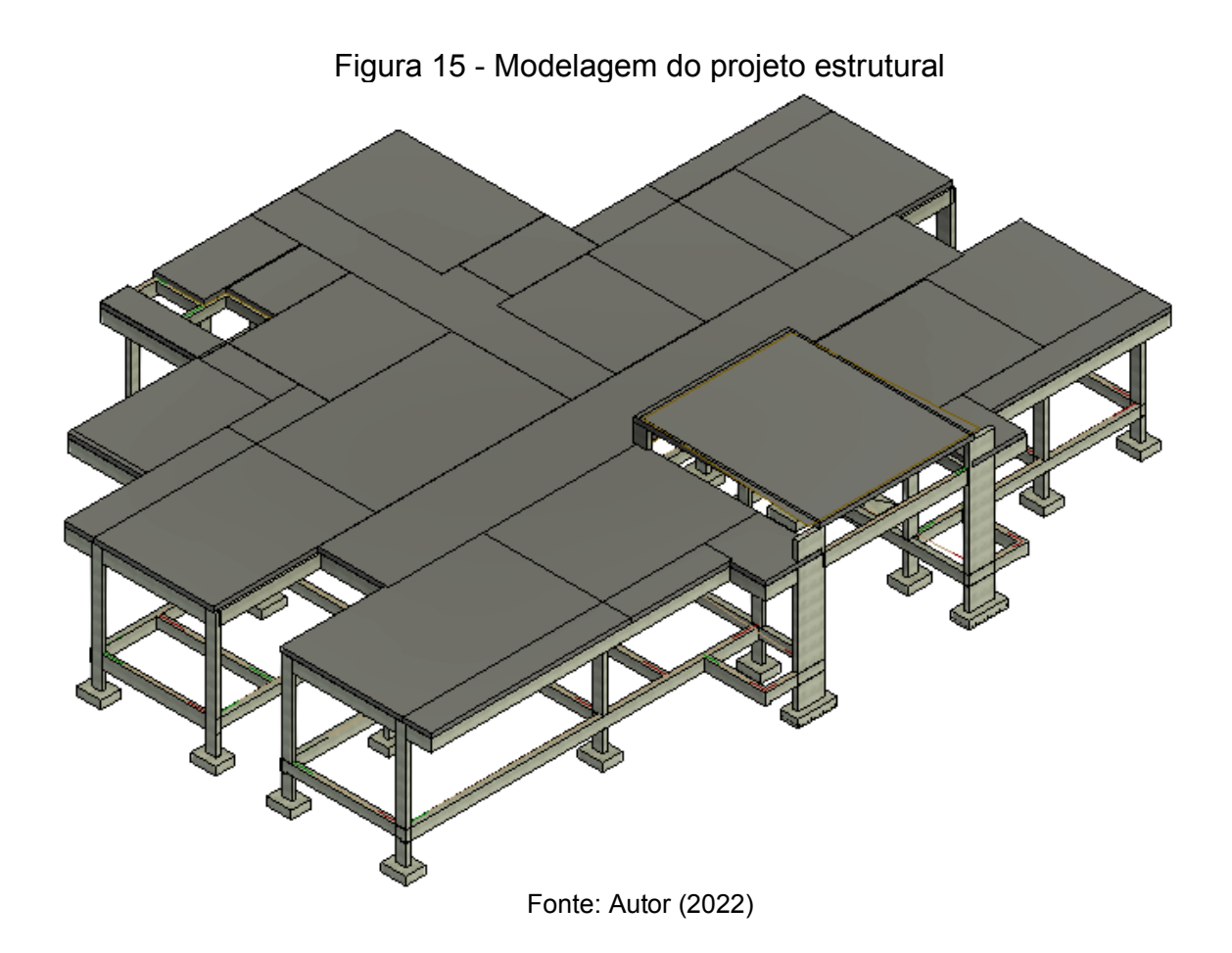

Para o sistema hidrossanitário, possui um reservatório superior sobre a sala de recepção e espera com capacidade de 5 mil litros de água, que fornece para 35 pontos que consumo, que são os vasos sanitários, pias e chuveiros. O sistema sanitário conta com 6 caixas de inspeção, 5 caixas sifonada de sabão e 1 caixa de gordura especial, todos esses detalhes está exposto na figura 16.

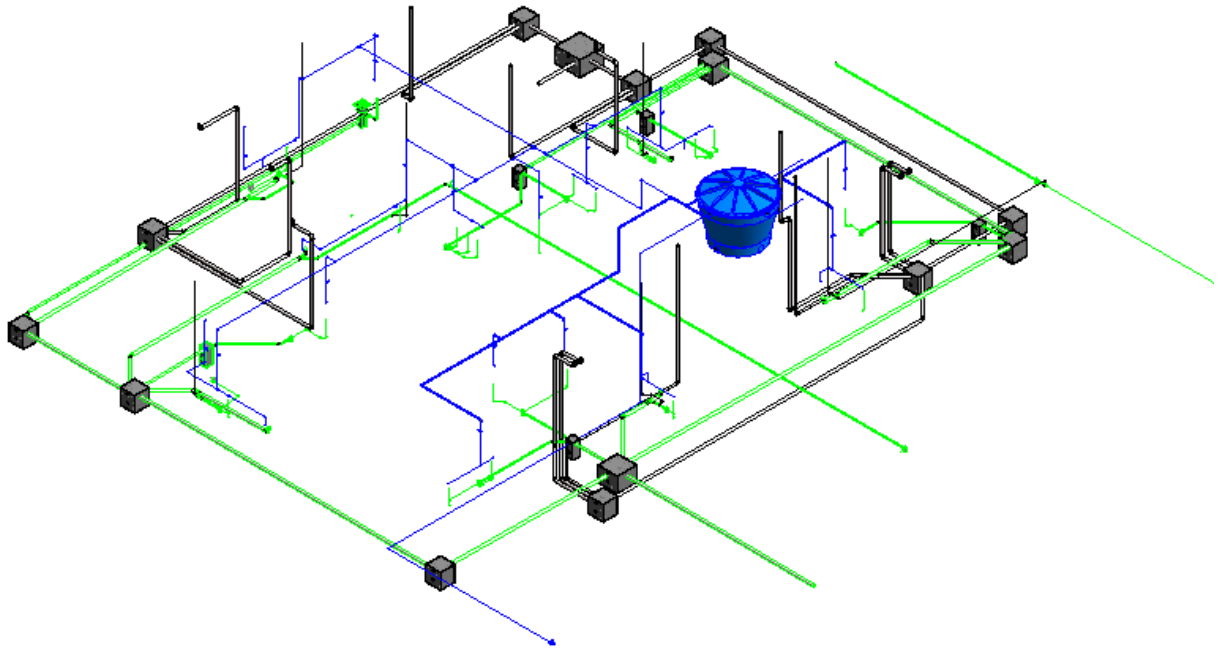

Figura 16 - Modelagem do sistema hidrossanitário

#### Fonte: Autor (2022)

### **5.3.Processo de Exportação do Revit©**

Após modelagem dentro do Revit©, foi transferido os modelo para o Navisworks© utilizando do plugin chamado Ferramentas Externa, que cria modelos em formato .NCM, esse formato possibilita um vínculo entre os softwares, ou seja, caso haja alteração no projeto em Revit©, o modelo no Navisworks© é alterado automaticamente.

Na figura 17 é indicado o uso do plugin instalado para fazer essa exportação do Revit© para o Navisworks© e na figura 18 indica qual programa deve ser destinado esse arquivo, após esse processo é criando um arquivo no formato .NCM.

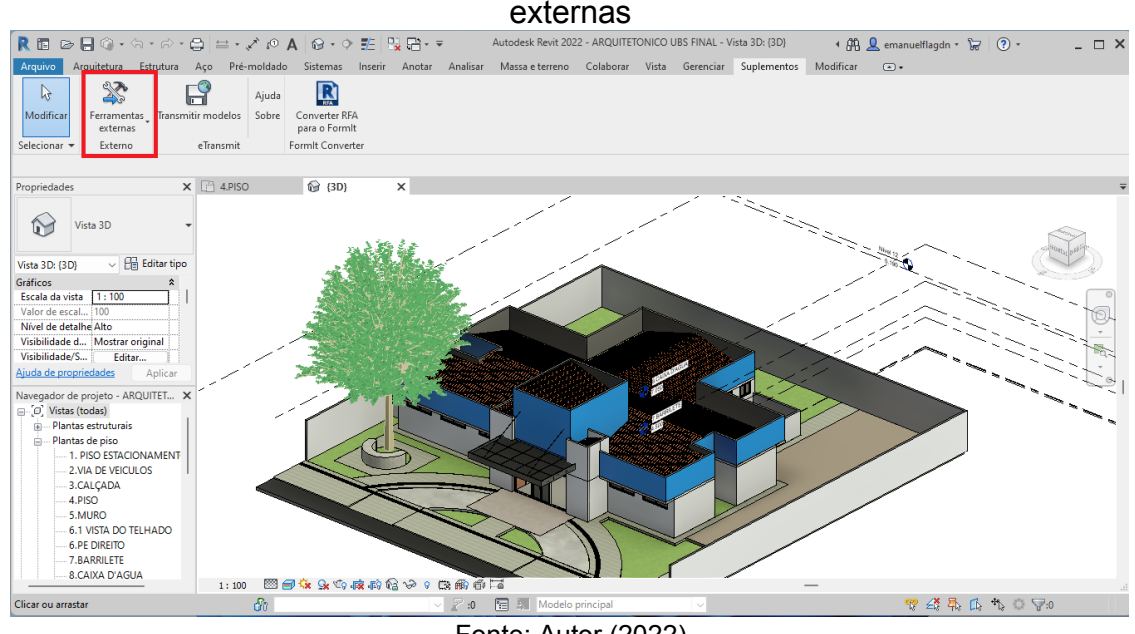

Figura 17 - Exportação do revit© para o navisworks© utilizando o plugin ferramentas

Fonte: Autor (2022)

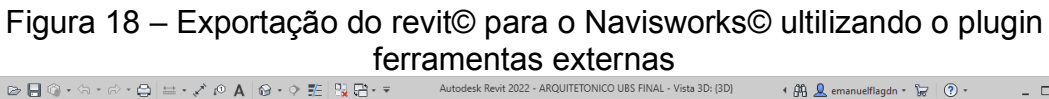

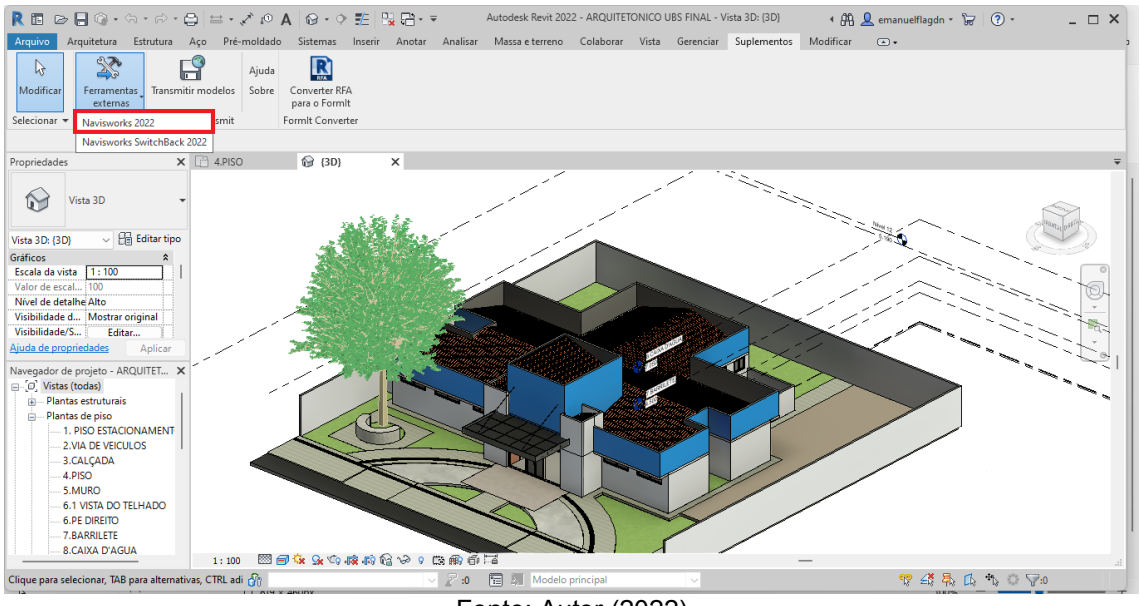

Fonte: Autor (2022)

Para a inserção dos projetos no Navisworks© foi utilizado o comando *Append,* no qual foi introduzido todos os projetos para essa plataforma por se tratar de software mais leve e capaz de receber vários tipos formatos de arquivos, dessa forma sendo possível detectar os conflitos através do comando *Class Detective*, representado na figura 19, o qual relaciona os projetos, detecta de forma automática todos os erros de incompatibilidade e gera um relatório informando os espaços conflitantes a fim de solucionar os erros ainda na fase de projeto.

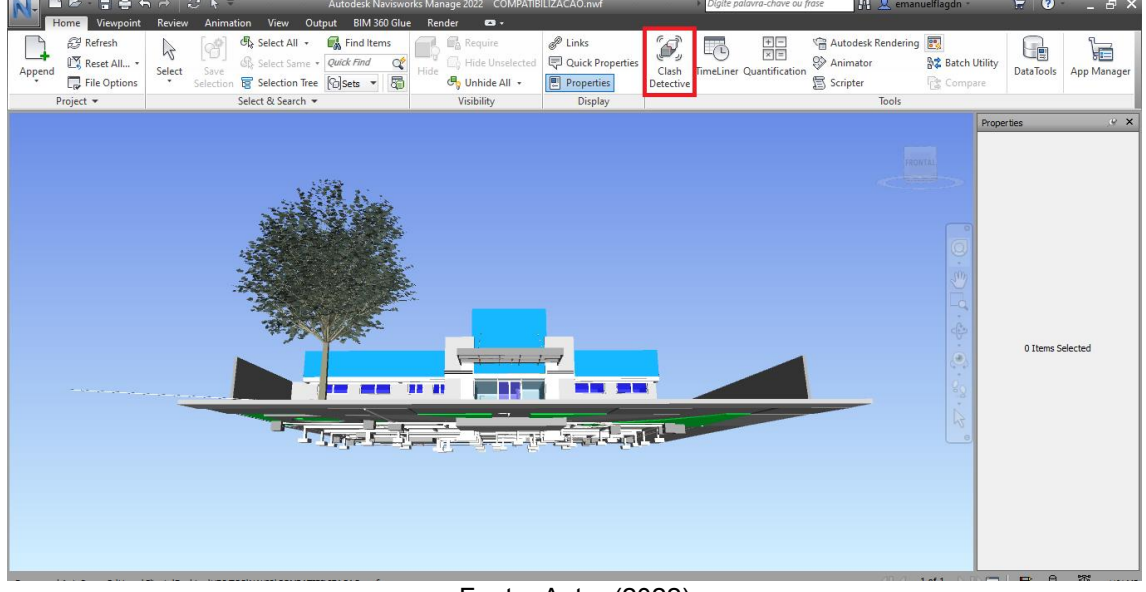

Figura 19 - Utilizando a ferramenta *Clash Detect* no navisworks© 2022

Fonte: Autor (2022)

Para a detectar as interferências os projetos foram associados por teste 2 projetos de cada vez, logo foi associado da seguinte forma.

- Projeto arquitetônico com o projeto estrutural:
- Projeto arquitetônico com o projeto elétrico;
- Projeto arquitetônico com o projeto hidrossanitário;
- Projeto elétrico com o projeto estrutural
- Projeto elétrico com o hidrossanitário
- Projeto estrutural com o hidrossanitário

Foi analisado as interferências e erros de acordo com essas associações a fim que os erros no projeto sejam filtrados apenas dados relevantes para a fase de projeto, porque nessa etapa o *Class Detective* informa diversos conflitos que são previstos, como por exemplo, a aproximação física de vigas e paredes, devido a isso, muitos conflitos foram descartados por não ser considerado um erro.

## **6. RESULTADOS E DISCUSSÕES**

### **6.1.Projeto Estrutural versus Instalações**

Na figura 20 representa os erros encontrados no projeto estrutural e o hidrossanitário, em que possui 68 conflitos, os quais 60 conflitos são entre vigas e tubulações, 4 entre pilares e tubulações e 4 entre lajes e tubulações.

Figura 20 - Número de interferências encontradas entre os sistemas estrutural e hidrossanitário

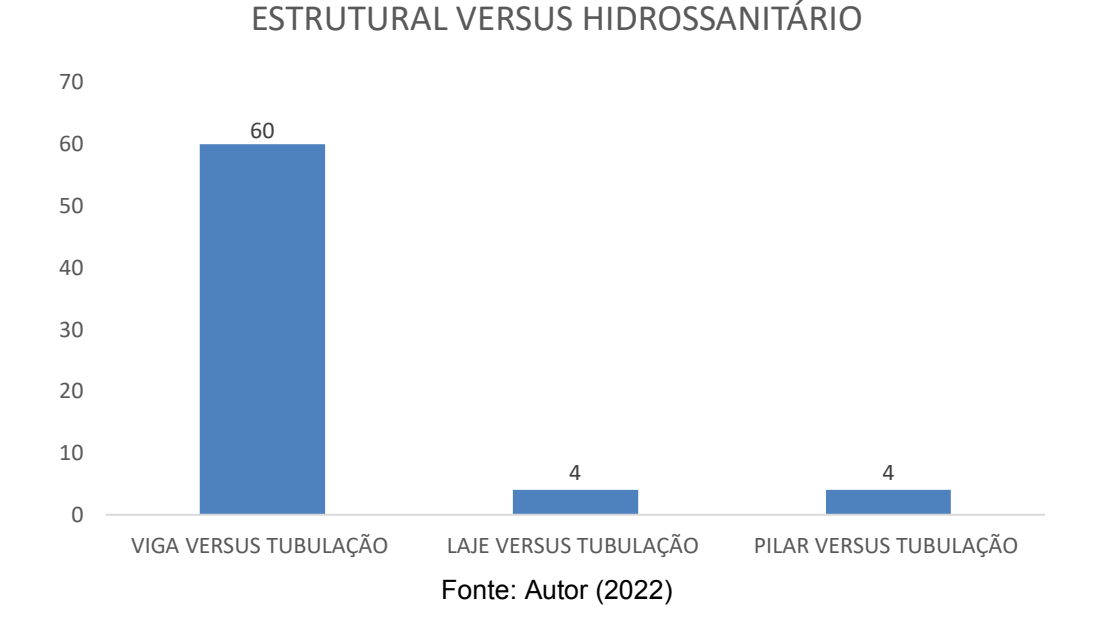

Logo, como representado na figura 21 o grupo de conflito entre o projeto estrutural e hidrossanitário tiveram 4 conflitos classificados como *Hard Clash* e 64 conflitos classificados como *Soft Clash* de acordo com a tabela 5.

Figura 21 – Quadro resumo dos conflitos entre o projeto estrutural versus hidrossanitário

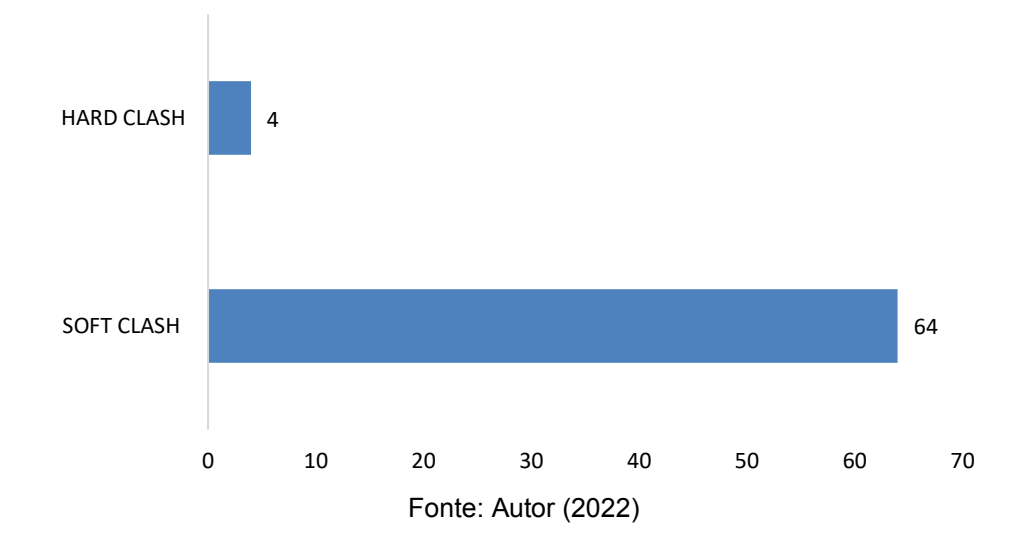

HIDROSSANITÁRIO VERSUS ESTRUTURAL

Da figura 22 a figura 28 indicam a localização dos conflitos encontrados em planta baixa e da tabela 6 a 12 estão indicado os elementos conflitantes e o local do conflito.

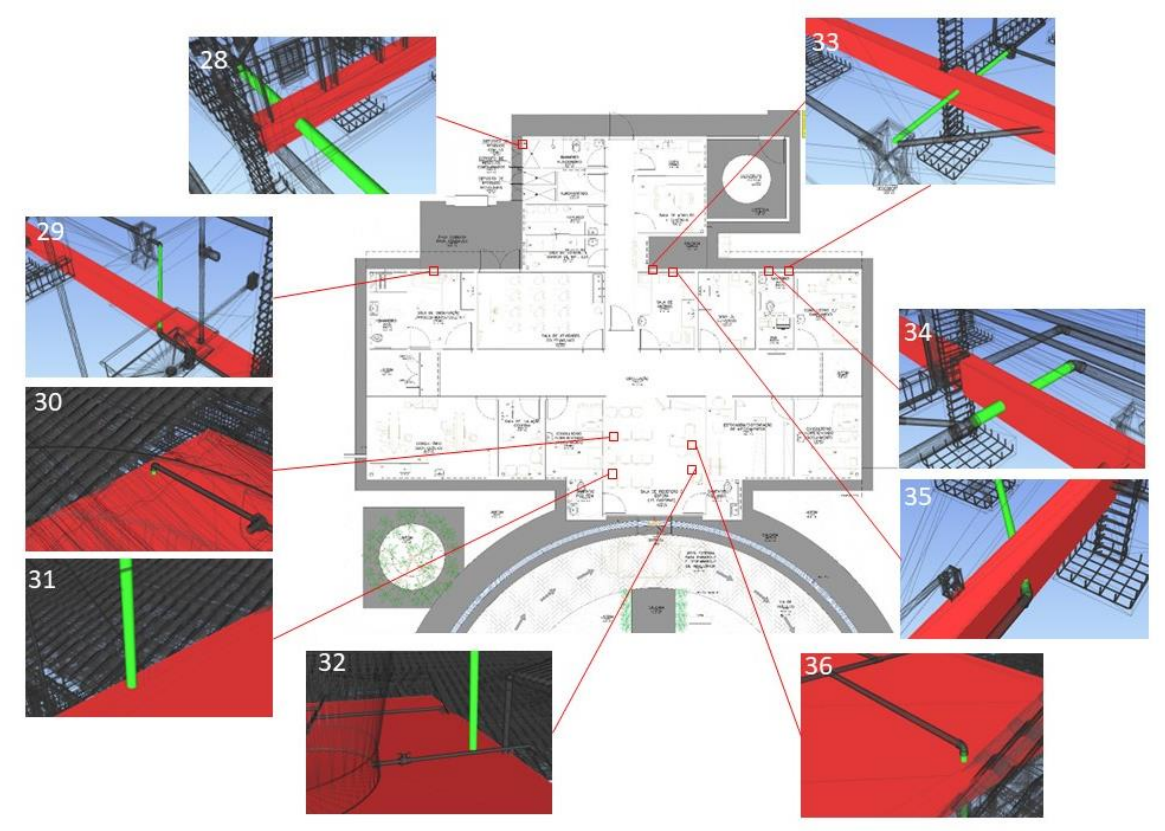

Figura 22 – Localização dos conflitos entre o projeto hidrossanitário e o projeto estrutural

Fonte: Autor (2022)

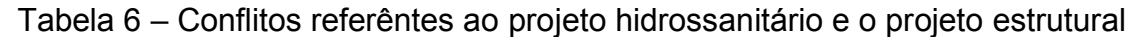

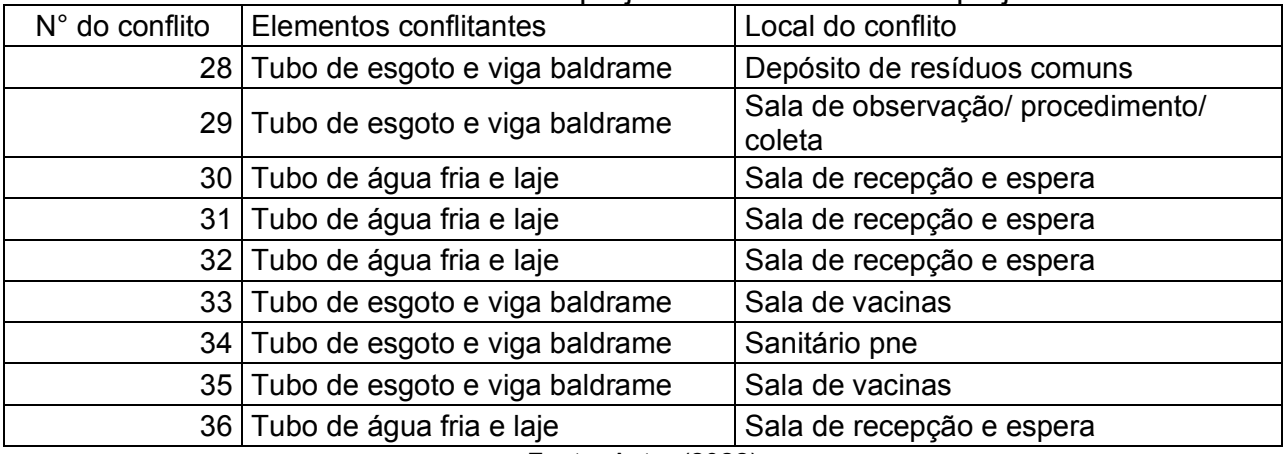

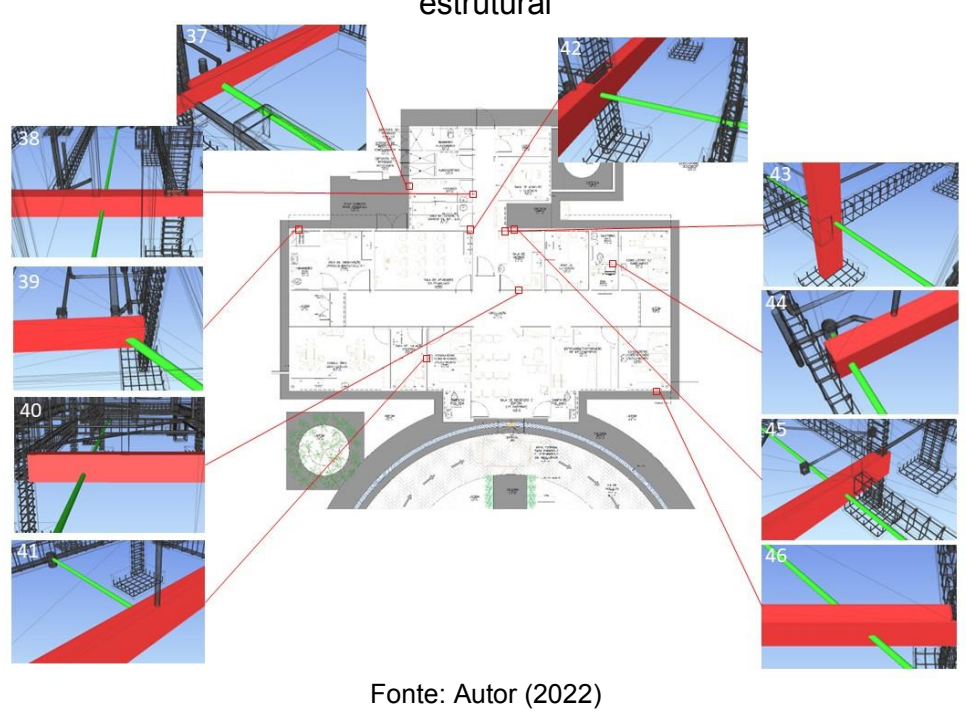

Figura 23 – Localização dos conflitos entre o projeto hidrossanitário e o projeto estrutural

Tabela 7 – Conflitos referêntes ao projeto hidrossanitário e o projeto estrutural

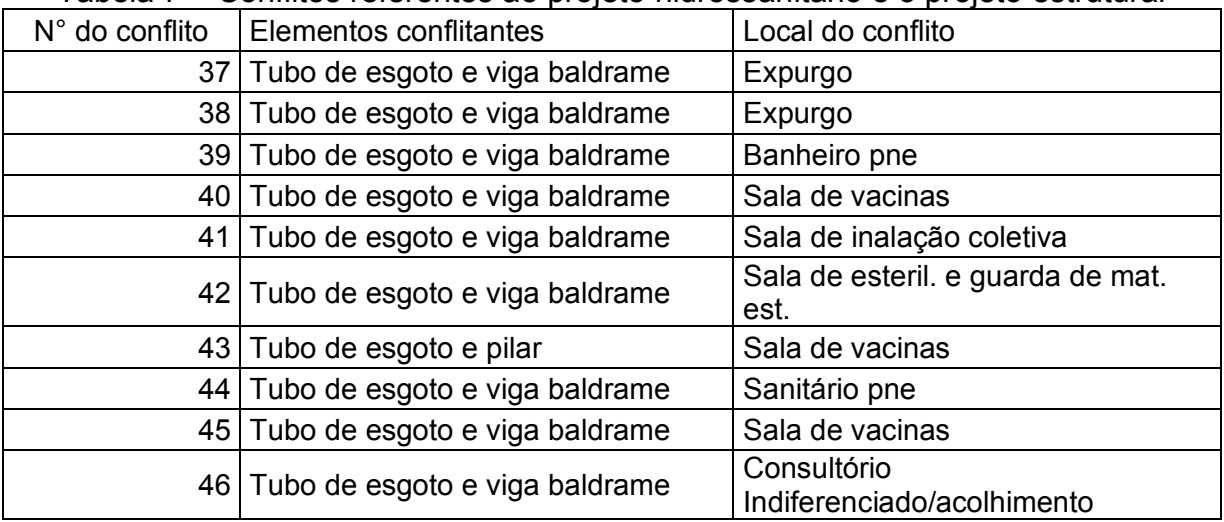

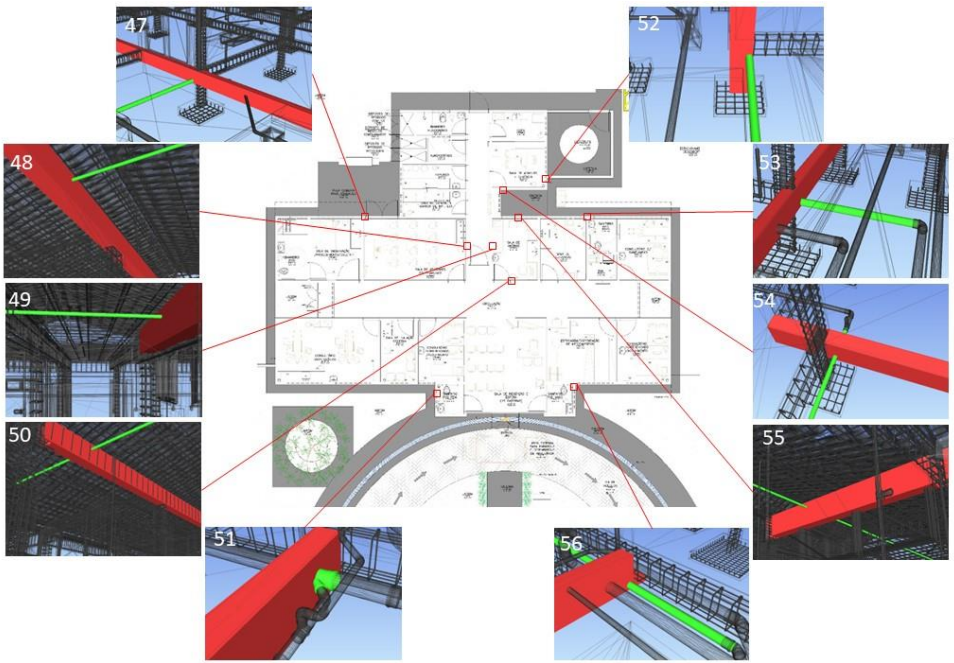

Figura 24 – Localização dos conflitos entre o projeto hidrossanitário e o projeto estrutural

Fonte: Autor (2022)

| Tabela 8 – Conflitos referêntes ao projeto hidrossanitário e o projeto estrutural |  |  |  |  |
|-----------------------------------------------------------------------------------|--|--|--|--|
|-----------------------------------------------------------------------------------|--|--|--|--|

| Elementos conflitantes            | Local do conflito                                                |  |
|-----------------------------------|------------------------------------------------------------------|--|
|                                   | Sala de atividades                                               |  |
|                                   | coletivas/acs                                                    |  |
|                                   | Sala de atividades                                               |  |
|                                   | coletivas/acs                                                    |  |
| Tubo de água fria e viga<br>49    | Sala de vacinas                                                  |  |
| 50 Tubo de água fria e viga       | Sala de vacinas                                                  |  |
| 51 Tubo de esgoto e viga baldrame | Sanitário pne fem.                                               |  |
| 52 Tubo de esgoto e pilar         | Sala de adm. e gerência                                          |  |
| 53 Tubo de esgoto e viga baldrame | Sala de curativos                                                |  |
| 54 Tubo de esgoto e viga baldrame | Sala de adm. e gerência                                          |  |
| 55 Tubo de água fria e viga       | Sala de vacinas                                                  |  |
| 56 Tubo de esgoto e viga baldrame | Sanitário pne masc.                                              |  |
|                                   | 47 Tubo de esgoto e viga baldrame<br>48 Tubo de água fria e viga |  |

Fonte: Autor (2022)

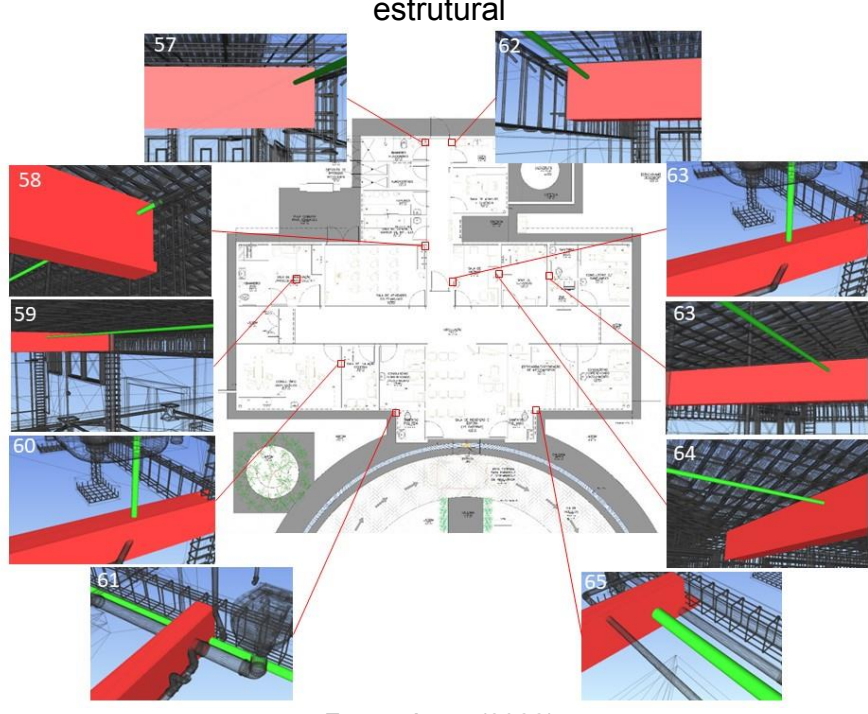

Figura 25 – Localização dos conflitos entre o projeto hidrossanitário e o projeto estrutural

Fonte: Autor (2022)

| Tabela 9 – Conflitos referêntes ao projeto hidrossanitário e o projeto estrutural |  |  |  |
|-----------------------------------------------------------------------------------|--|--|--|
|                                                                                   |  |  |  |

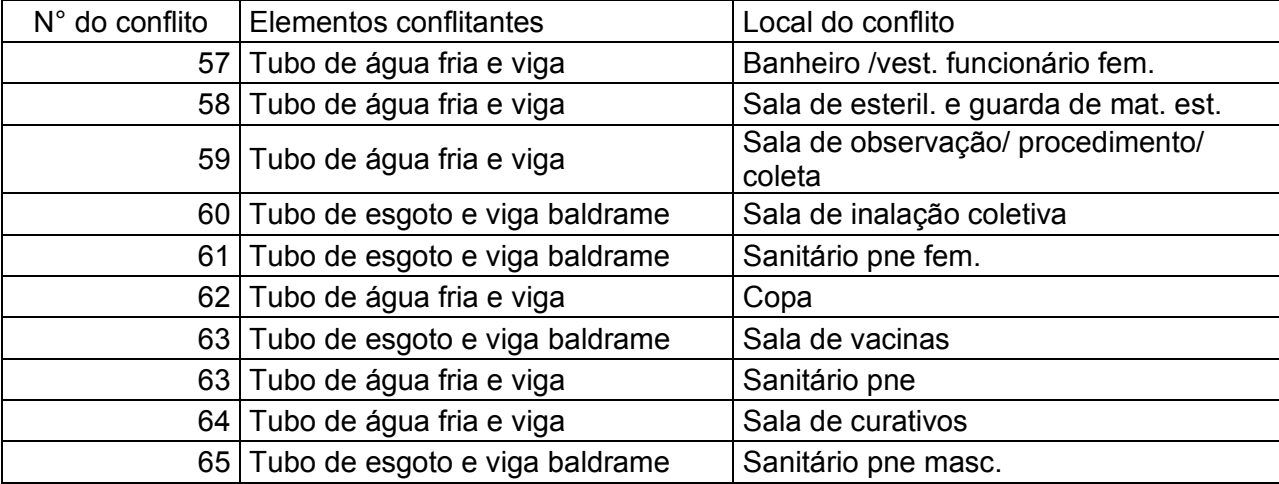

# Figura 26 – Localização dos conflitos entre o projeto hidrossanitário e o projeto estrutural

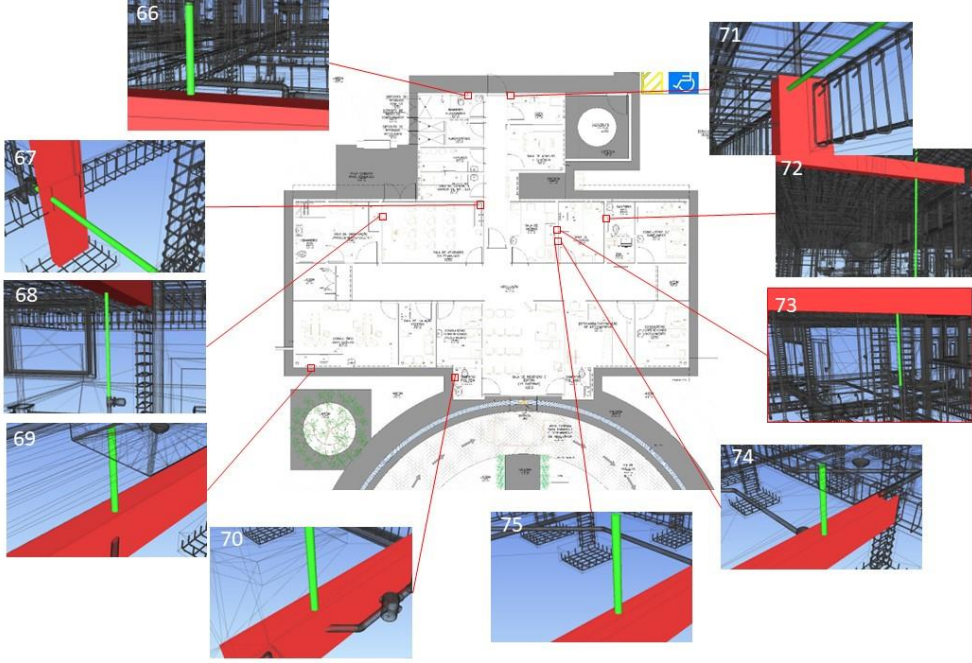

Fonte: Autor (2022)

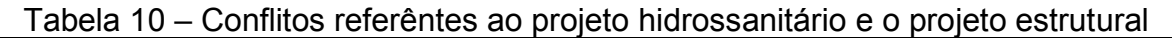

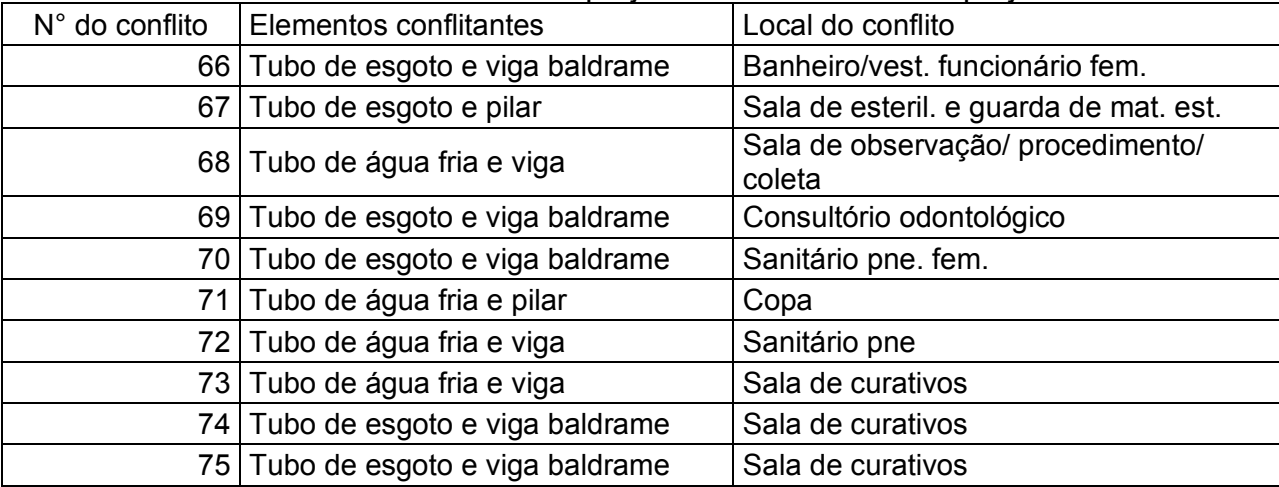

# Figura 27 – Localização dos conflitos entre o projeto hidrossanitário e o projeto estrutural

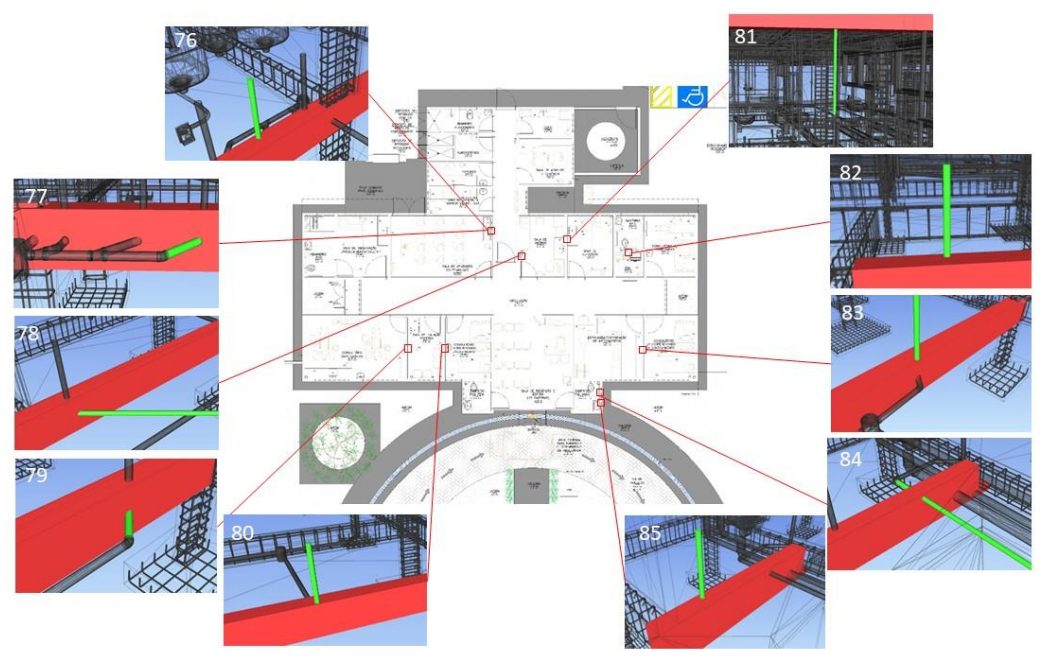

Fonte: Autor (2022)

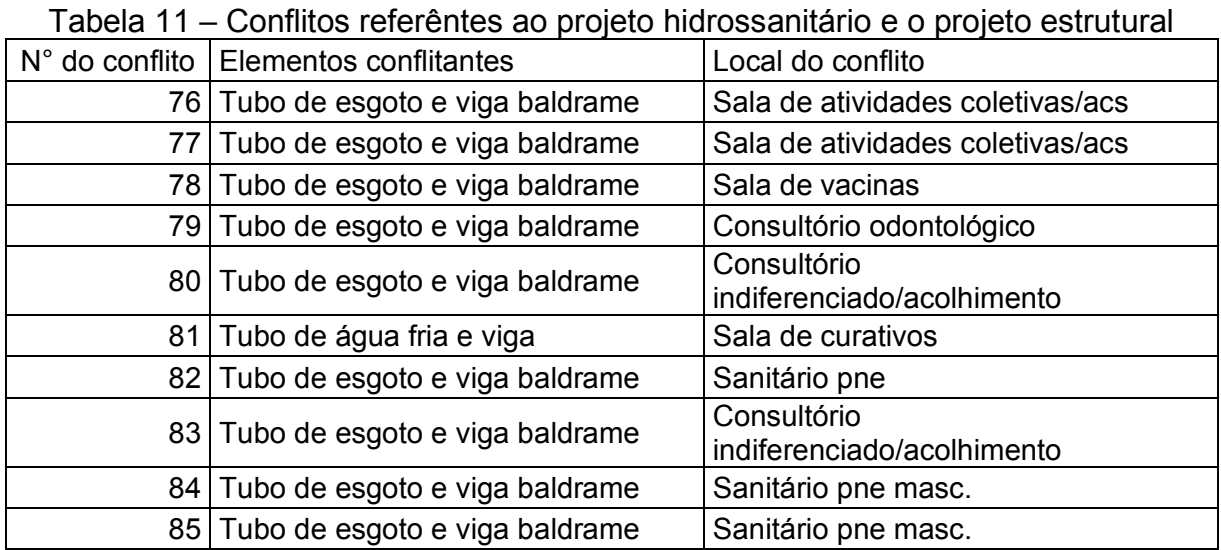

## Figura 28 – Localização dos conflitos entre o projeto hidrossanitário e o projeto estrutural

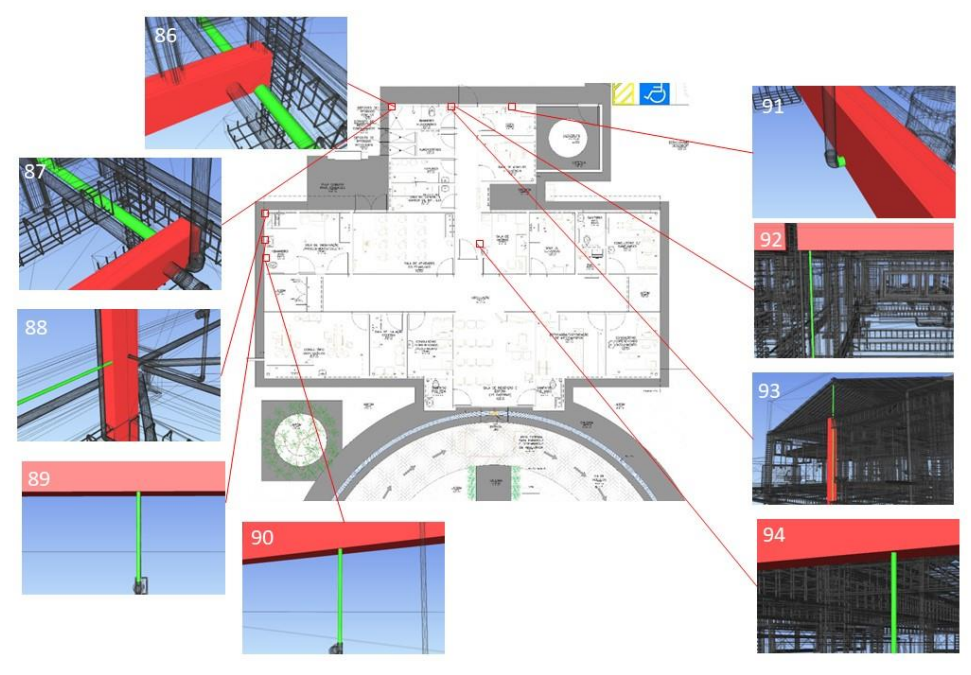

Fonte: Autor (2022)

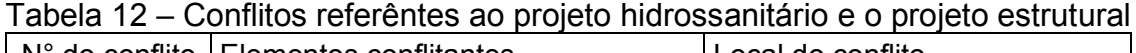

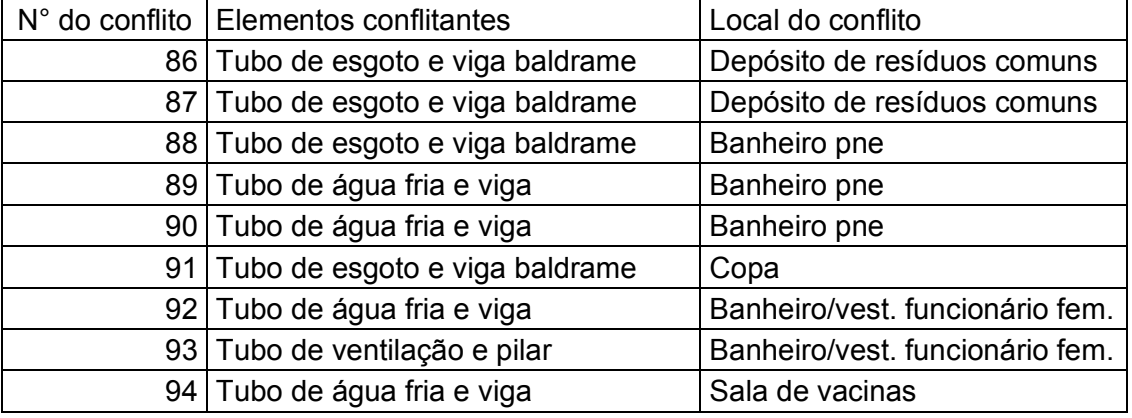

Fonte: Autor (2022)

Com todos os arquivos na plataforma Navisworks©, as interferências foram encontradas automaticamente pelo o software, na qual é possível visualizar as interferências dos projetos estudados. Seguindo a metodologia proposta, foi analisada as interferências mencionadas nas tabelas 3, 4 e 5, proposto por Sena (2012), tal como todos os itens confrontados entres o projeto elétrico versus estrutural e o hidrossanitário versus estrutural.

Entre os projetos de instalações hidrosanitárias e o estrutural os elementos que possuiram mais conflitos foram as tubulações e as vigas, contabilizado 60 conflitos (41 conflitos envolvendo vigas baldrames e 19 envolvendo vigas comuns), a figura 29 representa um desses conflitos, que se trata de um tubo de esgoto em conflito com uma viga baldrame, a viga foi chamada no projeto de VINF.1, nesse caso em especifico não há detalhes no projeto estrutural identificando o furo para a passagem dessa tubulação, logo se torna uma conflito não previsto.

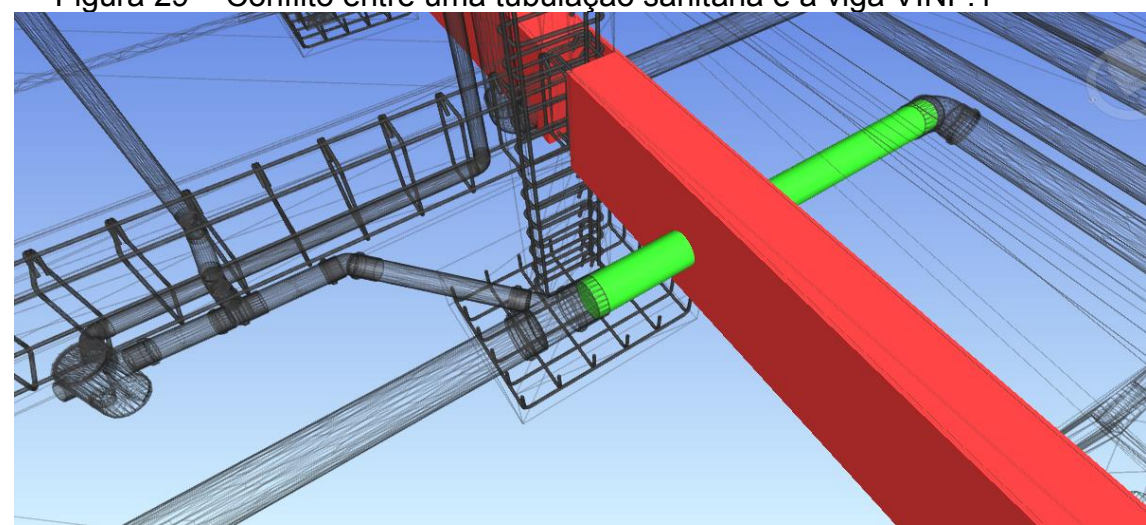

Figura 29 – Conflito entre uma tubulação sanitária e a viga VINF.1

Fonte: Autor (2022)

Foi analisado todos os conflitos e feito um filtro dos conflitos em pior situação para averiguar se é possível a abertura de furos em vigas onde se encontra o conflito. As vigas que se encontram em pior situação são:

- VINF 26 possui duas aberturas com furos para passagem de tubo de esgoto de 100mm de diâmetro;
- VINF 27, VINF 8, VINF 9, VINF 47 e VINF 46 com abertura para passagem de um tubo de esgoto de 100mm de diâmetro.

As vigas mencionadas possuem a menor altura é a viga VINF 27, com 30 cm de altura, e de acordo com a NBR 6118/2014 todos os conflitos são aceitáveis, devido as aberturas serem inferiores a 12cm e inferiores a 1/3 do comprimento da viga. No caso da viga VINF 27, o furo é de 10cm (que é inferior a 12cm) e a altura é de 30cm, logo 1/3 da altura é 10cm, que também é aceitável pela a norma. Porém, a locação desses deve estar sobre a linha neutra e não é recomendado a perfuração com serra

copo, por exemplo, para a penetração dos canos, logo, é considerado como erro o não detalhamento desses elementos.

Dentre os conflitos encontradas, alguns são mais relevantes devido a sua gravidade e terá uma solução proposta, dentre esses, os conflitos de número 43 e 67 requer atenção, devido a existência da interseção de um tubo de esgoto com 2 pilares.

A figura 30 representa o conflito e é um exemplo da como seria caso o projetista utilizasse a sobreposição de plantas em 2D para encontrar incompatibilidades, é uma imagem que não traduz a detecção de forma automática, sendo assim muito dessas incompatibilidades podem passar despercebido durante a análise dos projetos, diferentemente da figura 31, na qual o erro foi encontrado pelo próprio software e indicado por cores os elementos conflitantes.

Figura 30 – Visualização de conflito entre o sistema hidrossanitário com o estrutual na visão CAD.

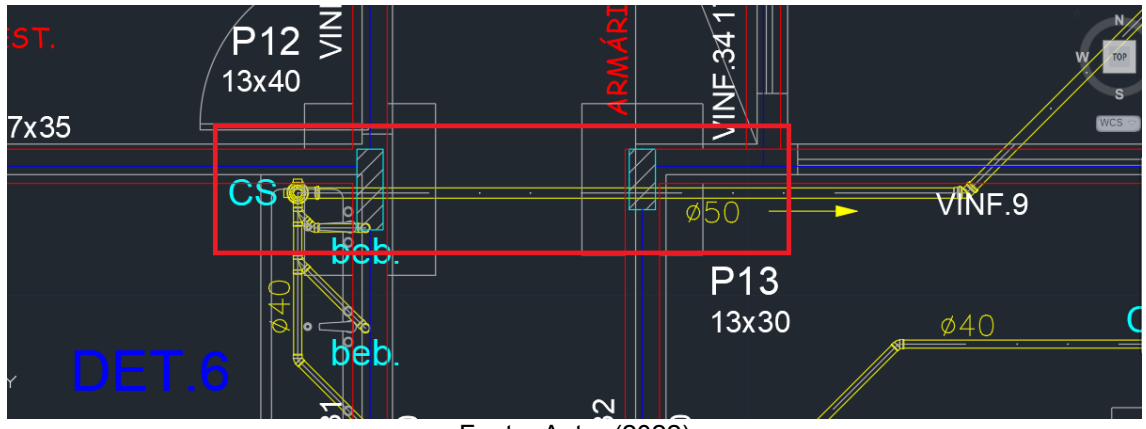

Figura 31 – Mesmo conflito da figura 30 em visão tridimensional no Navisworks©.

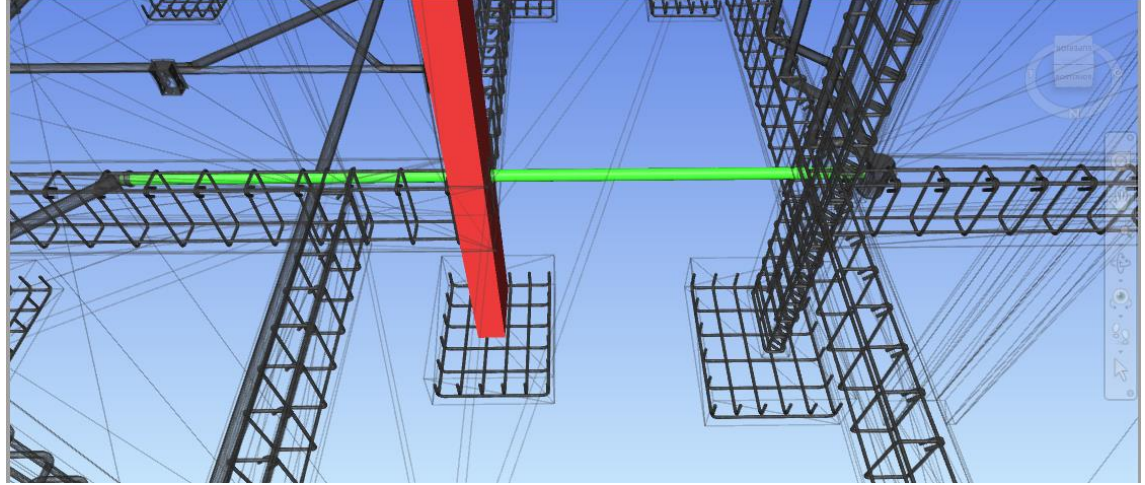

Fonte: Autor (2022)

Esse tipo de conflito representada na figura 31 é classificado como *Hard Clash* por se tratar de uma única tubulação interceptando os pilares P12 e P13 sem aviso prévio, sendo que a NBR 6118/2014 determina abertura e furos apenas em lajes e em vigas, logo o conflito em questão não é permito por norma.

A solução para esse erro é deslocar a tubulação sanitária na posição da figura 32, tornando aceitável, pois a norma permite furos de no máximo 12cm de diâmetro e 1/3 da altura da viga.

No caso em questão, com a alteração feita no traçado da tubulação, a interseção irá acontecer nas vigas VINF.13, VINF.31 e VINF.32 e que todas as vigas tem 17cm de comprimento e 30cm de altura.

O cano que intercepta essas vigas é um cano de 50mm, possui 5cm de diâmetro, é um número inferior a 12cm e a 5,66 cm (1/3 da altura da viga), tornando aceitável a solução proposta.

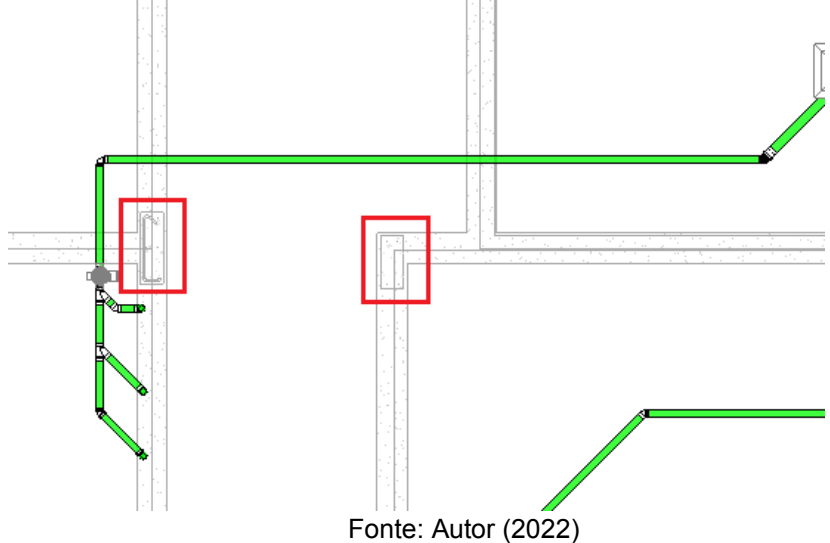

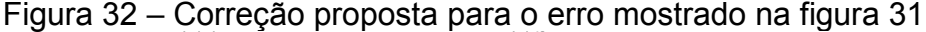

Para o problema ilustrado na figura 33 retrata um tubo de ventilação em conflito paralelamente com o pilar P2, nesse caso a norma 6118/2004 não permite a inserção desse eletroduto no pilar, logo uma solução para esse caso é loca-lo dentro da alvenaria, para isso é preciso apenas deslocar esse eletroduto para que o mesmo fique dentro da alvenaria.

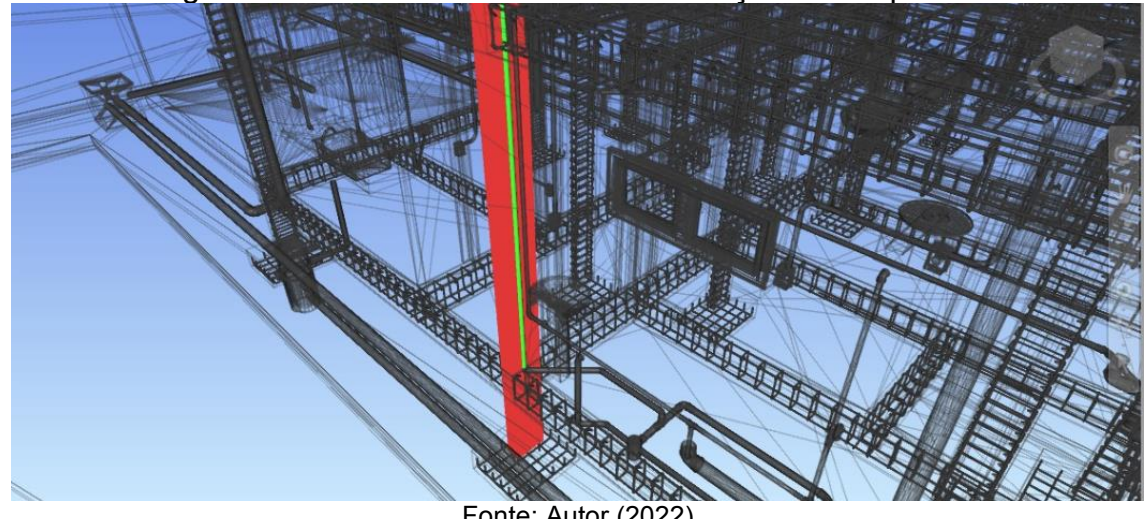

Figura 33 – Conflito entre tubo de ventilação com o pilar P2

Fonte: Autor (2022)

No grupo dos conflitos entre o projeto estrutural e o elétrico foi encontrado 28 conflitos, sendo 23 entre vigas e eletrodutos, 1 entre lajes e eletrodutos, 2 entre pilares e interruptores, 1 entre interruptor e viga e 1 conflito entre caixa de distribuição e pilar, representado na figura 34.

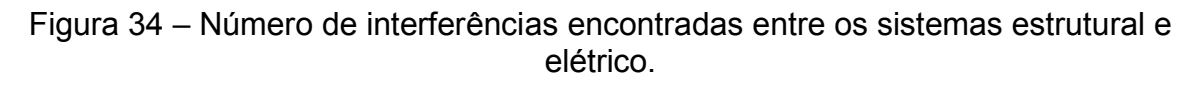

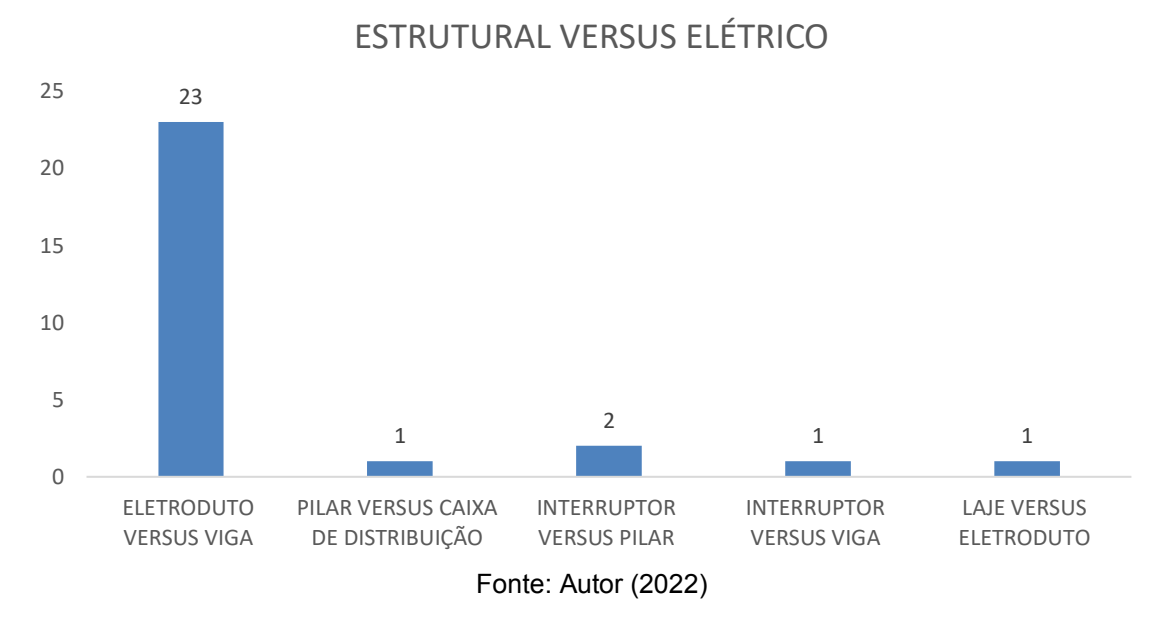

A figura 35 representa a classificação dessa interferências, no qual possui 24 conflitos classificados como *Soft Clash* e 4 conflitos classificados como *Hard Clash*.

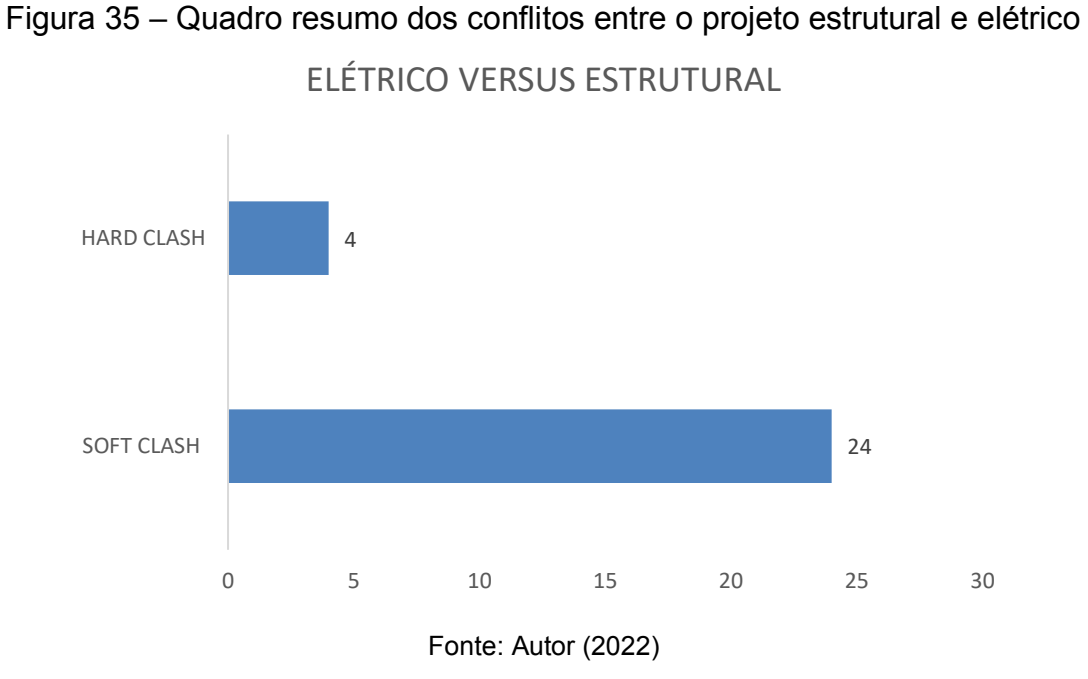

A figura 36 a figura 38 corresponde a localização em planta baixa dos conflitos entre o projeto elétrico e o projeto estrutural quantificados na figura 34, nas tabelas 13, 14 e 15 representam a localização dos conflitos e os elementos conflitantes.

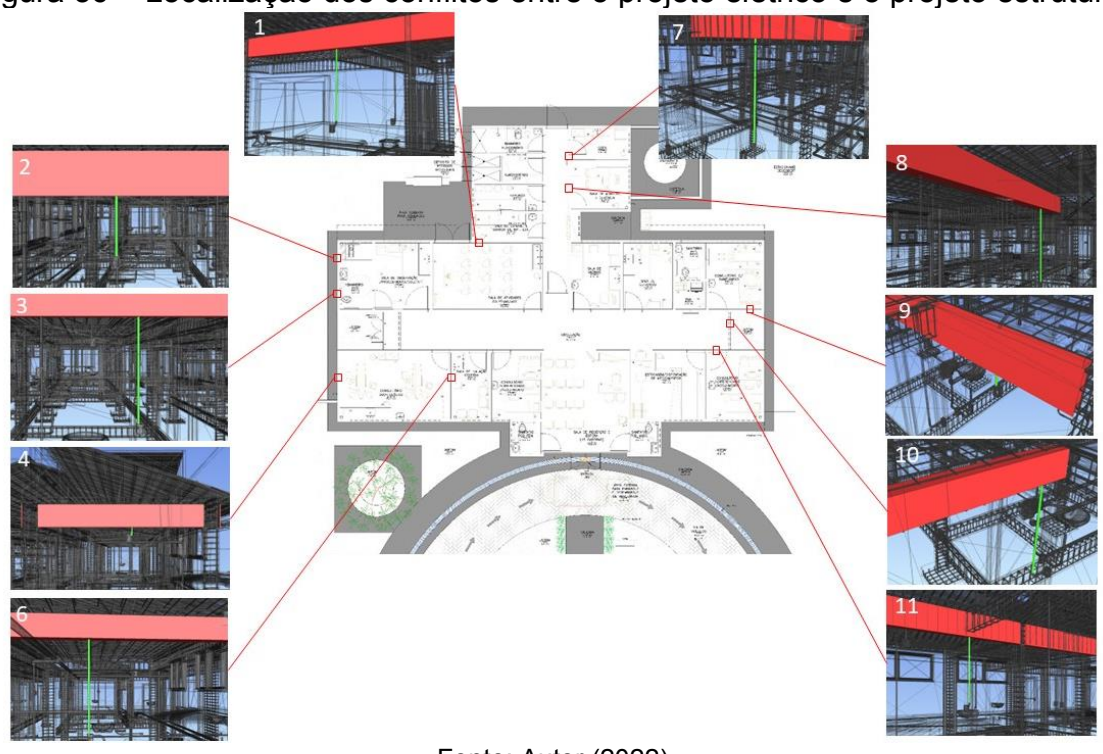

Figura 36 – Localização dos conflitos entre o projeto elétrico e o projeto estrutural
| $N^{\circ}$ do conflito | Elementos conflitantes | Local do conflito                                       |  |
|-------------------------|------------------------|---------------------------------------------------------|--|
|                         | 1 Viga e eletroduto    | Sala de esteril. e guarda materiais                     |  |
| ا 2                     | Viga e eletroduto      | Banheiro da sala de observação                          |  |
|                         | 3 Viga e eletroduto    | Banheiro da sala de observação                          |  |
|                         | 4 Viga e eletroduto    | Consultório odontológico                                |  |
|                         | 6 Viga e eletroduto    | Entre a sala de inalação coletiva e<br>o consul. odont. |  |
| 7 I                     | Viga e eletroduto      | Copa                                                    |  |
|                         | 8 Viga e eletroduto    | Sala de adm. e gerência                                 |  |
| 9                       | Viga e eletroduto      | Consultório c/ sanit. anexo                             |  |
| 10 <sup>1</sup>         | Viga e eletroduto      | Circulação                                              |  |
| 11                      | Viga e eletroduto      | Consultório indiferenciado/<br>acolhimento              |  |

Tabela 13 – Conflitos entre o projeto elétrico e projeto estrutural

Autor (2022)

Figura 37 – Localização dos conflitos entre o projeto elétrico e o projeto estrutural

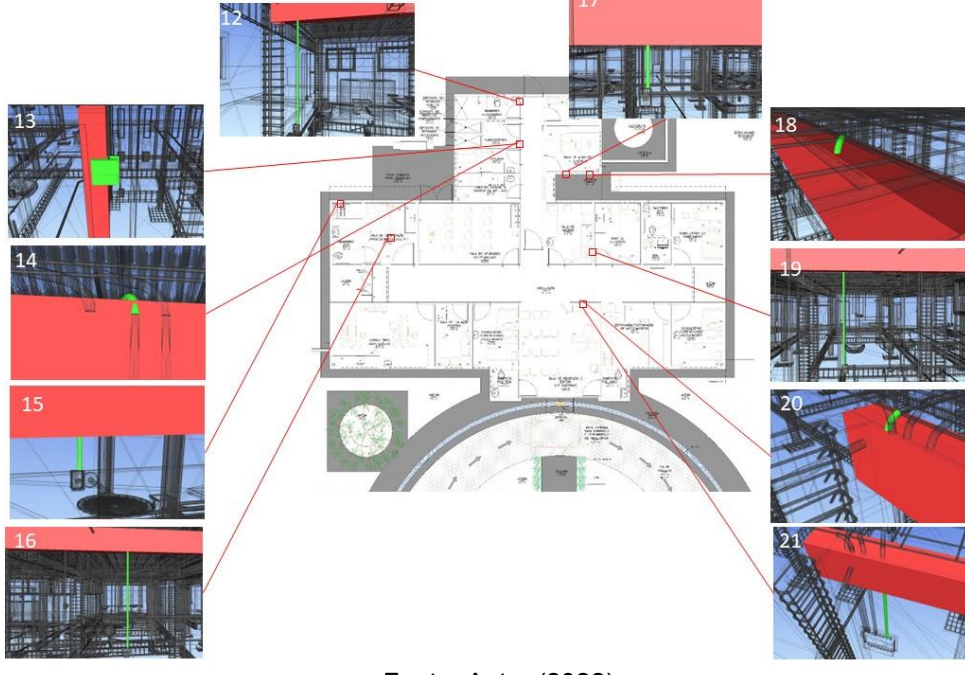

Fonte: Autor (2022)

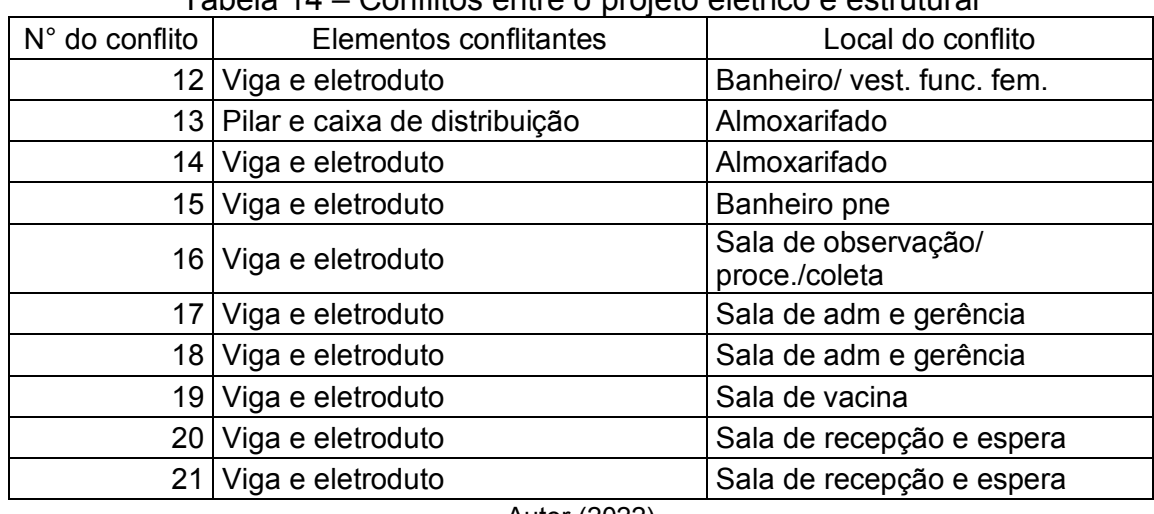

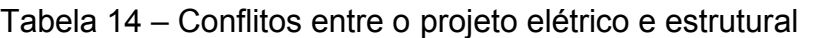

Autor (2022)

Figura 38 – Localização dos conflitos entre o projeto elétrico e o projeto estrutural

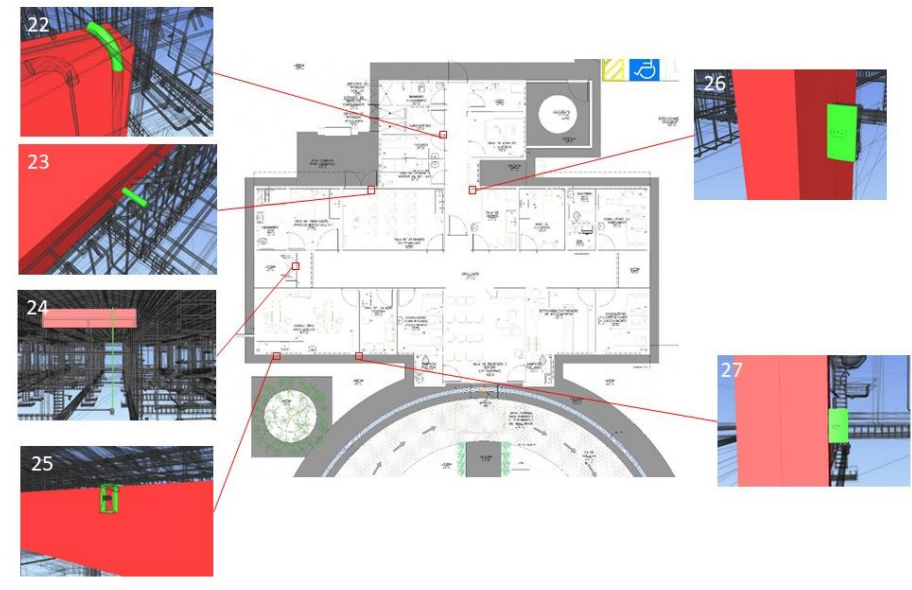

Fonte: Autor (2022)

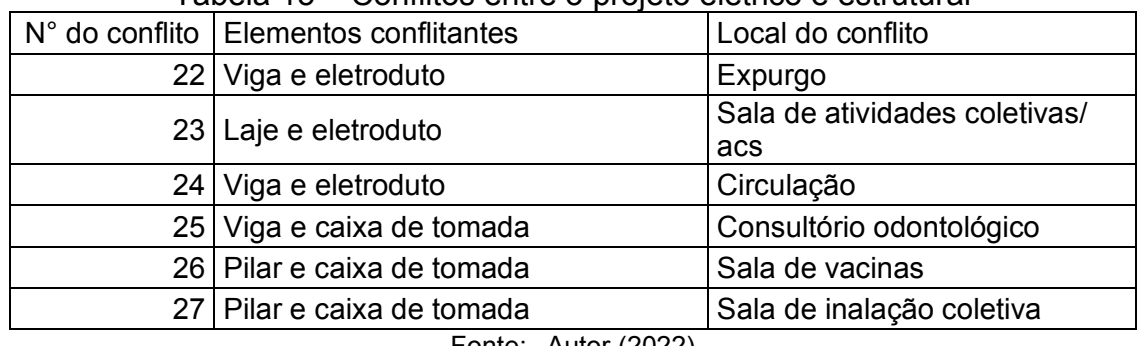

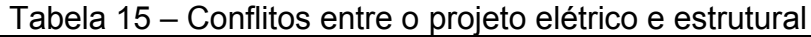

Na figura 39 é representado um conflito entre o pilar P7 e a caixa de distribuição QD2, no processo tradicional, os elementos de instalações elétricas são inseridos através de "cortes" na alvenaria, nesse caso especifico é necessário a locação dessa caixa de distribuição elétrica posicionada a 10cm a direita que não iria impactar no projeto elétrico e no arquitetônico.

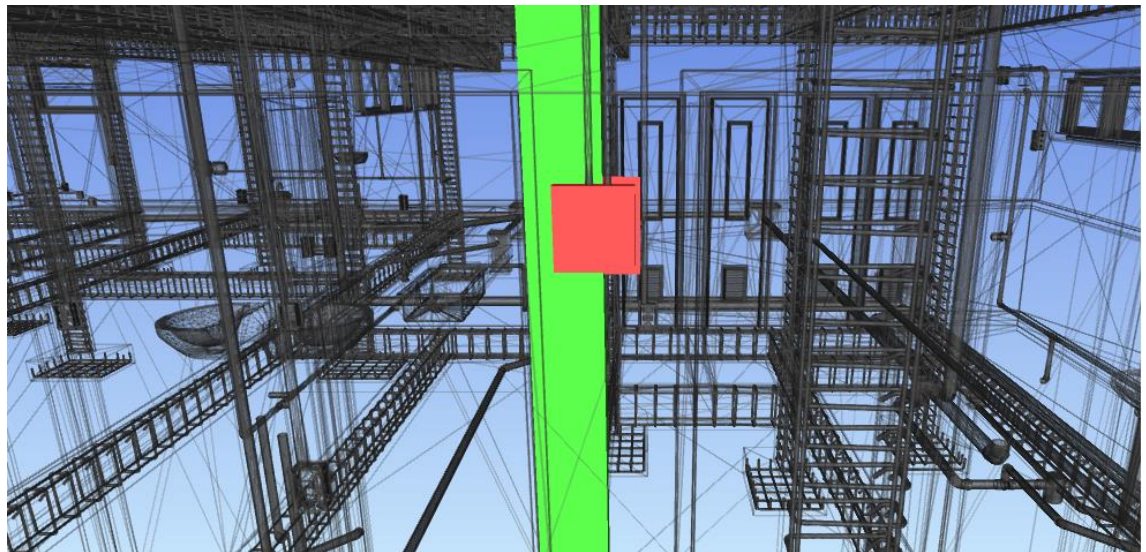

Figura 39 – Conflito entre caixa de distribuição e pilar p7

Na figura 40 representa um conflito encontrado entre um interruptor e o pilar P22, é um conflito simples de ser resolvido, é apenas deslocar o interruptor para a direita e não possui danos ao projeto arquitetônico e elétrico.

Fonte: Autor (2022)

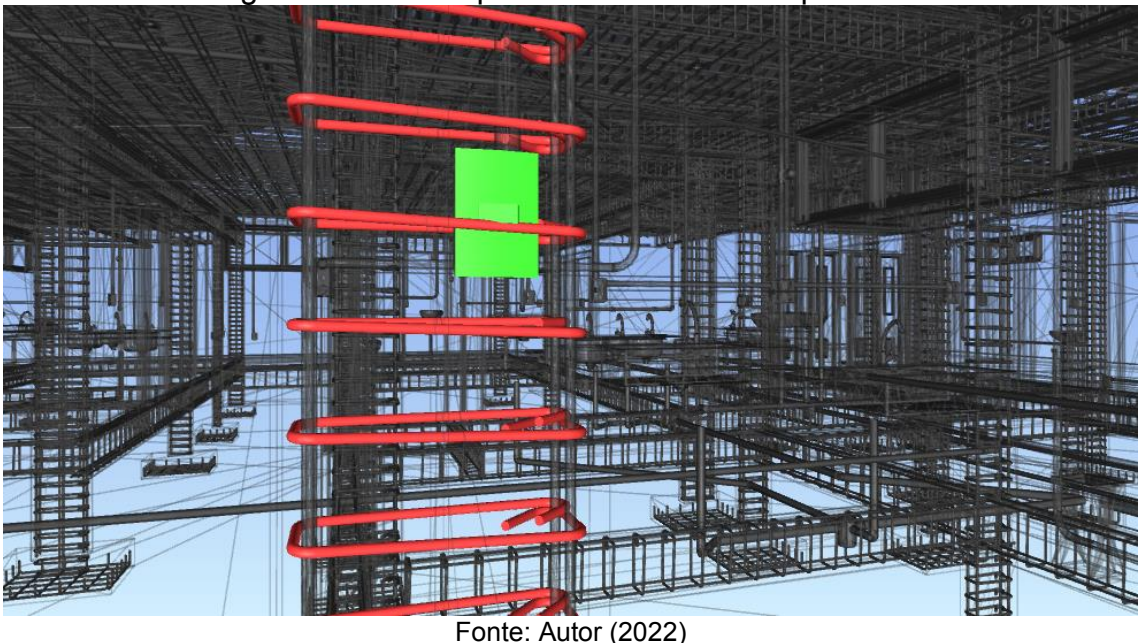

Figura 40 – Interruptor em conflito com o pilar P22

#### **6.2.Arquitetura versus estrutural**

Para identificar as interferências do projeto arquitetônico com o estrutural foi utilizado os recursos do Revit© e Navisworks© e também a visualização de plantas para avaliar as locações de elementos para que possa classificar os erros de acordo com a tabela 3.

Na figura 41 representa os conflitos encontrados, no qual possui 18 erros dentre esses, 17 são erros entre esquadrias e vigas e 1 erros entre esquadrias e pilares, sendo que todos eles foram classificados como *Hard Clash*, como indica a figura 42.

Fonte: Autor (2022) 1 17  $\overline{O}$ 2 4 6 8 10 12 14 16 18 PILAR VERSUS ESQUADRIA VIGA VERSUS ESQUADRIA ARQUITETURA VERSUS ESTRUTURAL

Figura 41 – Quantidade de conflitos entre o projeto arquitetônico e o estrutural

Figura 42 – Quadro resumo dos conflitos entre o projeto arquitetônico e estrutural ARQUITETURA VERSUS ESTRUTURAL

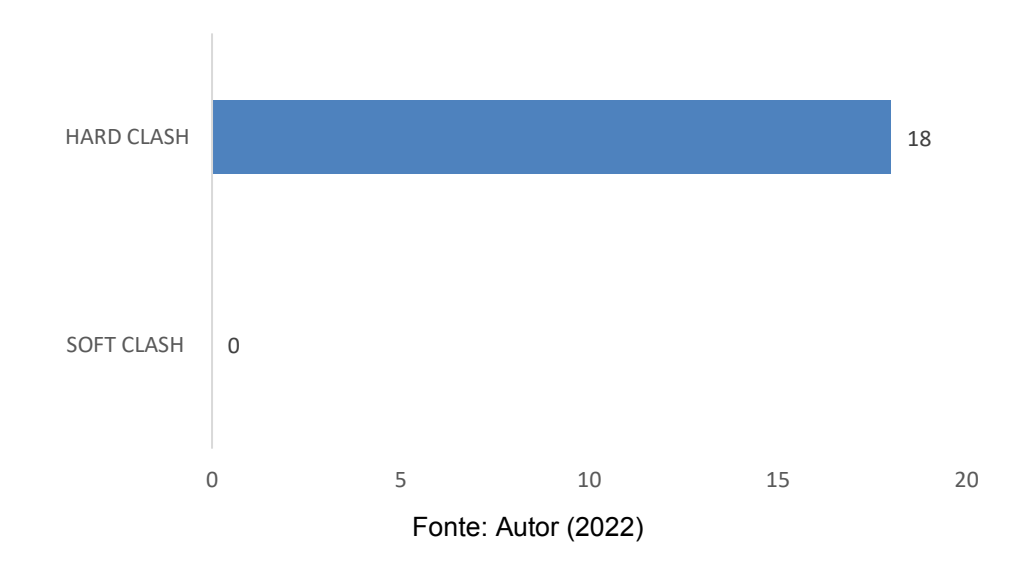

As figuras 43 e 44 indicam a localização dos elementos conflitantes juntamente as tabelas 16 e 17, que indicam a localidade e os elementos conflitantes.

76

101 102 шI **STEELED IN A THEFT INC.** 9 8 8 18 黑祖目 104 **AS 100** 

Figura 43 – Localização dos conflitos entre o projeto arquitetônico e o projeto estrutural

Fonte: Autor (2022)

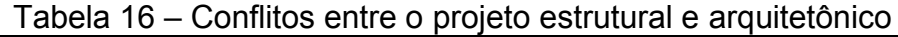

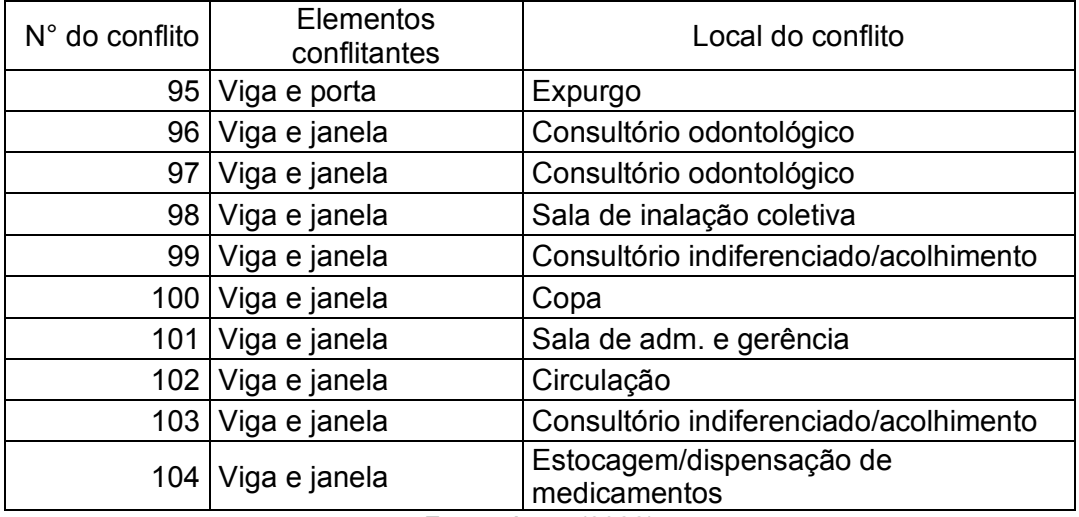

Fonte: Autor (2022)

# Figura 44 – Localização dos conflitos entre o projeto arquitetônico e o projeto estrutural

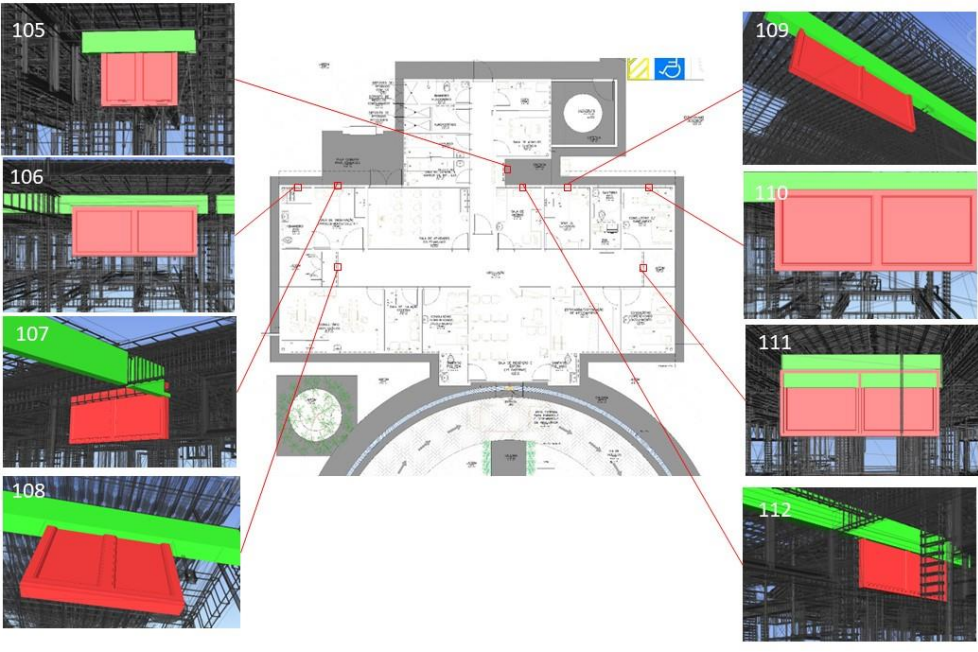

Fonte: Autor (2022)

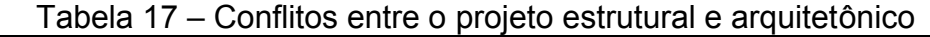

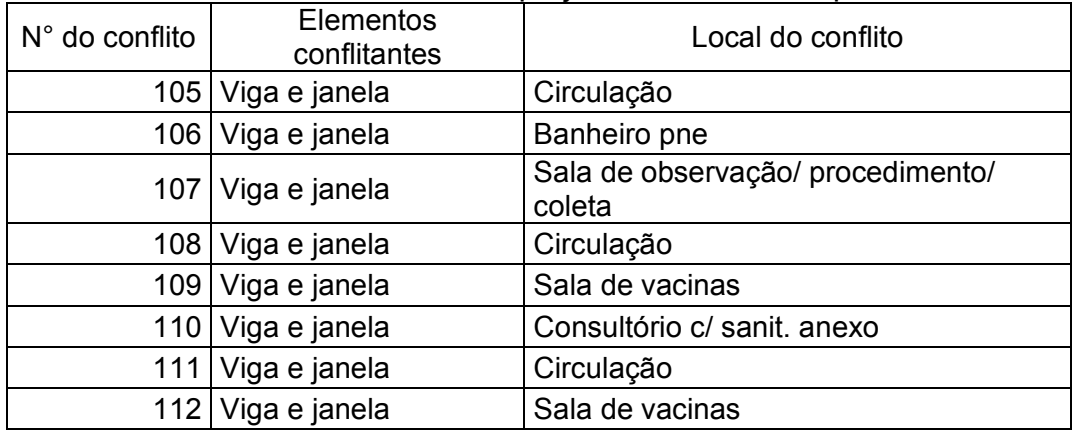

Fonte: Autor (2022)

Dentre os conflitos encontrados possui o conflito representado na figura 45 entre a janela JA02 e a viga VS15, tornando um erro classificado como *Clash Hard*, logo haverá a necessidade de alteração de projetos devido a impossibilidade de locação desses elementos na posição imposta no projeto, uma proposta para esse erro é a mudança na posição das janelas.

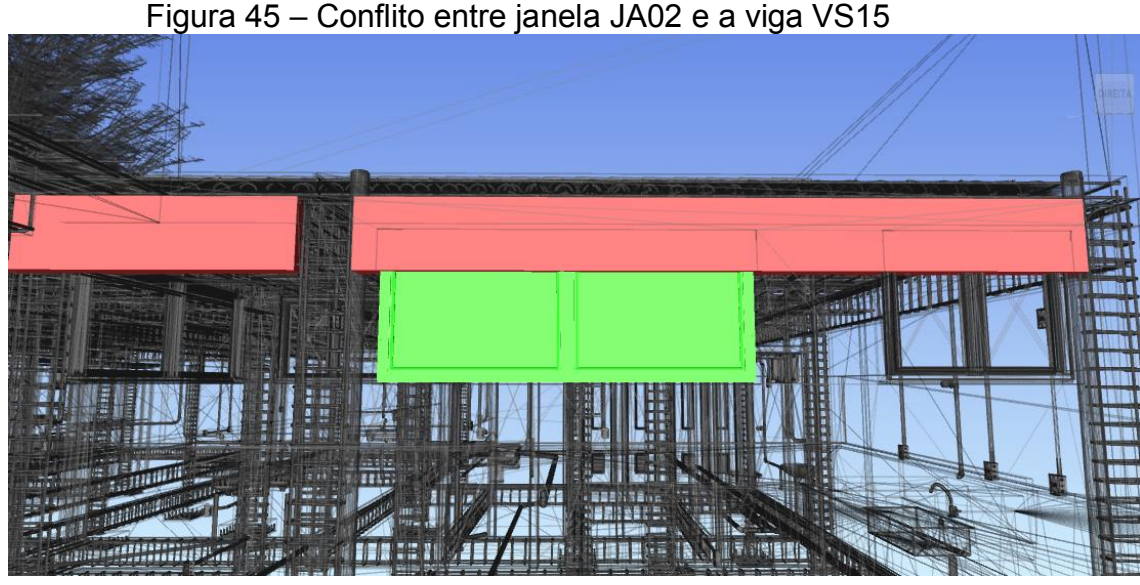

Fonte: Autor (2022)

Nas figuras 46 e 47 é representado um caso atípico dos demais devido não existir o conflito propriamente dito, nesse caso existe a aproximação de esquadrias com um pilar que resulta em uma dificuldade da inserção da verga. Para detectar essa aproximação foi necessário analisar a sobreposição de plantas em CAD para encontrar essa aproximação de forma visual, como é mostrado na figura 46. Para que o *Clash Detect* possa encontrar essa aproximação foi necessário aumentar a distância entre os elementos para 0,05 metros (5 cm) que é a distância necessária para inserção de bonecas, para a inserção de verga essa distância deve ser aumentada para 0,3 m (30 cm) a 0,5 m (50 cm), pois essa proximidade com prejudicial para execução de acordo com a tabela 3.

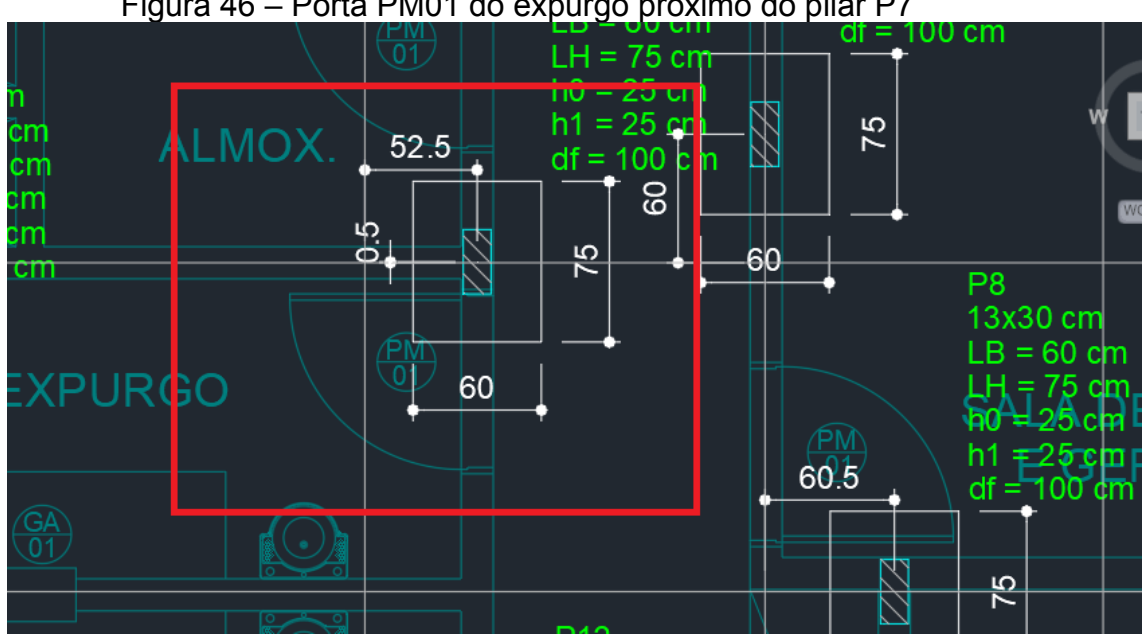

Figura 46 – Porta PM01 do expurgo proximo do pilar P7

Fonte: Autor (2022)

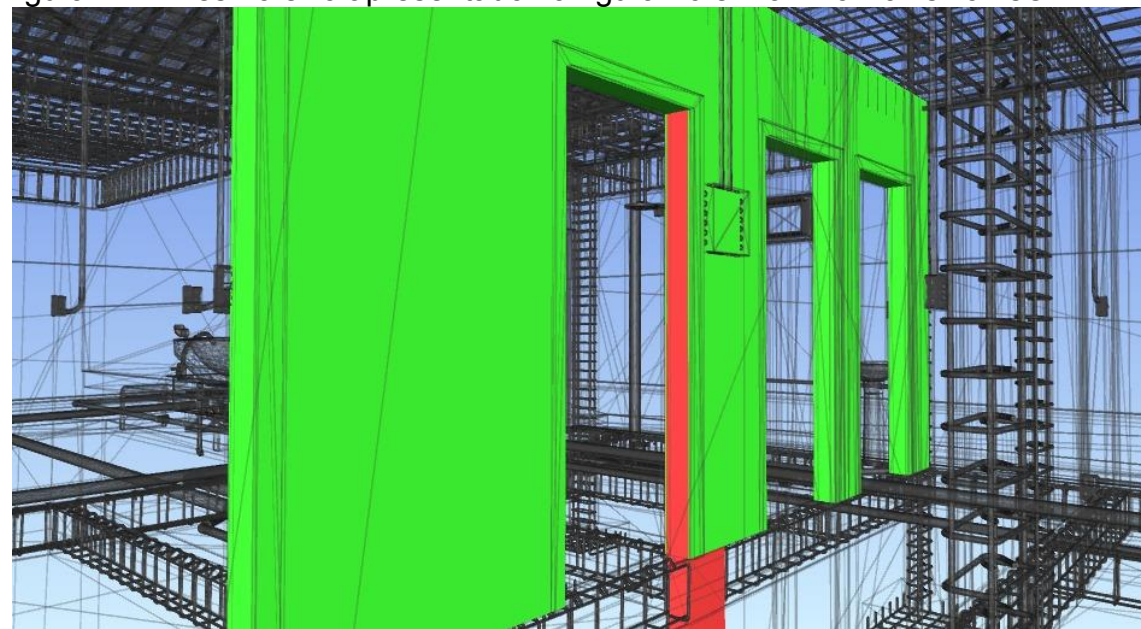

Figura 47 – Mesmo erro apresentado na figura 46 em 3D no Navisworks©

Fonte: Autor (2022)

## **6.3.Arquitetura versus Instalações**

Nesse tipo de conflito foi encontrado apenas um erro no qual se trata de um eletroduto em conflito com uma esquadria, de acordo com a tabela 4 é classificado como *Soft Clash*. Uma solução proposta nesse caso é utilizar eletrodutos subterrâneos, pois dessa forma evita conflito com a esquadria e com pilares que estão ao lado da esquadria.

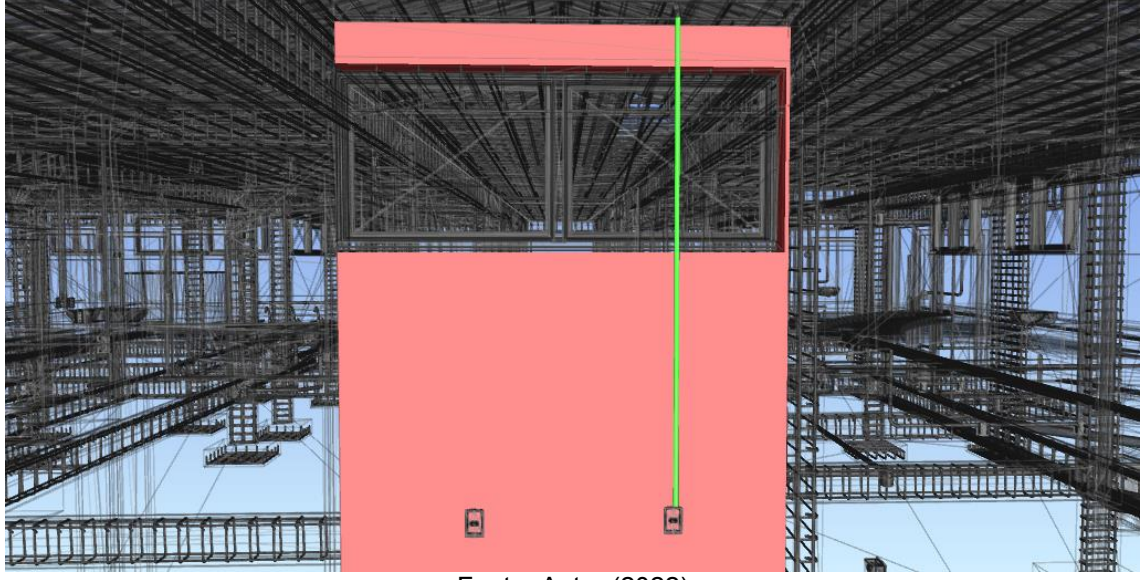

Figura 48 – Eletroduto em conflito com janela JA02

Fonte: Autor (2022)

Figura 49 – Quadro resumo dos conflitos entre o projeto arquitetônico e instalações ARQUITETURA VERSUS INSTALAÇÕES

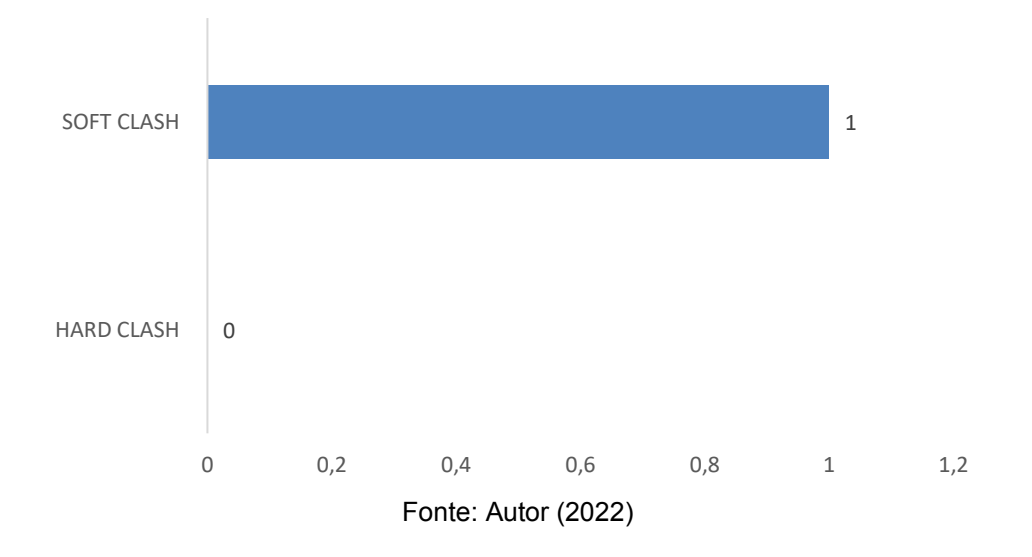

Dentro do estudo proposto, foram encontradas interferências listadas nas tabelas 3, 4 e 5 as quais foram separadas por categorias. Porém durante esse processo falsas interferências foram encontradas devido a fragmentação de objetos, isso se dá porque durante o processo de modelagem muita das vezes os elementos deveriam ser consideradas com um só, como no caso do concreto armado, ou quando

o conflito é esperado, como por exemplo pilares em conflito com paredes, nesses casos não há erros, apenas uma dificuldade do software de identificação, logo esse tipo de interferência foi devidamente descartado. Para facilitar a visualização, foi criado a tabela 18, qual lista todas as interferências encontradas, o grupo de disciplinas conflitantes que o mesmo pertence, a sua classificação e a quantidade.

| Quadro resumo das interferências encontradas |                  |                   |                |  |
|----------------------------------------------|------------------|-------------------|----------------|--|
| <b>Disciplinas</b>                           | Interferências   | Modo de           | Quantidade     |  |
| analisadas                                   | identificadas    | identificação     |                |  |
| Arquitetura versus                           | Esquadrias e     | <b>Hard Clash</b> | 1              |  |
| <b>Estruturas</b>                            | pilares          |                   |                |  |
|                                              | Esquadrias e     | <b>Hard Clash</b> | 17             |  |
|                                              | vigas            |                   |                |  |
| Arquitetura versus                           | Eletroduto e     | Soft Clash        | 1              |  |
| Instalações                                  | Esquadria        |                   |                |  |
| Estrutura versus                             | Vigas e          | <b>Hard Clash</b> | 23             |  |
| Instalações                                  | eletrodutos      |                   |                |  |
|                                              | Eletrodutos e    | Soft Clash        | 1              |  |
|                                              | lajes            |                   |                |  |
|                                              | Interruptor e    | <b>Hard Clash</b> | $\overline{2}$ |  |
|                                              | pilar            |                   |                |  |
|                                              | Pilar e caixa de | <b>Hard Clash</b> | 1              |  |
|                                              | distribuição     |                   |                |  |
|                                              | Interruptores e  | <b>Hard Clash</b> | $\overline{2}$ |  |
|                                              | viga             |                   |                |  |
|                                              | Vigas e tubos    | <b>Hard Clash</b> | 60             |  |
|                                              | hidrossanitários |                   |                |  |
|                                              | Pilares e tubos  | <b>Hard Clash</b> | 4              |  |
|                                              | hidrossanitários |                   |                |  |
|                                              | Lajes e tubos    | Soft Clash        | 4              |  |
|                                              | hidrossanitários |                   |                |  |

Tabela 18 – Quadro resumo das interterferencias encontradas

Fonte: Autor (2022)

O gráfico da figura 51 indica maior índice de erros está entre as disciplinas de estrutura e instalações devido ao modo tradicional de elaboração dos projetos, que é basicamente, o arquiteto finaliza o projeto arquitetônico e os demais projetos são elaborados tendo como base de referência apenas a arquitetura, sem comunicação devido afim de harmonizar dos demais projetos.

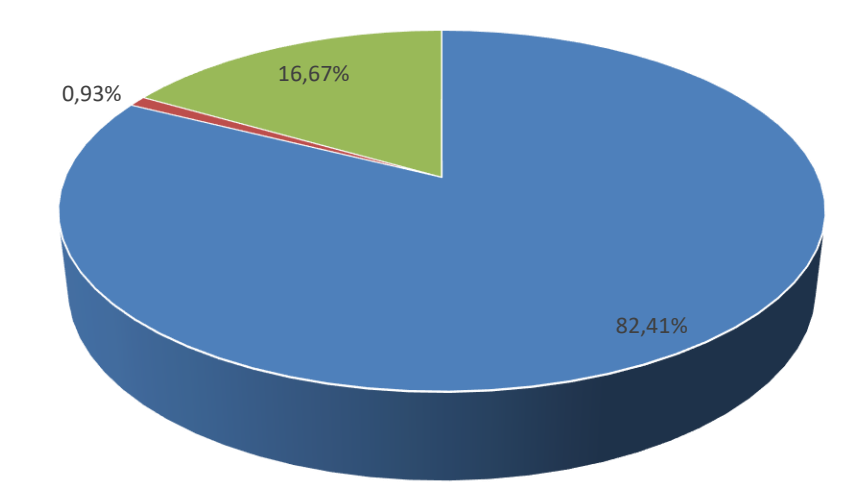

Figura 51 – Percentual de conflitos de cada grupo

Fonte: Autor (2022) **ESTRUTURAL VERSUS INSTALAÇÕES · ARQUITETURA VERSUS ESTRUTURAL · ARQUITETURA VERSUS INSTALAÇÕES** 

## **7. CONCLUSÃO**

O software Navisworks© é um aliado em detectar as interferências de forma organizada e com uma boa visualização entre os elementos em conflito, permitindo, assim, que os projetistas envolvidos na etapa de projeto do empreendimento tenha uma melhor comunicação, que irá resultar em um projeto final mais otimizado e com a redução de possiveis erros que acarreta em uma execução mais fácil.

Observou-se que o projeto estrutural e o projeto de instalações prediais apresentaram a maioria dos casos de incompatibilidade, isso era esperado devido todos os projetos serem desenvolvidos a partir do projeto arquitetônico, ou seja, os projetos complementares são desenvolvidos tendo como única referência o arquitetônico, e não buscando visualizar os demais projetos para que haja uma melhor harmonia com os demais.

A maior quantidade de conflito foram observadas no projeto estrutural e o hidrossanitário , com um total de 64 conflitos, sendo 60 encontrados entre o elemento estrutural viga e a tubulação, seguido da laje versus tubulação de esgoto com 4 conflitos e pilar versus tubulação de água com 4 conflitos.

Para os conflitos observados nas vigas é necessário prever esses conflitos para que haja a abertura nas vigas antes do processo de concretagem, visto que o processo para perfuração de vigas é danoso a estrutura da edificação e irá necessitar de acrescimento de mão de obra, com isso a compatibilização também auxilia na execução da obra.

Nos conflitos envolvendo elementos hidrosanitários com lajes, foram encontrados uma quantidade muito pequena de conflitos (apenas 4 conflitos), então não a há necessidade de um shaft, pois apenas locações nos pontos conflitantes durante o processo de concretagem é suficiente para a passagem desses elementos. Em relação a conflitos envolvendo tubos e água e pilares, que também possui 4 conflitos encontrados, o correto é desviar a tubulação para evitar esse conflito, visto que não é permitido por norma.

A segunda maior ocorrencia de elementos conflitantes envolve os projetos de instalações elétricas e o estrutural, na qual possui 23 conflitos envolvendo eletrodutos e vigas, 1 conflito envolvendo caixa de distribuição e pilar, 2 conflitos envolvendo interruptor e pilar, 1 conflito envolvendo interruptor e viga e 1 conflito entre laje e eletroduto.

O conflito entre os eletrodutos e vigas já era esperado pelo o mesmo motivo da tubulações, pois esses elementos então locados dentro da alvenaria que nas suas extremidades geralmente há a presença de elementos estruturais (vigas e pilares), ou seja, no percurso desses elementos encontra os elementos estruturais, mas no trabalho em questão, o erro ocorreu devido a falta de detalhamento no projeto estrutural que impossibilita a passagem dos elementos da forma correta. Em relação aos demais conflitos, é resolvido apenas com deslocamentos do elementos elétricos.

A terceira maior ocorrência de conflitos envolve o projeto arquitetônico e o projeto estrutural, pois há 17 conflitos envolvendo as janelas externas e vigas, isso seu deu porque não ocorreu a harmonia dos projetos e a falta de comunicação através de vista para localizar esse erros.

A relação custo e compatibilização promovida pela a tecnologia BIM se torna mais compreensível quando o projetista percebe que ao realizar alteração ainda na fase de projeto é mais barata que demolir, alterar e trocar itens durante a execução obra, para melhor entendimento, se o cliente resolve mudar uma parede de posição, na fase de projeto seria apenas apagar algumas linhas e desenhar na posição desejada, porém na fase de execução, caso a parede estivesse construída, era necessário demolir a mesma e construção no local desejado, dessa forma ocorreu

desperdício de material e mão de obra, que resulta em um desperdício de dinheiro. Logo prever erros e soluciona-los durante a fase de projeto é essencial para o lucro da construtora.

A maioria dos conflitos encontrados no presente trabalho podem ser resolvidos alterando a posição dos elementos em alguns centímetros, pode até parecer uma correção irrisória, porém o BIM proporciona o levantamento de quantitativos de forma automática, sendo assim, a alteração de um elemento pode diminuir ou aumentar a quantidade de algum elemento associado, como por exemplo, se alterar a posição de tomada em 5 cm e torna-la mais próxima do quadro de distribuição, irá reduzir em 5 cm os eletrodutos e fio para conecta-lo, dessa forma o orçamento se torna mais preciso e mais propenso para de construtoras terem mais controle sobre os custos de uma obra e consequentemente acarretar mais lucros.

Em relação a compatibilização automática proporcionada pelo BIM, muitos conflitos não seriam detectados caso fosse utilizado apenas as plantas bidimensionais para a análise dos projetos, devido a grande quantidade de interferências encontradas e em muitos casos havia muitos elementos em espaços pequenos que dificulta a visualização dos mesmos.

Pode-se concluir que o processo de compatibilização auxiliou os projetos na parte de detalhamento de execução através da previsão de furos, detalhando descida de tubulações, analisando melhor distribuição dos elementos elétricos, corrigindo incompatibilidades e encontrando proximidades entre esquadrias e elementos estruturais.

Contudo a plataforma BIM se mostrou uma aliada bastante precisa para compatibilizar os projetos, isso explica o motivo da sua promissa evolução e expansão em todo o mundo, sendo indicada por muitos profissionais autônomos e empresas da construção civil.

## **8. REFERÊNCIAS BIBLIOGRÁFICAS**

ACCIOLY, Dante. **Falta de dinheiro, falhas de projeto e omissão política geram 14 mil obras inacabadas**. Agência Senado. 2022.< [https://www12.senado.leg.br/noticias/infomaterias/2022/06/falta-de-dinheiro-falhas](https://www12.senado.leg.br/noticias/infomaterias/2022/06/falta-de-dinheiro-falhas-de-projeto-e-omissao-politica-geram-14-mil-obras-inacabadas)[de-projeto-e-omissao-politica-geram-14-mil-obras-inacabadas](https://www12.senado.leg.br/noticias/infomaterias/2022/06/falta-de-dinheiro-falhas-de-projeto-e-omissao-politica-geram-14-mil-obras-inacabadas) > Acesso em 28/12/2022.

ARAÚJO, Vivian Martins. **Compatibilização de projetos de edificação**. Monografia. Universidade Federal de Minas Gerais. Belo Horizonte, 2015.

ASSOCIAÇÃO BRASILEIRA DE NORMAS TÉCNICAS. **NBR 13531/1995: Elaboração de projetos de edificações** – Atividades técnicas, 1995.

ASSOCIAÇÃO BRASILEIRA DE NORMAS TÉCNICAS. **NBR 5670/1997: Seleção e contratação de serviços e obras de engenharia e arquitetura de natureza privada**. 1977.

AUTODESK. **Sobre o formato de arquivo IFC**. Publicado em 13 de abril de 2018, disponível em: <https://knowledge.autodesk.com/pt-br/support/revit/learnexplore/caas/CloudHelp/cloudhelp/2018/PTB/Revit-DocumentPresent/files/GUID-0D546BEA-6F88-4D4E-BDC1-26274C4E98AC-

tm.html#:~:text=O%20formato%20do%20arquivo%20Industry,de%20constru%C3%A 7%C3%A3o%20e%20suas%20propriedades. >. Acessado em: 04 de abril de 2022.

AYRES, Cervantes Filho. **Utilização do cad-bim para projeto de alvenaria de blocos de concreto**. 07 f. VIII Workshop Brasileiro Gestão do Processo de Projetos na Construção de Edifícios. São Paulo: 2008.

AZEVEDO, Orlando José Maravilha de. **Metodologia bim - building information modeling na direcção técnica de obras**. Tese de mestrado (Mestrado em Engenharia Civil, Reabilitação, Sustentabilidade e Materiais de Construção). Universidade do Minho, 2009.

BARROS, M.M.S.B., DORNELES, V.P. **Racionalização de métodos e processos construtivos: ação no plano da obra**. São Paulo, 1991. Seminário de apresentação do programa de Pós-graduação em Engenharia, Departamento de Engenharia de Construção Civil, Escola Politécnica, Universidade de São Paulo.

BERALDI, Mateus. **5 Benefícios do Navisworks para compatibilização**. Blog do Estúdio BIM, disponível em: <https://estudiobim.com.br/5-beneficios-navisworkscompatibilizacao/ >. Acesso em: 07 de março de 2022.

BibLus, **O que é o bim coordination e qual sua importância**. 2021. Disponível em: [<https://biblus.accasoftware.com/ptb/o-que-e-o-bim-coordination-e-qual-sua](https://biblus.accasoftware.com/ptb/o-que-e-o-bim-coordination-e-qual-sua-importancia/#:~:text=O%20que%20significa%20BIM%20Coordination,projeto%20at%C3%A9%20sua%20demoli%C3%A7%C3%A3o!))[importancia/#:~:text=O%20que%20significa%20BIM%20Coordination,projeto%20at](https://biblus.accasoftware.com/ptb/o-que-e-o-bim-coordination-e-qual-sua-importancia/#:~:text=O%20que%20significa%20BIM%20Coordination,projeto%20at%C3%A9%20sua%20demoli%C3%A7%C3%A3o!)) [%C3%A9%20sua%20demoli%C3%A7%C3%A3o!\).](https://biblus.accasoftware.com/ptb/o-que-e-o-bim-coordination-e-qual-sua-importancia/#:~:text=O%20que%20significa%20BIM%20Coordination,projeto%20at%C3%A9%20sua%20demoli%C3%A7%C3%A3o!))> Acesso em 12/08/2022.

BRASIL. Decreto-Lei nº 9.377 de 17 de maio de 2018. **Decreto presidencial**, Diário Oficial da União, 2018.

CALLEGARI, S.; BARTH, F. **Análise comparativa da compatibilização de projetos em três estudos de caso**. Programa de pós-graduação em Arquitetura e Urbanismo, UFSC. Florianópolis, 2007.

CAMPESTRINI, Tiago F.; et al; **Entendendo o BIM**. Curitiba, 2015.

CARDOSO, Andreia; et al. **BIM: O que é?**. Mestrado Integrado em Engenharia. Universidade do Porto, 2013.

CBIC. **Coletânea implementação do bim para construtoras e incorporadoras**. Volume 1. Fundamentos BIM. Brasília. 2017.

CHIAPINOTTO, Luciane; FAIT, Cláudia Sedano; JÚNIOR, Manoel Mayer. **O modo de fazer saúde: reflexões sobre o cotidiano de uma unidade básica de saúde de Porto Alegre – RS**. Porto Alegre, 2007.

Conceito de Obra Pública. 2014. Disponível em [https://conceito.de/obra-publica.](https://conceito.de/obra-publica.%20Acesso%20em%2012/11/2022)  [Acesso em 12/11/2022.](https://conceito.de/obra-publica.%20Acesso%20em%2012/11/2022)

COSTA, Eveline Nunes. **Avaliação da metodologia bim para a compatibilização de projetos**. 86 f. Dissertação (Mestrado em Engenharia Civil) - Universidade Federal de Ouro Preto, Programa de Pós-Graduação em Engenharia Civil, Ouro Preto, 2013.

COSTA, J.M.C da; SERRA, S.M.B. **Comparação de processos de levantamento de quantitativos: Tradicional e BIM**. XV Encontro Nacional de Tecnologia do Ambiente Construído (ENTAC), 2014. Disponível em: <http://doi.org/10.17012/entac2014.336> Acesso em: 05/04/2022.

DIÁRIO DO SERTAO, **Público lota praça pública em comemoração aos 21 anos de Bernardino Batista**. :<https://www.diariodosertao.com.br/noticias/politica/51939/publico-lota-pracapublica-em-comemoracao-aos-21-anos-de-bernardino-batista-video.html>. Acesso em: 12 maio 2016.

EASTMAN, Chuck; et al. **Manual de BIM**. São Paulo: Bookman, 2014.

FARRINHA, Marcel Romero Romero**. Exemplo de compatibilização de projetos utilizando a plataforma bim (building information modeling)**. Dissertação, Universidade Tecnológica Federal do Paraná, Campo Mourão, 2012.

FIALHO, Gabriel. **Modelagem BIM é alternativa para reverter cenário atual da construção civil**. ABDI, disponível em: < https://www.abdi.com.br/postagem/modelagem-bim-e-alternativa-para-revertercenario-atual-da-construcao-civil >. Acesso em 07 de março de 2022.

FLORIO, Wilson. **Contribuições do building information modeling no processo de projeto em arquitetura**. Universidade Presbiteriana Mackenzie, 2007.

GEHBAUER, Fritz; ORTEGA, Lucilla de Godoy. **Compatibilização de projetos na construção civ**il. Projeto COMPETIR. Recife, 2006.

Governo Federal. Progama Mais Médico. **O tamanho da atenção básica no Brasil**. Disponível em em <http://maismedicos.gov.br/alcance-nopais#:~:text=No%20Brasil%2C%20existem%2040%2C7,funcionamento%20em%20t odos%20os%20estados. > Acesso em 13/11/2022

GRAZIANO, Paulo F. **Compatibilização de projetos**. 2003. Notas de aulas (Mestrado Profissional do IPT) – Instituto Paulista de Tecnologia, São Paulo: 2003. Disponível em: <http://www.lem.ep.usp.br/pef604/PEF640-Impactos%20do%20 Projeto.pdf> Acesso dia: 19/04/2021.

HERGUNSEL, Mehmet F. **Benefits of Building Information Modeling for construction managers and BIM based scheduling**. Dissertação de Mestrado de Engenharia Civil, Worcester Polytechnic Institute, 2011.

JACÓ, R. M. S.; Araújo, N. M. C**. A terceirização de serviços em empresas construtoras que aderiram ao pbqp-h**. In: III Simpósio Brasileiro de Gestão e Economia da Construção. III SIBRAGEC. São Carlos, 2003.

Justi, Alexandre Rodrigues. **Implantação da plataforma Revit nos escritórios brasileiros**: relato de uma experiência. Gestão & Tecnologia de Projetos. Vol. 3, maio de 2008.

KALE, S.; ARDITI, D. **Diffusion os computer aided design technology em architectural practice.** Journal of Construction Engineeringand Management, v. 131, p.1135-1141, 2005.

LOWE, R. H., MUNCEY J. M. **Consensusdocs 301 bim addendum. Construction lawer**. v. 29, n. 1, Winter 2009.

89

MAXIMIANO, Antônio César Amaru. **Administração de projetos: como transformar idéias em resultados**. São Paulo: Atlas, 2007.

McGraw Hill Construction. **The Business valus of BIM for construction in major global Markets**. Building innovation. 2014.

MELHADO, Silvio Burrattino. **Qualidade do projeto na construção de edifícios: aplicação ao caso das empresas de incorporação e construção**. 1994. 308 f. Tese (Doutorado em Engenharia Civil) – Escola Politécnica da Universidade de São Paulo, São Paulo, 1994.

MELO, Rodrigo Diogo Figueiredo. **Introdução à topologia geral**. Universidade Federal do Paraná. 2019.

MENEGARO, Bruna Ferreira. PICCININI, Angela Costa. **Aplicação da metodologia BIM (building information modeling) no processo de projeto, com foco em compatibilização**. Universidade do Extremo Sul Catarinense. 2017.

MENEGATTI, Bruna. **Compatibilização de projeto arquitetônico e estrutural de uma residência unifamiliar com auxílio da plataforma BIM**. 2015. 92p. Trabalho de Conclusão de Curso – Universidade Tecnológica Federal do Paraná, Pato Branco.

MERLIN, Leroy. **O que é shaft, cuidados e quando deve ser usado em uma obra**. 2023 [<https://www.leroymerlin.com.br/dicas/shaft>](https://www.leroymerlin.com.br/dicas/shaft) Acesso em 20/03/2023.

MIKALDO, Junior. **Estudo Comparativo do processo de compatibilização de projetos em 2D e 3D com uso de TI**. Dissertação (Mestrado). 150p. Curitiba, UFPR, 2006.

Ministério da Economia. **Meta criar condições favoráveis para o investimento público e privado em bim**. Disponível em : < [https://www.gov.br/produtividade-e](https://www.gov.br/produtividade-e-comercio-exterior/pt-br/ambiente-de-negocios/competitividade-industrial/construa)[comercio-exterior/pt-br/ambiente-de-negocios/competitividade-industrial/construa](https://www.gov.br/produtividade-e-comercio-exterior/pt-br/ambiente-de-negocios/competitividade-industrial/construa)

brasil/metas/criar-condicoes-favoraveis-para-o-investimento-publico-e-privado-em bim >. Acesso em 29 de março de 2022.

NASCIMENTO, Rafael Lucas do. **Compatibilização de projetos de edificações**. 2015. Trabalho de Conclusão de Curso – Universidade Federal do Rio de Janeiro.

NETTO, Claudia C. **Autodesk Revit Arquitecture 2015: Conceito e Aplicações**. 1ª Edição.

Peralta, Antônio Carlos. **Um modelo do processo de projeto de edificações, baseado na engenharia simutânea, em empresas construtoras incorporadas de pequeno porte**.143 f. Dissertação. Pós-Graduação em Engenharia de Produção. Universidade Federal de Santa Catarina, Florianópolis, 2002.

PORTAL BRASILEIRO DE DADOS ABERTOS. **Unidades Básicas de Saúde – UBS**. 2022 Disponível em < https://dados.gov.br/dataset/unidades-basicas-de-saude-ubs>. Acesso em 13/11/2022.

PRAIA, Pedro Fiuza Dias Pinto. **A plataforma bim na compatibilização de projetos de arquitetura e estrutura: estudos de caso**. Universidade de Brasília. Programa de pesquisa de pós graduação. Brasília, 2019.

QualifiCAD, **Revit - o que sâo famílias?**. 2019. Disponível em: [<https://qualificad.com.br/revit-o-que-sao-familias/>](https://qualificad.com.br/revit-o-que-sao-familias/). Acesso em 12/08/2022.

RIBEIRO, Julio. **Modelagem de informação de edificações aplicada no processo de projeto de aeroportos**. Dissertação (Mestrado em Educação Superior). 133p. PPG-FAU Universidade de Brasília, 2010.

RODRIGUES, Rafael. **Extração de quantitativos utilizando uma ferramenta BIM**. Monografia (Trabalho de conclusão de curso). 159p. Uberlândia. Universidade Federal de Uberlândia, 2019.

SANTOS S. J.; OLIVEIRA B. T. **Estudo sobre a compatibilização de projetos na região de Manhuaçu-MG**. Anais do Seminário Científico do UNIFACIG, v. 5, p. 1-10. 2019.

SENA, Thiago Silva. **A aplicação da metodologia BIM a compatibilização de projetos**. Monografia. 81p. Universidade Federal da Bahia, Salvador, 2012.

SILVA, Jorge Luiz. COMPARI, Leonardo Luis. **Estudo de caso: análise comparativa do orçamento e planejamento de uma residência unifamiliar utilizando as ferramentas autocad e revit**. Universidade Tecnológica Federal do Paraná. Pato Branco. 2016.

TAVARES, Wandemberg Jr; POSSAMAI, Osmar. 2007. 09 f. **Um modelo de compatibilização de projetos de edificações baseado na engenharia simultânea e FMEA. Pesquisa e Inovação em Gestão do Processo de Projeto de Edifícios**. São Paulo, 2007. Disponível em: <http://www.eesc.usp.br/sap/projetar/files/A026.pdf>. Acessado em: 02 de setembro de 2021.

TCU, **Manual de Gestão de Projetos**. Brasília, 2006.

Thórus Engenharia. **Análise automatizada clash detection através de regras de verificação**. 2020. Disponível em: < [https://thorusengenharia.com.br/clash](https://thorusengenharia.com.br/clash-detection/)[detection/>](https://thorusengenharia.com.br/clash-detection/). Acesso em 17/06/2022.

Tribunal de Contas da União (TCU). **Obras públicas. recomendações básicas para a contratação e fiscalização de obras de edificações públicas**. 4º Edição. Brasília, 2014.

TRIBUNAL REGIONAL DO TRABALHO. **Manual de gestão de projetos**. 13ª Região. 2011.

VALERIANO, Dalton. **Gerenciamento em projetos: pesquisa, desenvolvimento e engenharia**. 1ª ed. Pearson Universidade, 1998.